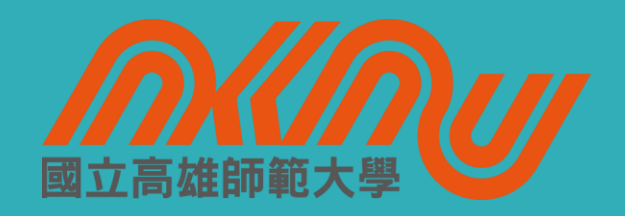

# turnitin **原創性比對系統 學生版 教育訓練** (i iGroup 智泉國際事業有限公司

2024/04/13

## **Agenda**

**02**

**03**

**01 系統簡介**

**帳號啟用與重設密碼**

**系統操作方式** • **使用者介面** • **上傳文稿** • **原創性報告檢視** • **下載列印報告**

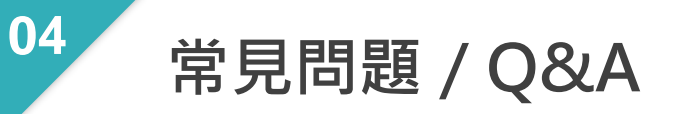

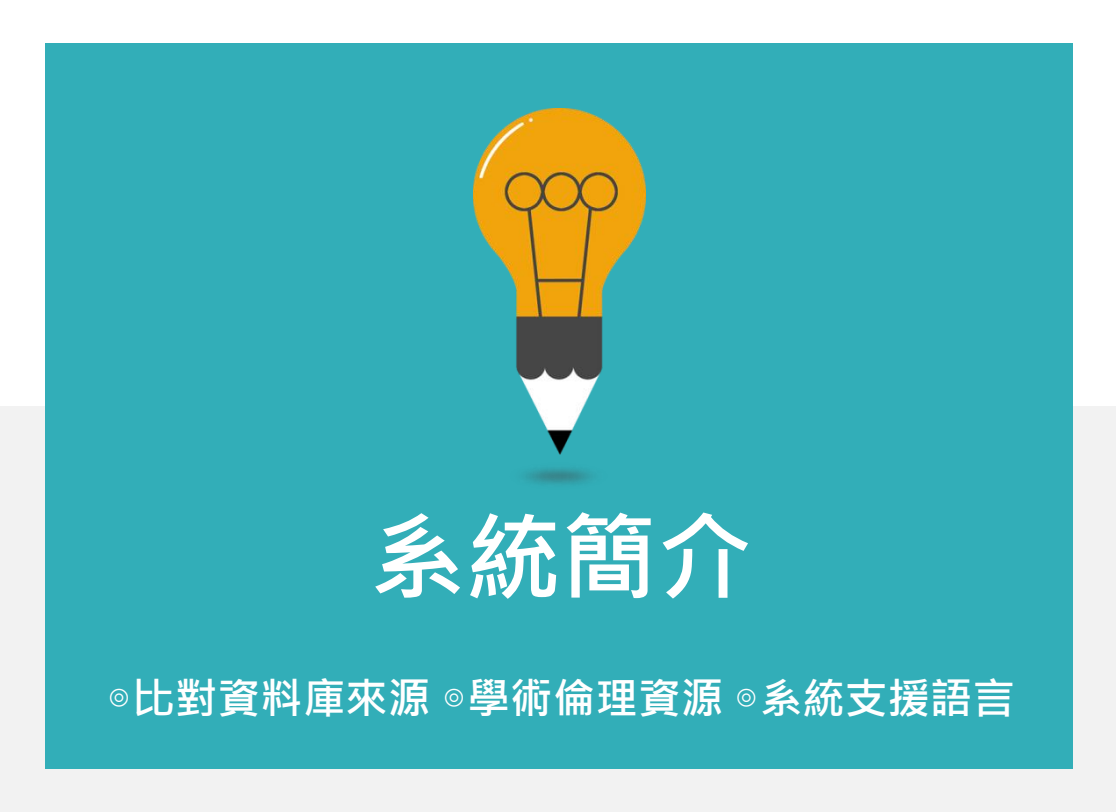

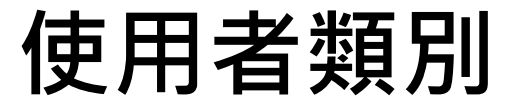

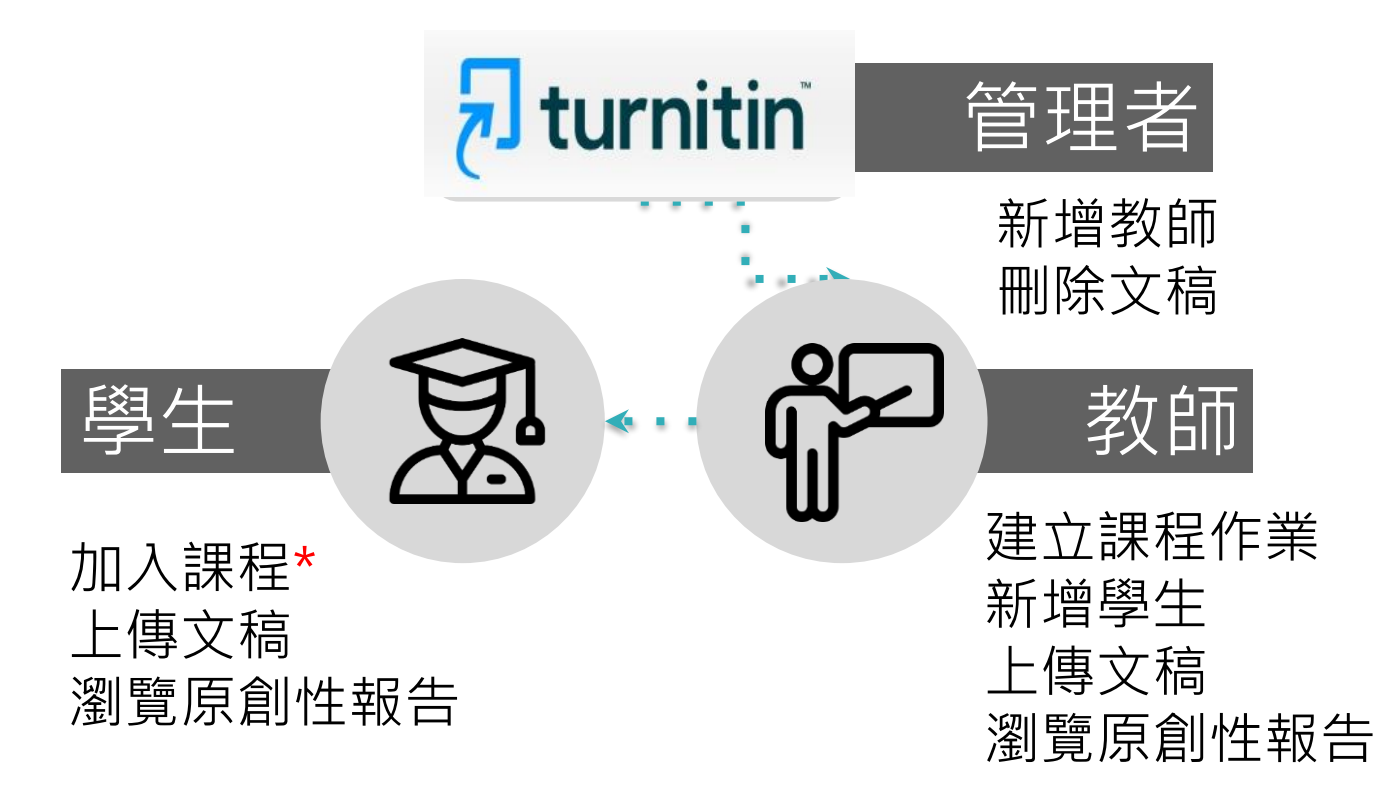

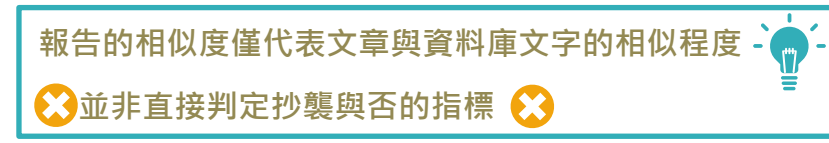

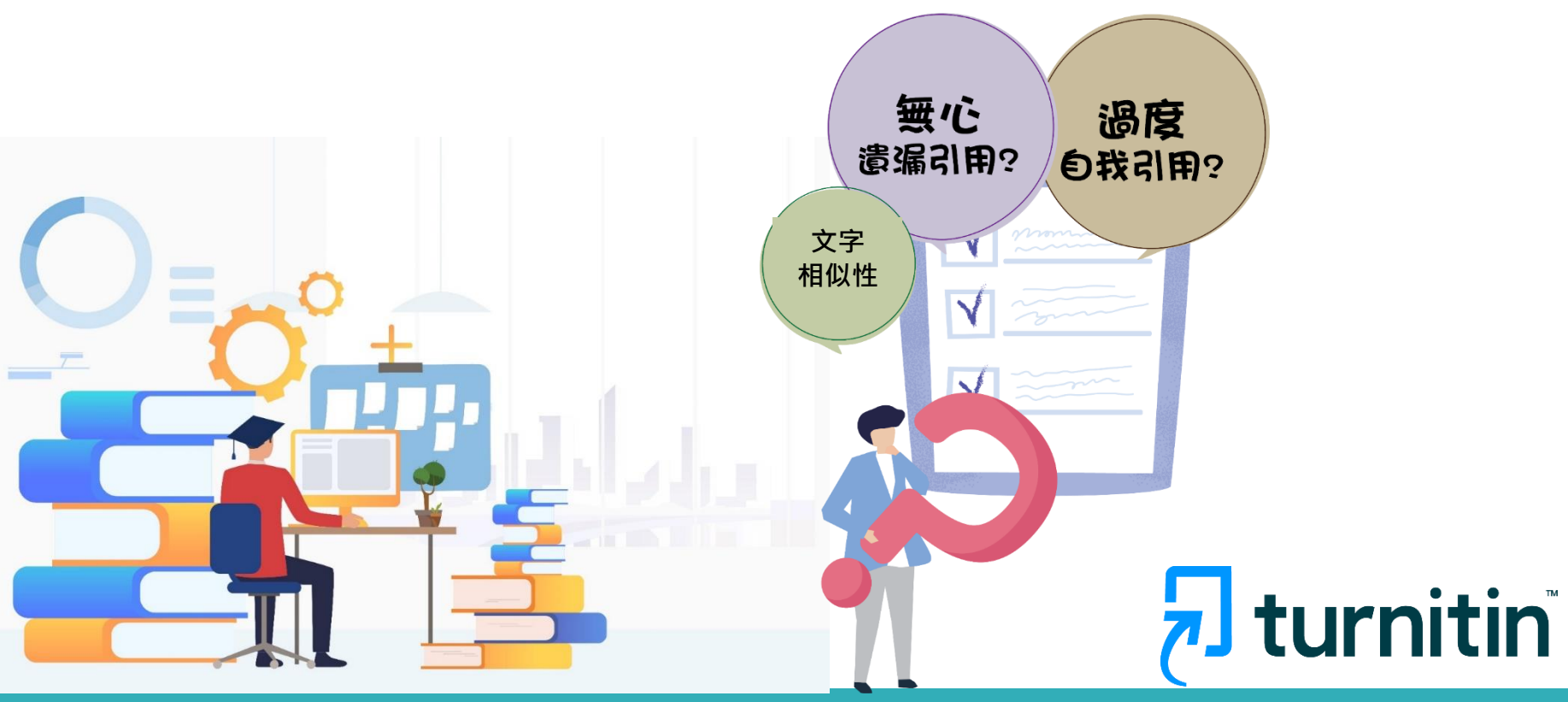

### **使用Turnitin比對系統的優點**

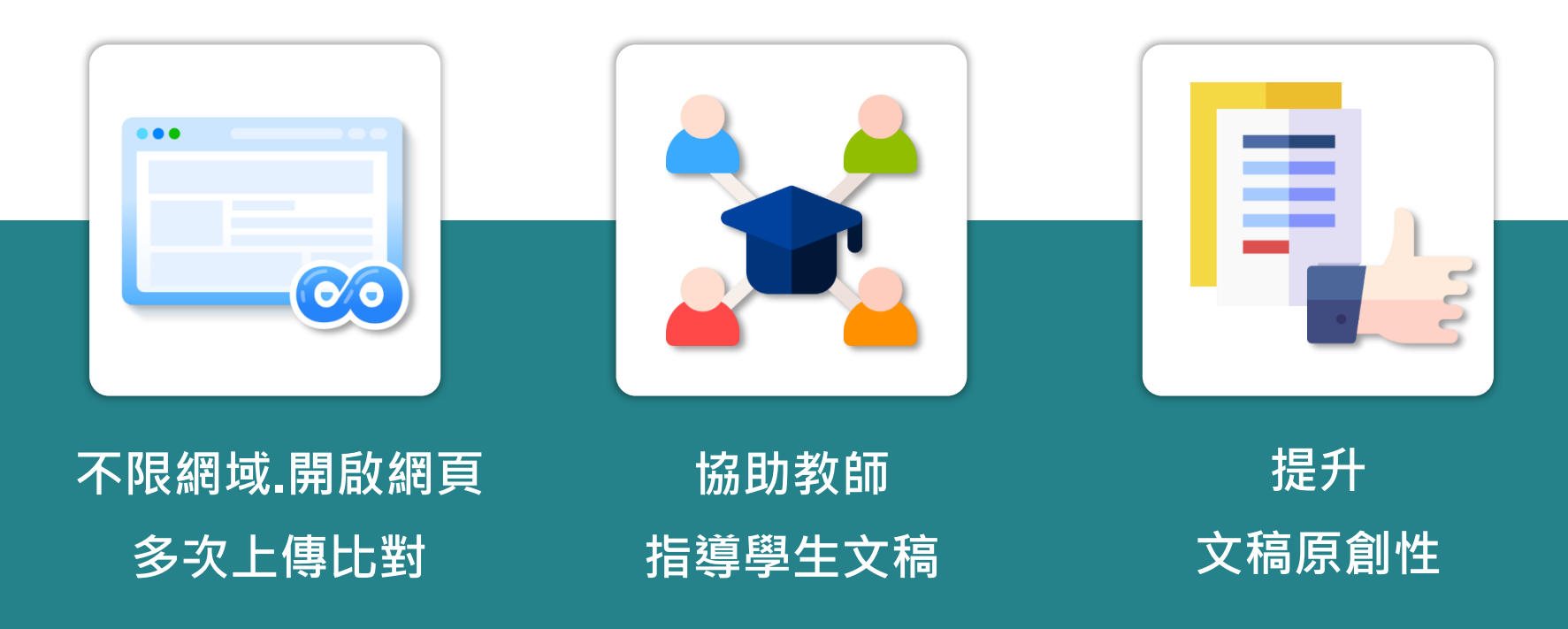

image: Flaticon.com, iconfinder.com

## **Turnitin比對資料庫來源**

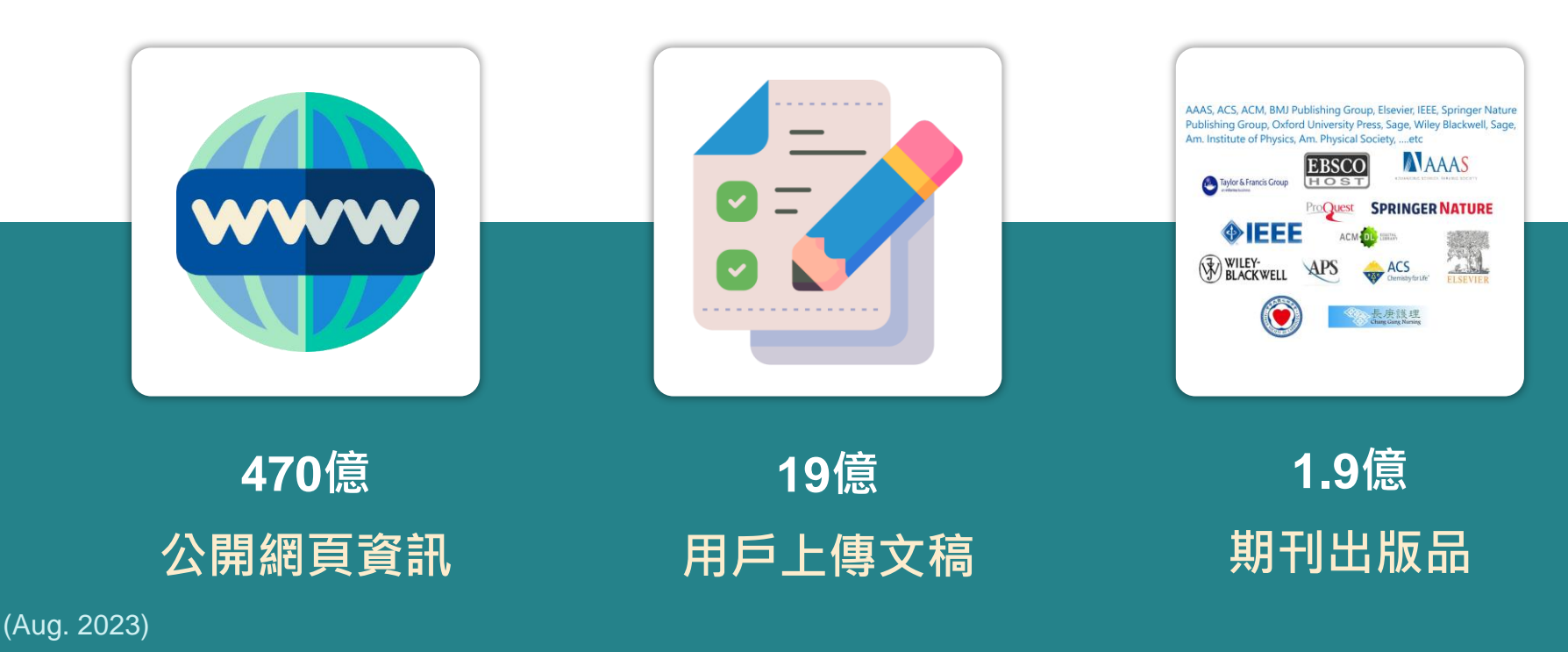

image: Flaticon.com

#### <http://ethics.nctu.edu.tw/>

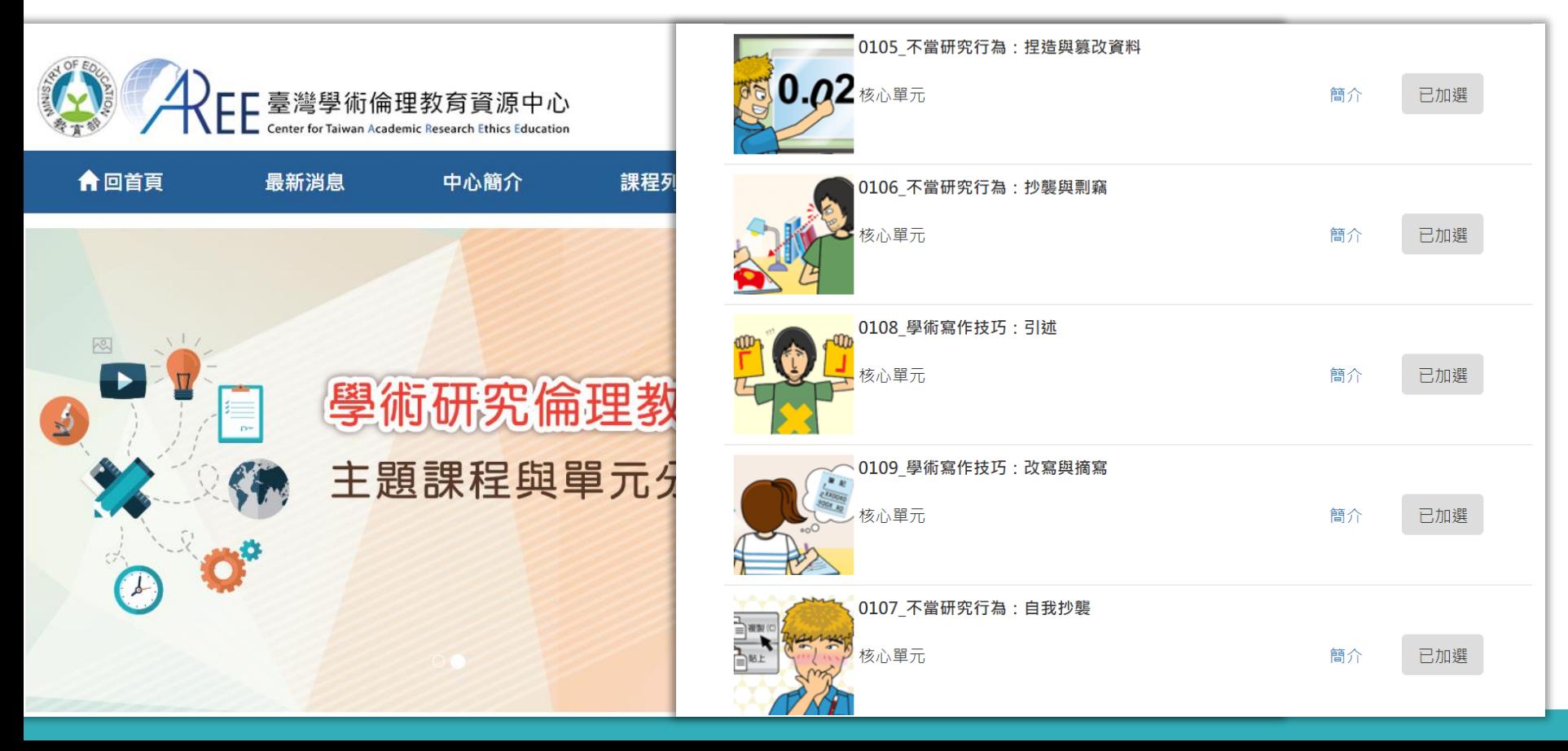

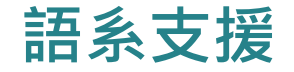

### ►**上傳文章內容可支援30 種語言:**

**English, Chinese (simplified and traditional),** Japanese, Thai, Korean, Catalan, Croatian, Czech, Danish, Dutch, Finnish, French, German, Hungarian, Italian, Norwegian (Bokmal, Nynorsk), Polish, Portuguese, Romanian, Serbian, Slovak, Slovenian, Spanish, Swedish, Arabic, Greek, Hebrew, Farsi, Russian, and Turkish

►**Turnitin操作平台介面可切換20種語言**

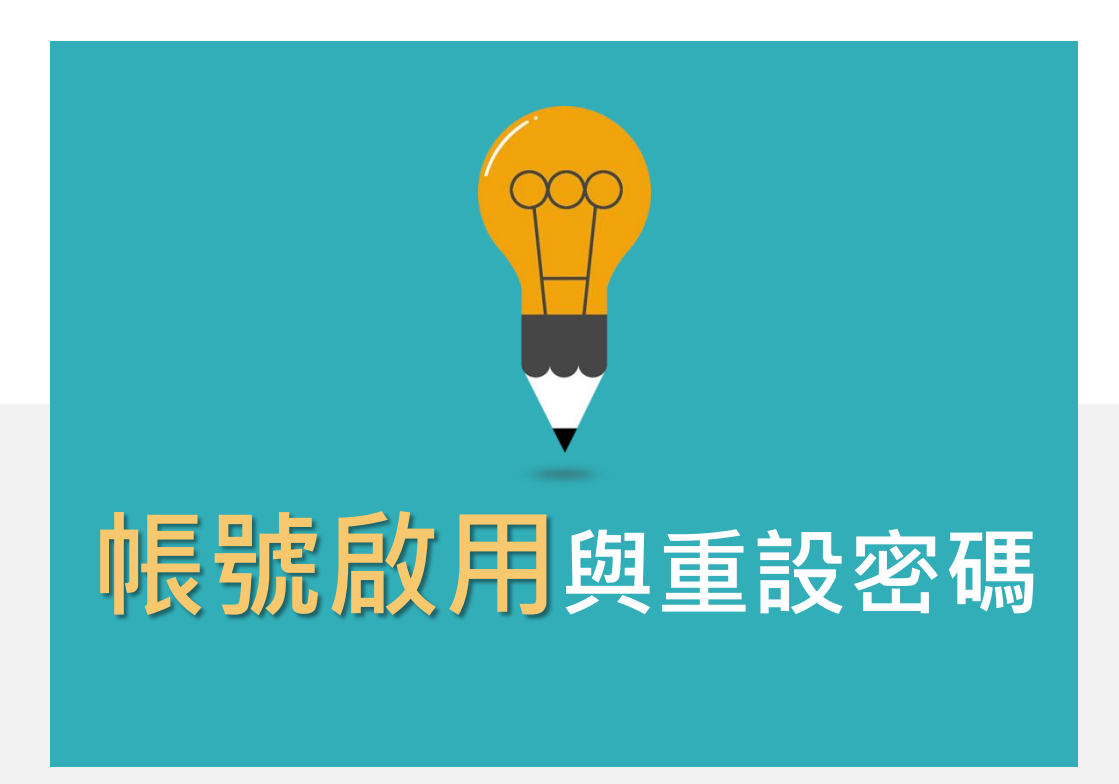

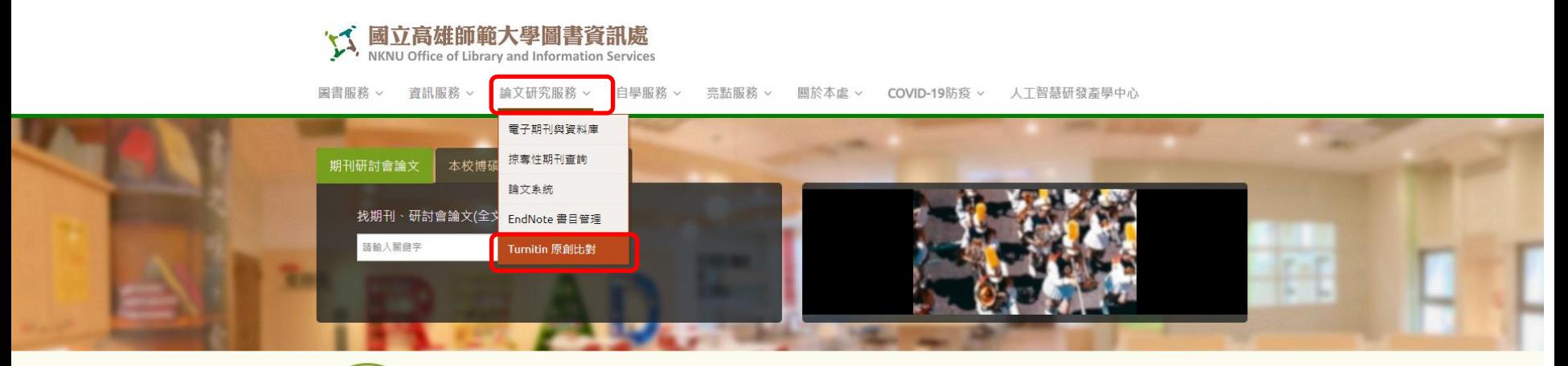

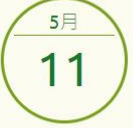

■ 詳細開館時間 | 愛閱館借用 | 圖書空間借用 | 校外租借 | 校外入館(進館資訊請參閱最新消息) 和平圖書館: 08:15-22:00 和平愛閱館: 08:15-22:00 燕巢圖書館: 09:15-22:00 燕巢愛閱館: 09:15-21:30 ?空間用電量查詢

▲校外入館和平:33,剩餘:7(人次) ▲校外入館 燕巢: 0,剩餘: 40 (人次) ▲入館和平愛閱館: 0, 燕巢愛閱館: 0 (人次)

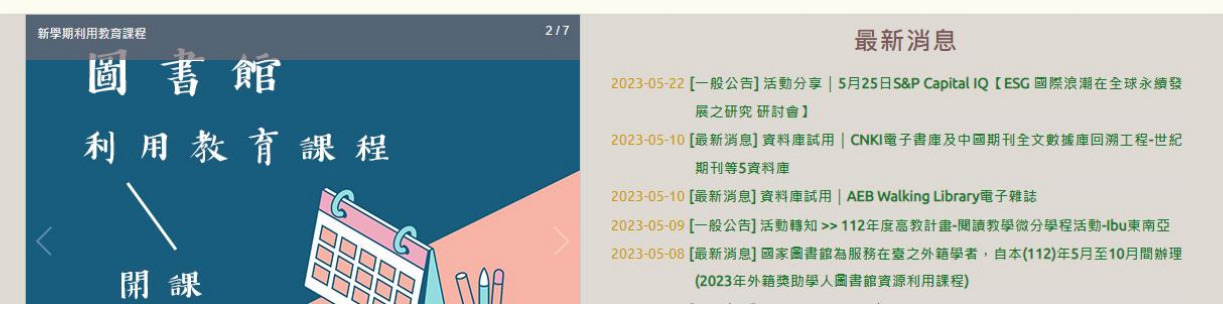

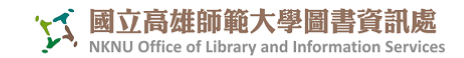

圖書服務 > 資訊服務 > 論文研究服務 > 自學服務 > 亮點服務 > 關於本處 > COVID-19防疫 > 人工智慧研發產學中心

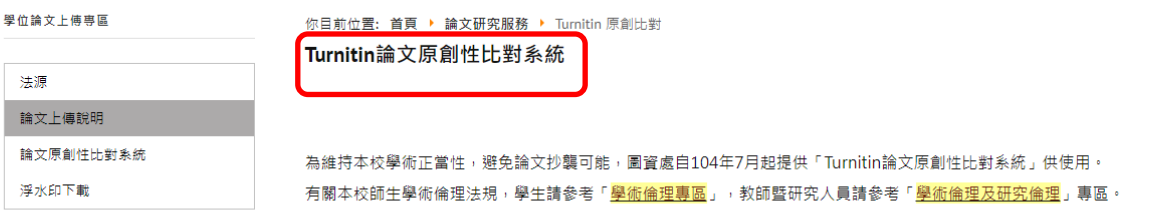

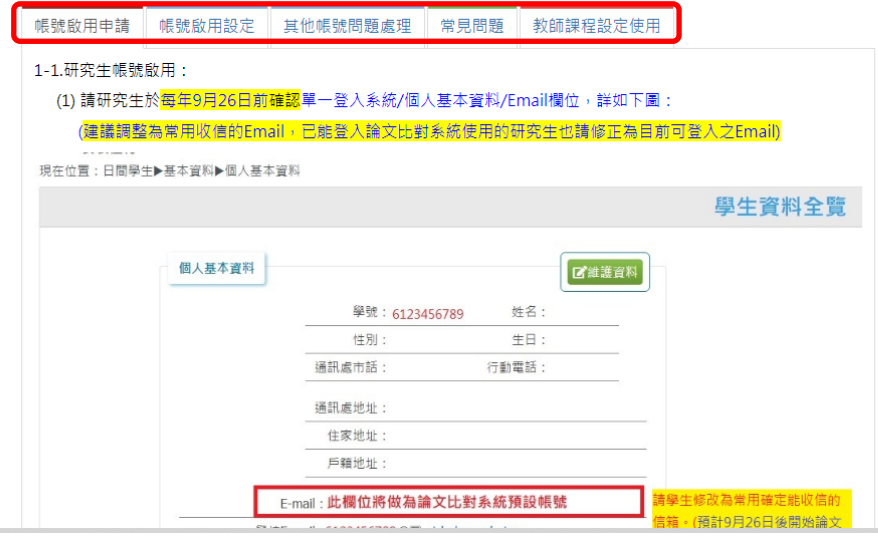

#### 1-1.研究生帳號啟用:

(1)請研究生於每年9月26日前確認單一登入系統/個人基本資料/Email欄位,詳如下圖:

(建議調整為常用收信的Email) 已能登入論文比對系統使用的研究生也請修正為目前可登入之Email)

 $-1 - 1 - 1 = 1$ 

現在位置:日間學生▶基本資料▶個人基本資料

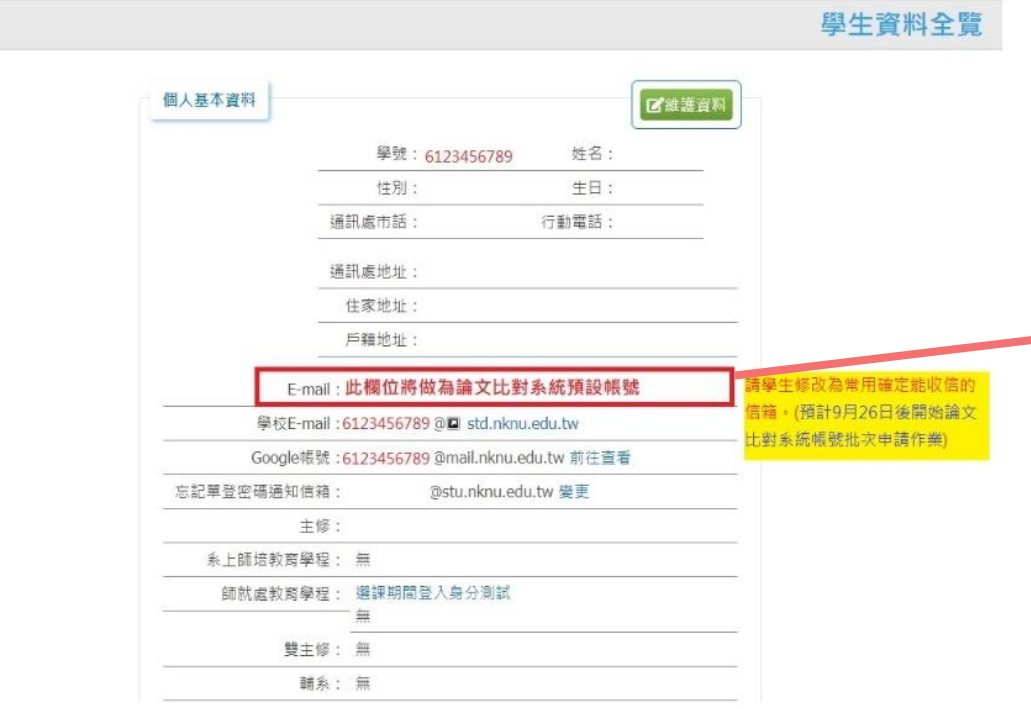

(2) 請先依系統通知信中的連結完成設定使用,(舊生於9月26日後~9月底前登入系統,可能出現新舊課程,舊課程於 10月1日後終止使用)

若系統通知信中的連結已過期(超過24小時末啟用),請參考[其他帳號問題處理]採忘記密碼方式,輸入Email及 姓,讓系統再次發送通知信,依照方式完成密碼設定後,即可使用系統。

- 學校於每年9/26後會新增 研究生的Turnitin帳號。
- 帳號與單一系統中個人基本 資料的Email相同。
- 請同學至該Email信箱中收 取「**啟用通知信**」。
- 使用信件搜尋"Turnitin"

或到垃圾信件匣中尋找。

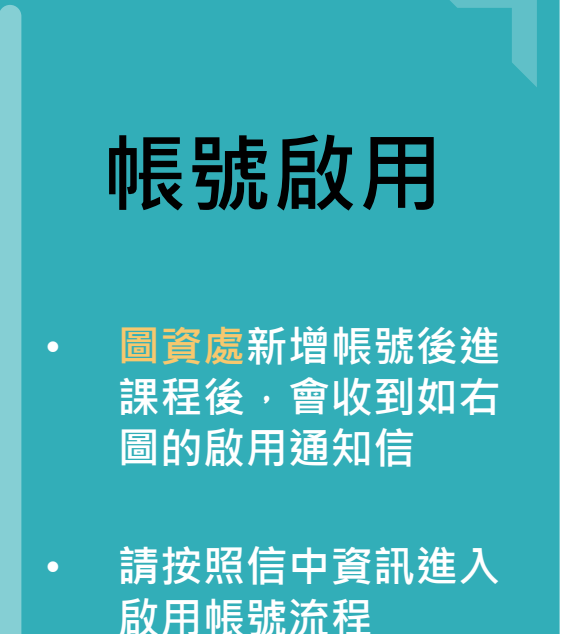

**信件主旨:您已經被您的指導教師加入一個 Turnitin 課程**

#### 歡迎來到 Turnitin

**名 姓 (英文格式方式書寫)** \_\_\_\_\_\_\_\_\_\_\_<br>雪莉 陳 您好: 【

#### **OOO University 已為您登記 論文比對 課程。**

準備好要提交報告了嗎?

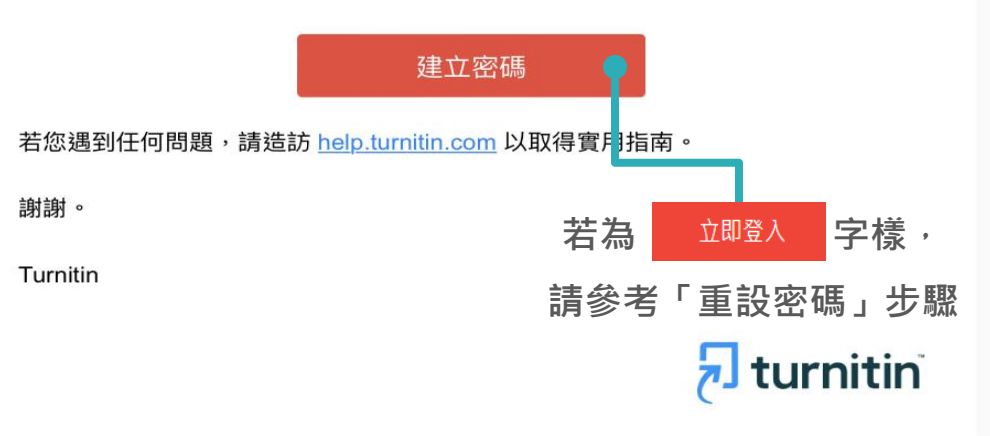

#### 請務必填寫與信件上一樣資訊, 系統才會通過, 並寄送密碼建立連結信

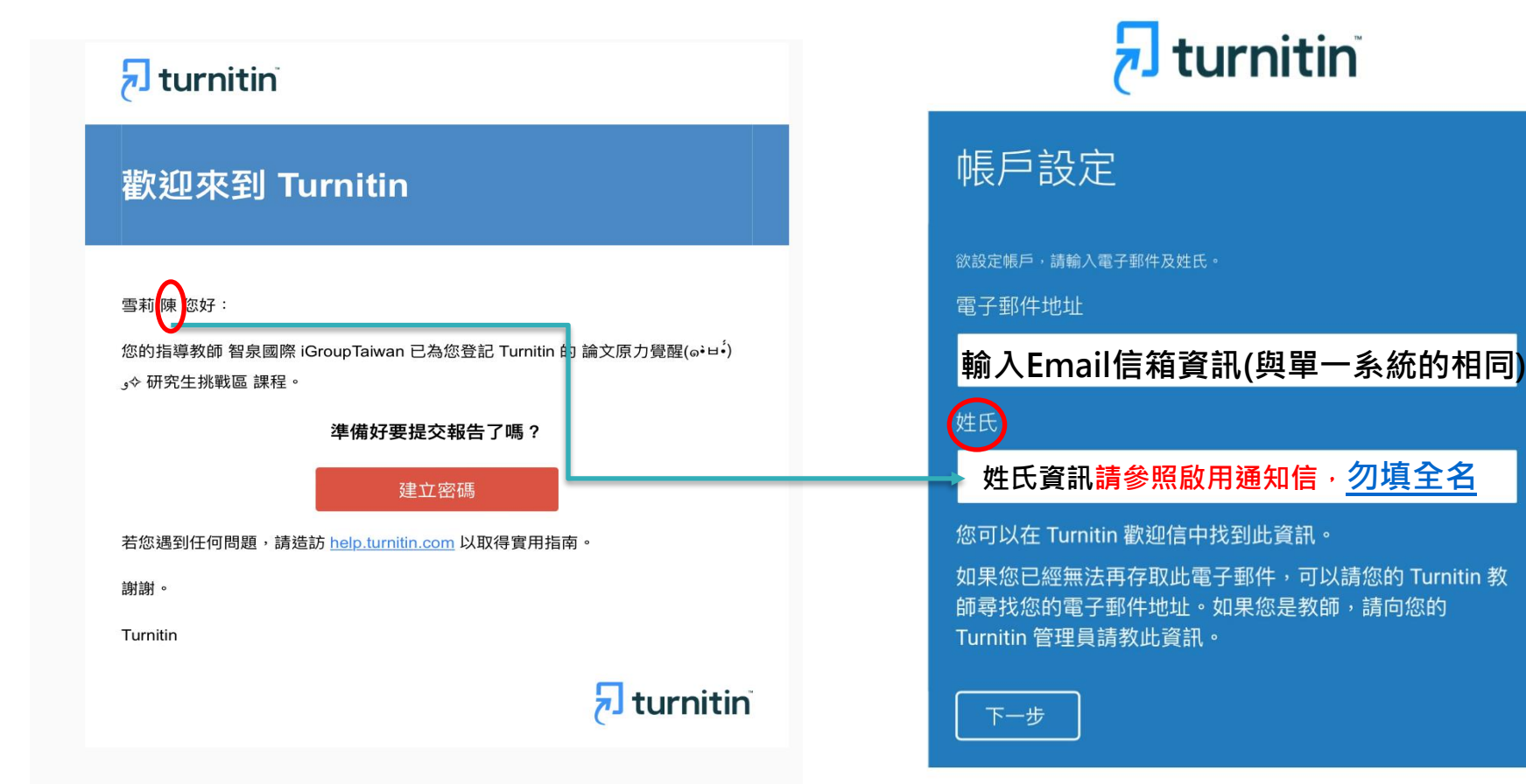

## **帳號啟用**

• **收到建立密碼通知信**

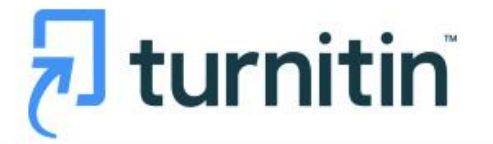

帳戶設定

為驗證您的帳戶,我們已寄送一封電子郵件至: 1@gmail.com

請於 24 小時內點擊電子郵件內的連結,以繼續設定帳戶。

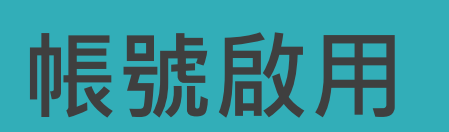

 $\leftarrow$ 

- **收到建立密碼通知信**
- **點擊連結建立密碼**

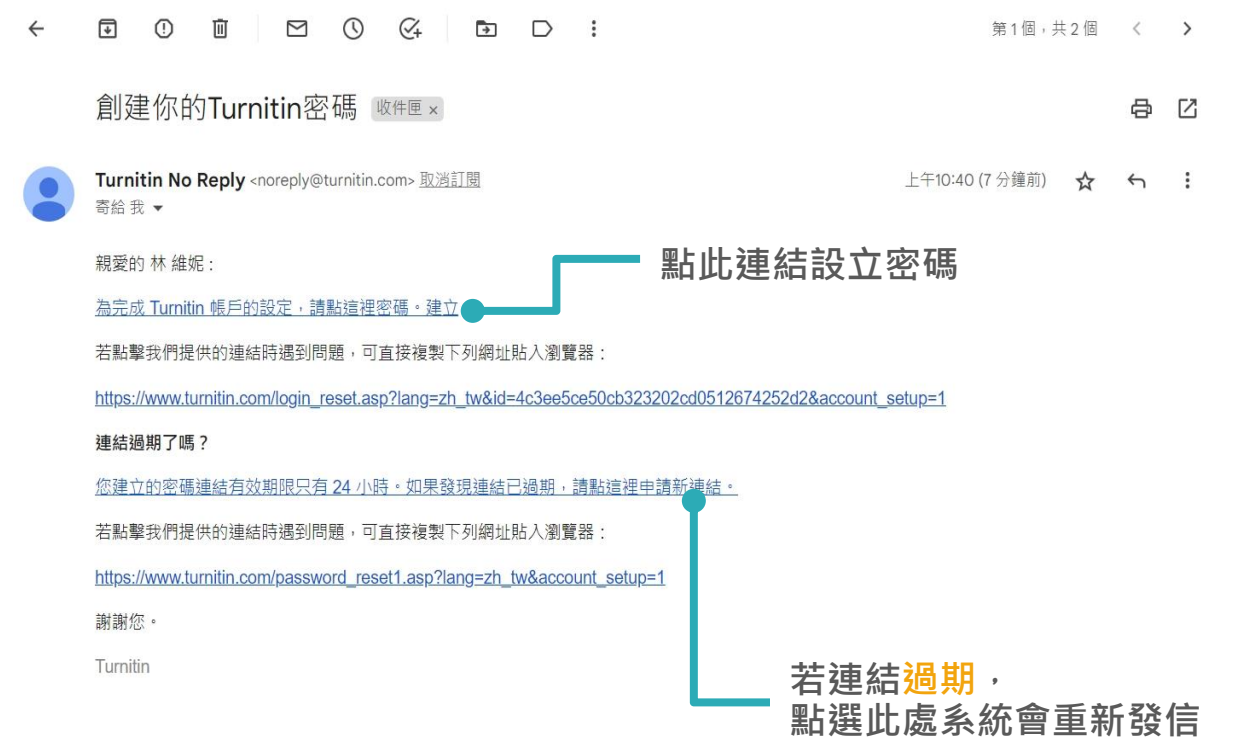

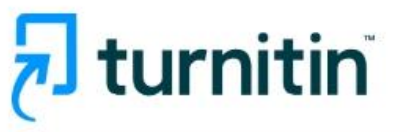

### 重新設定用戶密碼

#### 請輸入您的新密碼。您的密碼必須

必須至少12個字元

至少包含一個數字

包含大寫和小寫字母

至少包含一個特殊字元 (~!@#\$%^&\*()-\_+=[]{}\;;"<>,.?/)

密碼

確認密碼

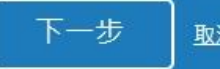

取消

帳戶設定完成

您現在可以使用您的電子郵件地址與密碼登入帳戶。

帳號啟用

現在登入

歡迎至 Turnitin!

開始之前,我們需要確認你的使用者資料,並設定你的私密問題和答案。請隨時更改任何 其他資料。

完成後,點選"下一頁"以繼續。

#### 您的雷子郵件★

3@gmail.com

#### **エンボットロニニロロ日本**

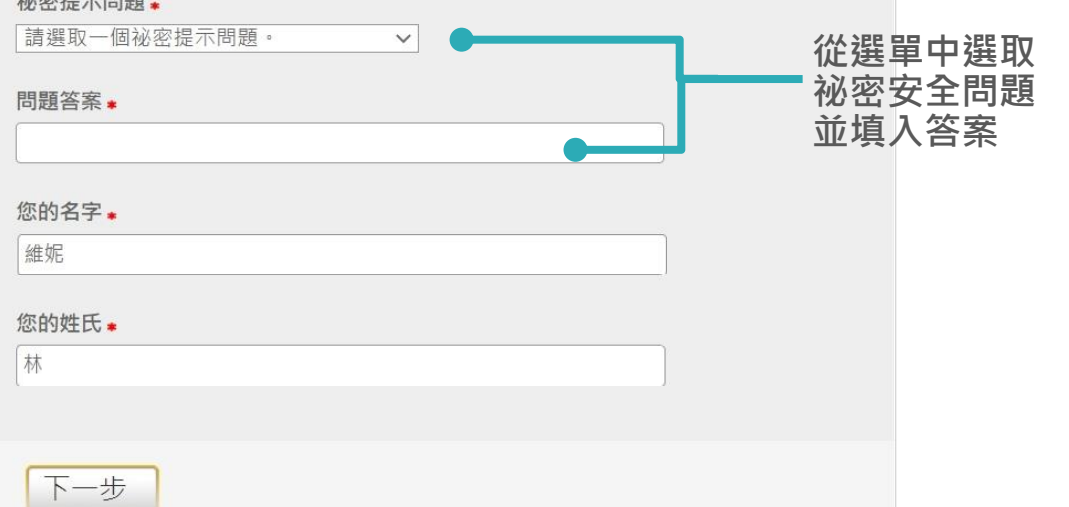

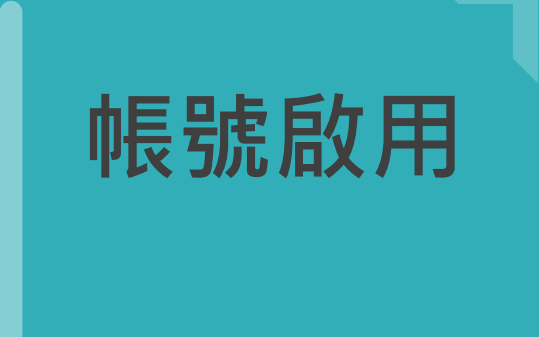

- **首次登入**
- **設定安全提示問題**

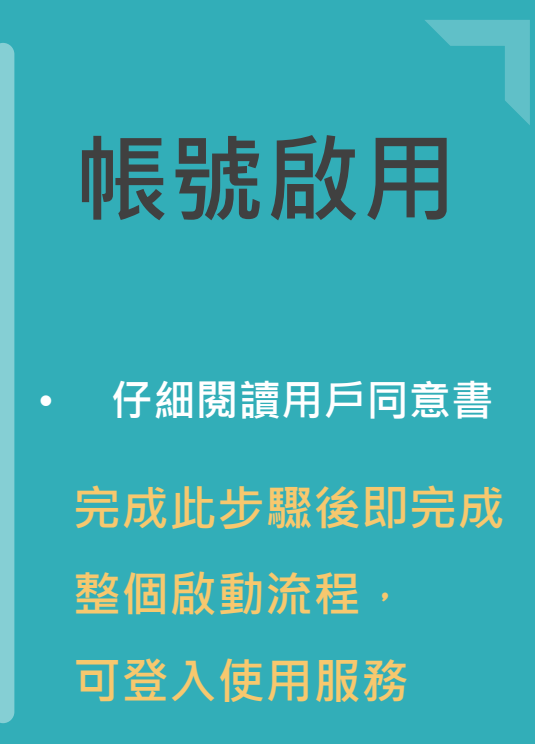

#### 用戶同意書

用戶同意書更新了。請閱讀下方的用戶同意書並決定您是否同意其內容的用字與條件:

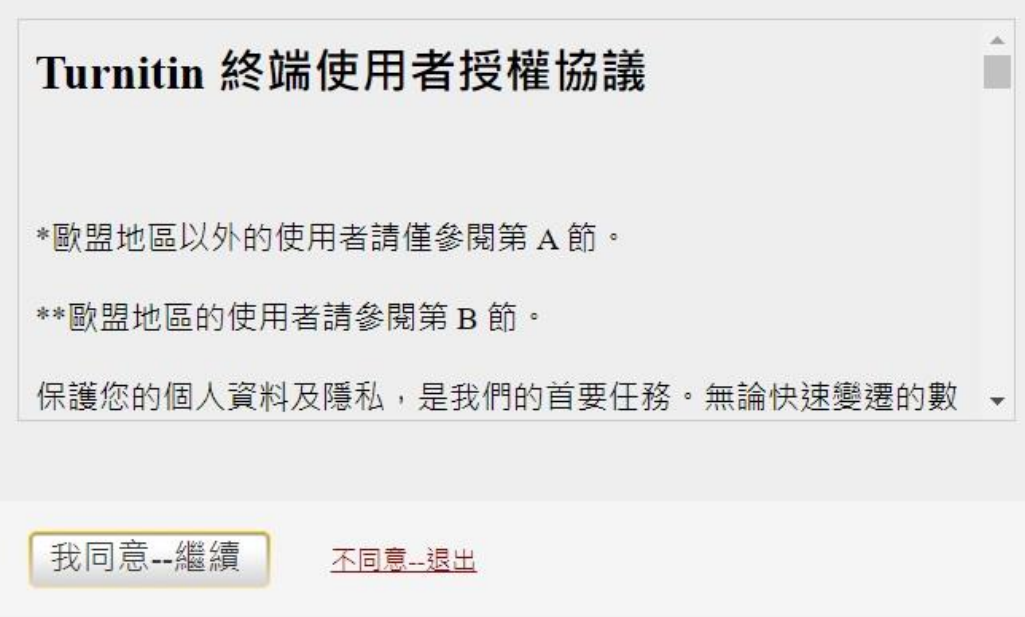

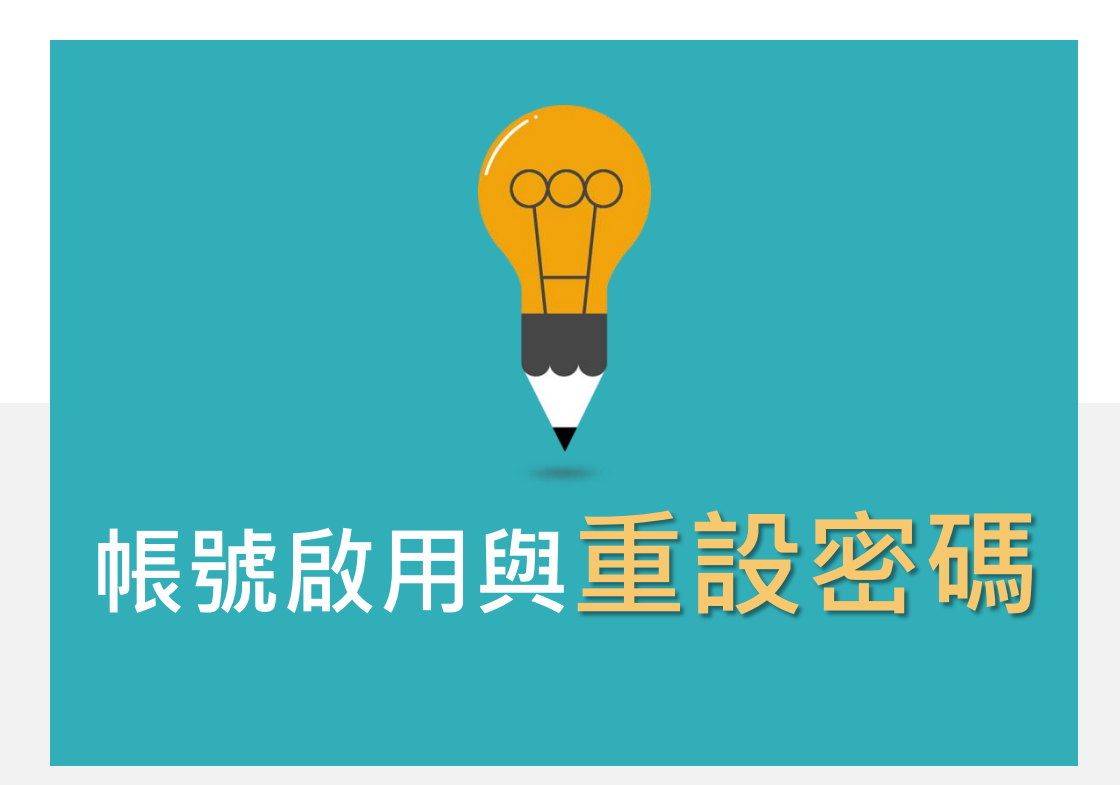

## **若您遇到以下情形,請參考「重設密碼」步驟**

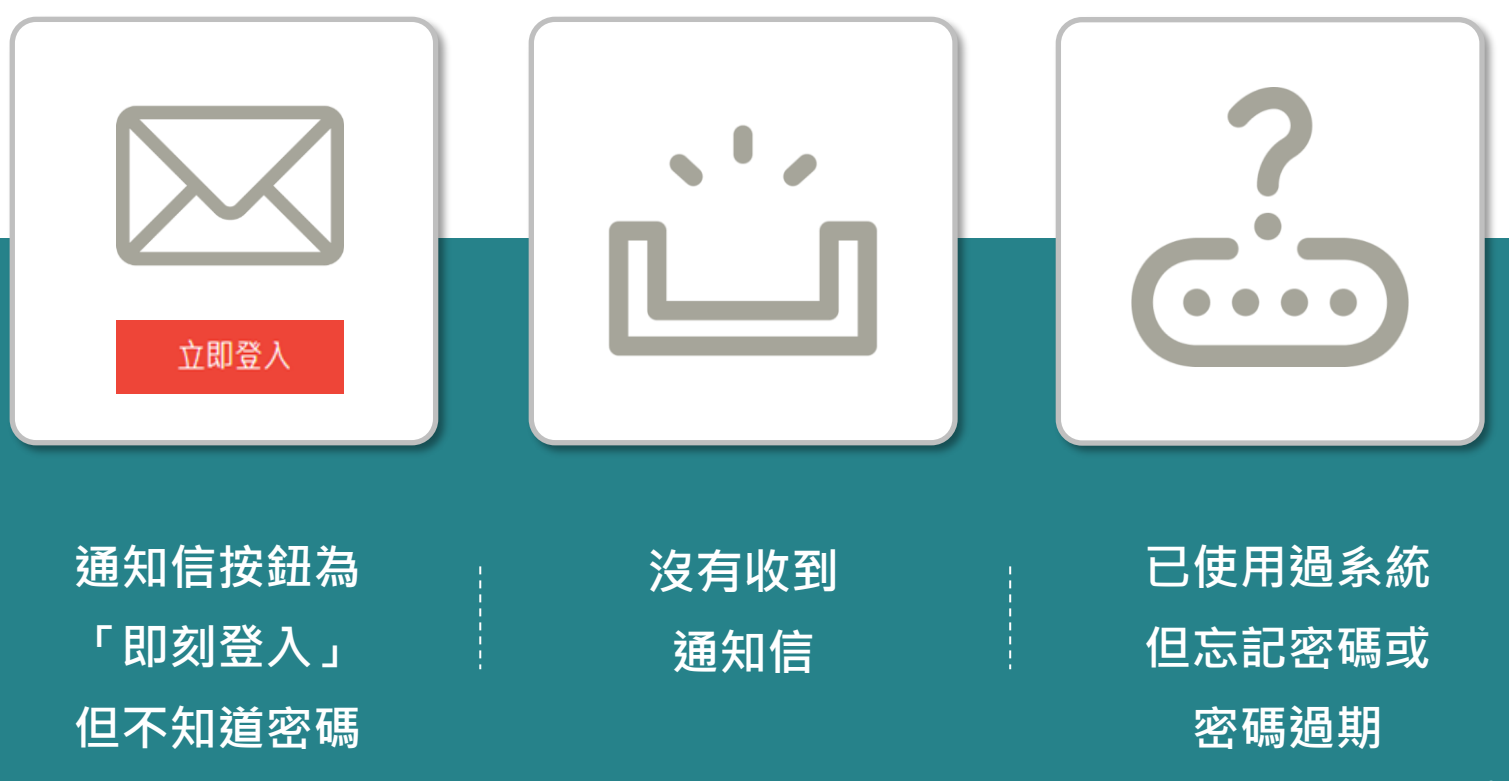

image: Flaticon.com, iconfinder.com

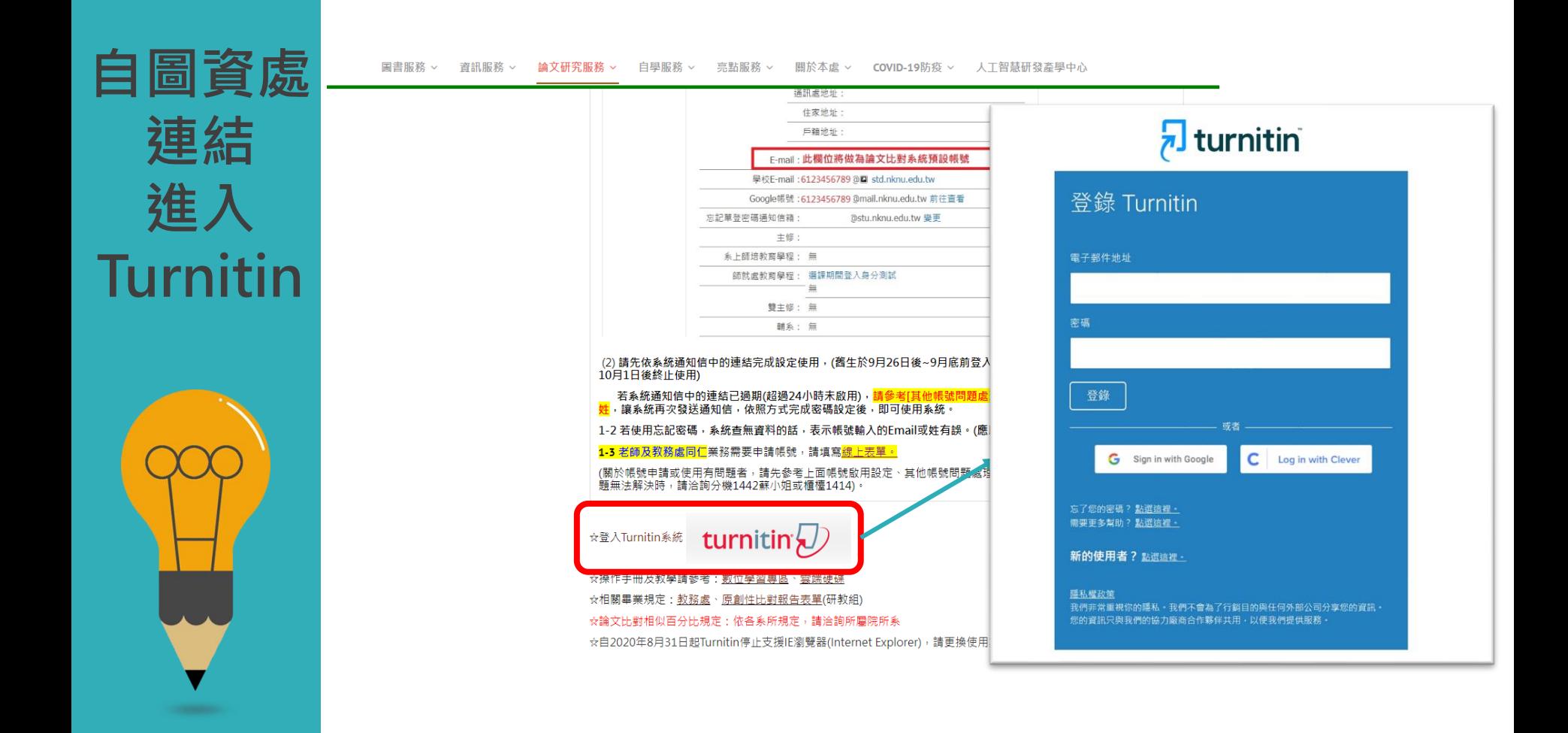

## $\overline{\mathbf{z}}$  turnitin

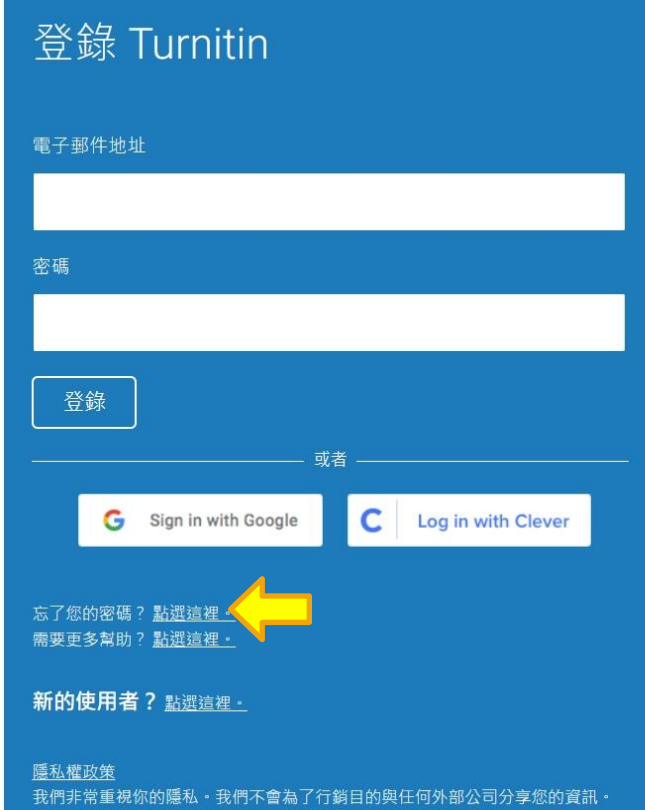

您的資訊只與我們的協力廠商合作夥伴共用·以便我們提供服務·

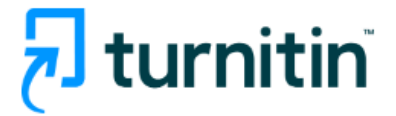

### 重新設定用戶密碼

請輸入您用來建立您的用戶設定檔案的的電子郵件地址。完成後 · 點選"下一步" ·

電子郵件地址

#### 輸入Email信箱資訊(與單一系統的資料相同)

#### 如果您不知道您帳戶的電子郵件地址...

請要求您的指導教師 (或 Turnitin 管理員, 若您是指導教師的話) 幇您查詢您的電子郵件地址。 備註: 因為隱私同意書的約束, Turnitin 不能公開您的電子郵件地址 - 甚至是公開給您自己。您必

須從您的機關獲得此資訊。

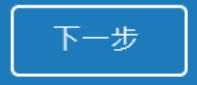

## 方法一:記得祕密問題答案

## 重新設定用戶密碼

若您記得您的秘密安全問題的答案, 請輸入在底下。結束後,點選"下一頁"。 若您使用另一種語言(跟您現在閱讀的語言不同的語言)來問您的安全問題,請 從以下的列表來選擇您的語言:繁體中文  $\overline{\mathbf{v}}$ 

秘密安全問題: 您的老家位於哪條街上?

答案:

輸入當初設定的答案

#### 忘了您的答案?

請注意所有的密碼都是區分大小寫的。請檢查下您的垃圾郵件匣看是否有密碼重 置郵件,有時該郵件會被過濾到垃圾郵件匣。這封郵件發自 noreply@turnitin.com。您可能需要將該位址加入過濾系統白名單。

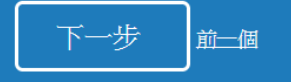

### 重新設定用戶密碼

<mark>-</mark> 請輸入您的新密碼・您的密碼必須

必須至少12個字元

至少包含一個數字

包含大寫和小寫字母

至少包含一個特殊字元(~!@#\$%^&\*()-\_+=[]{}\;;"<>,.?/)

密碼

確認密碼

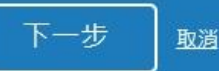

## 方法二:忘記祕密問題答案

### 重新設定用戶密碼

```
若您記得您的秘密安全問題的答案,請輸入在底下。結束後,點選"下一頁"。
若您使用另一種語言(跟您現在閲讀的語言不同的語言)來問您的安全問題,請
從以下的列表來選擇您的語言: 繁體中文
```
秘密安全問題: 您的老家位於哪條街上?

答案:

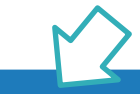

忘了您的答案?

請注意所有的密碼都是區分大小寫的。請檢查下您的垃圾郵件匣看是否有密碼重 置郵件,有時該郵件會被過濾到垃圾郵件匣。這封郵件發自 noreply@turnitin.com。您可能需要將該位址加入過濾系統白名單。

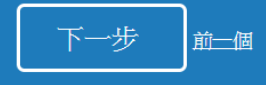

### 重新設定用戶密碼

重設密碼的鍵接已寄至: @qmail.com 您有24小時使用此電子文件中的鏈接來變更密碼。

重新設定您的 Turnitin 密碼

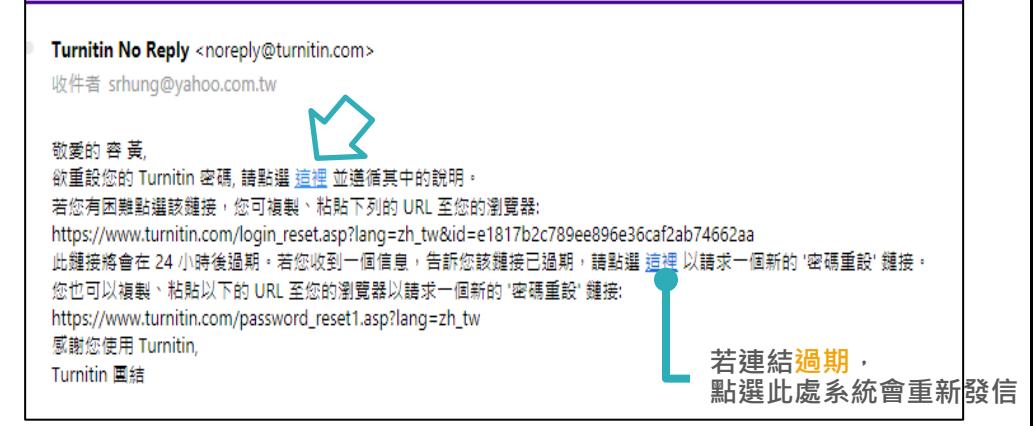

## 方法二:忘記祕密問題答案

### 重新設定用戶密碼

. . . . . . . . . . . . . . . . .

#### ■ 請輸入您的新密碼。您的密碼必須

必須至少12個字元

■ 至少句含一個數字

■ 包含大寫和小寫字母

至少包含一個特殊字元 (~!@#\$%^&\*()-\_+=[]{}\;"<>,?/)

密碼

#### 確認密碼

#### 重設密碼已完成

謝謝您!您的密碼已成功地重新設定了。請記下來以備日後使用。

現在登入

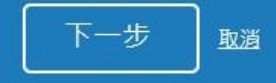

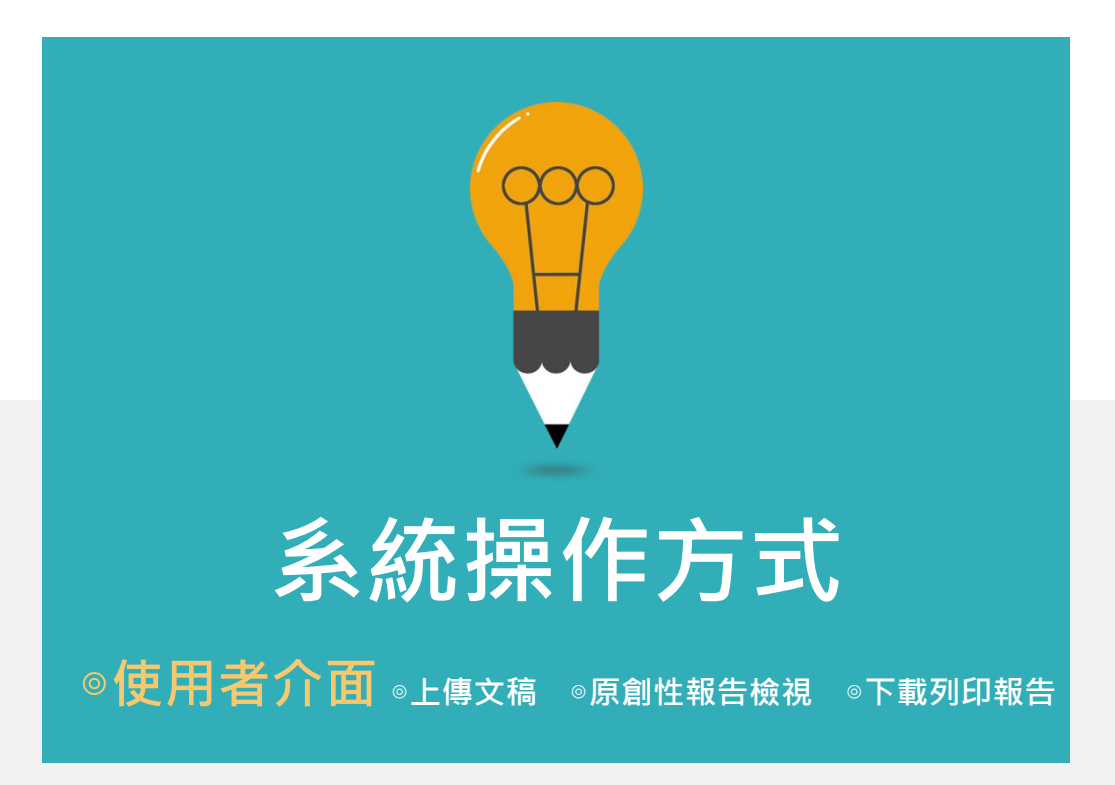

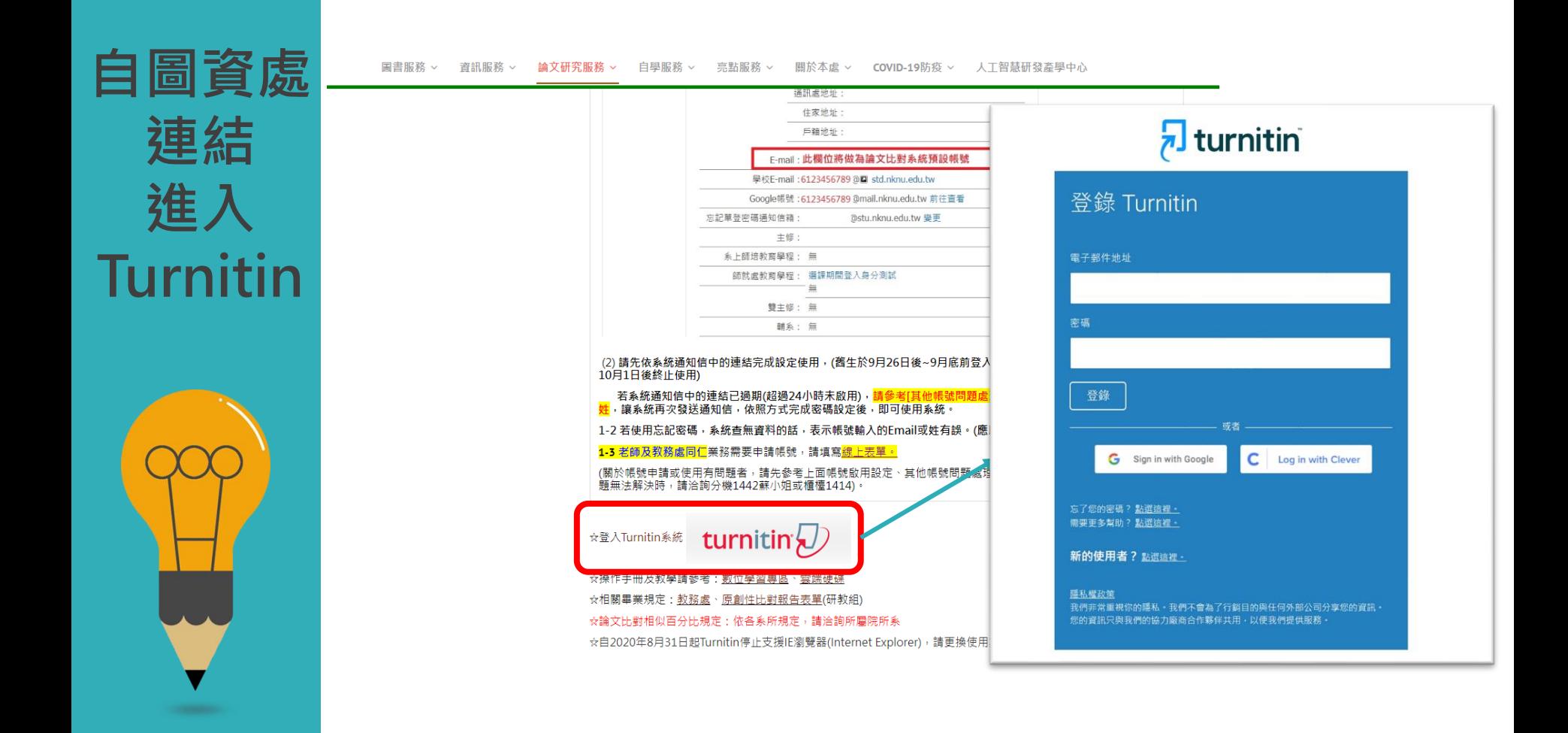

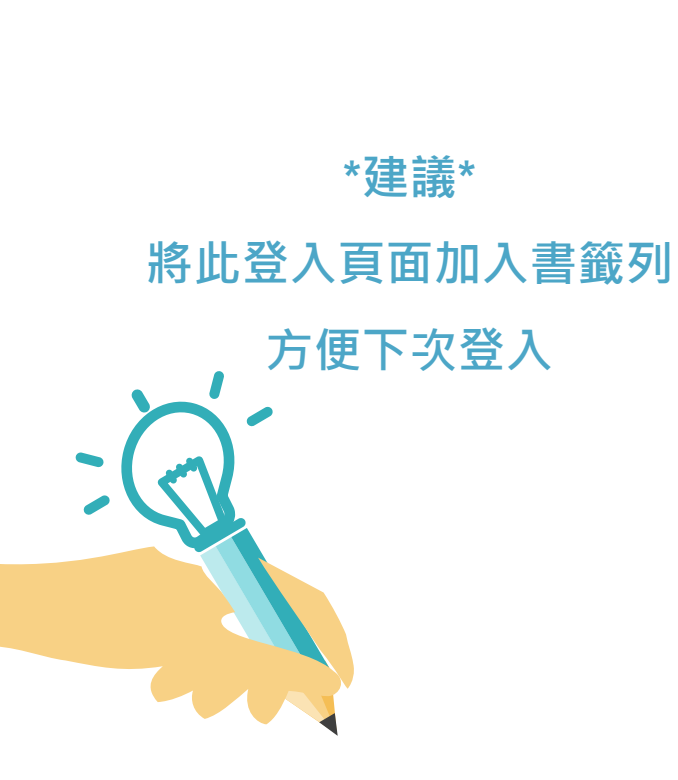

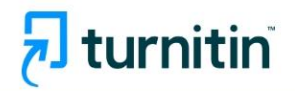

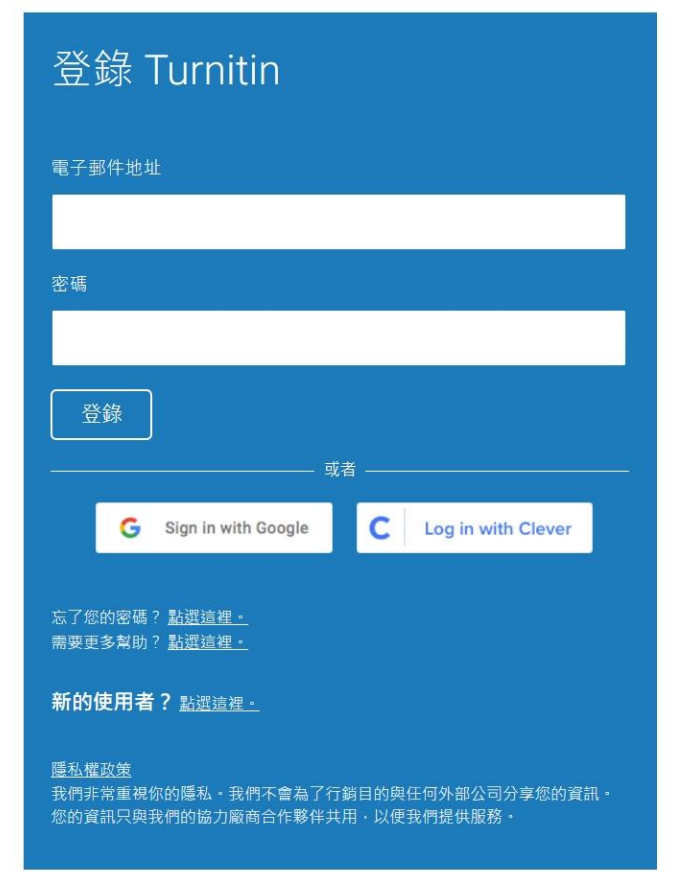

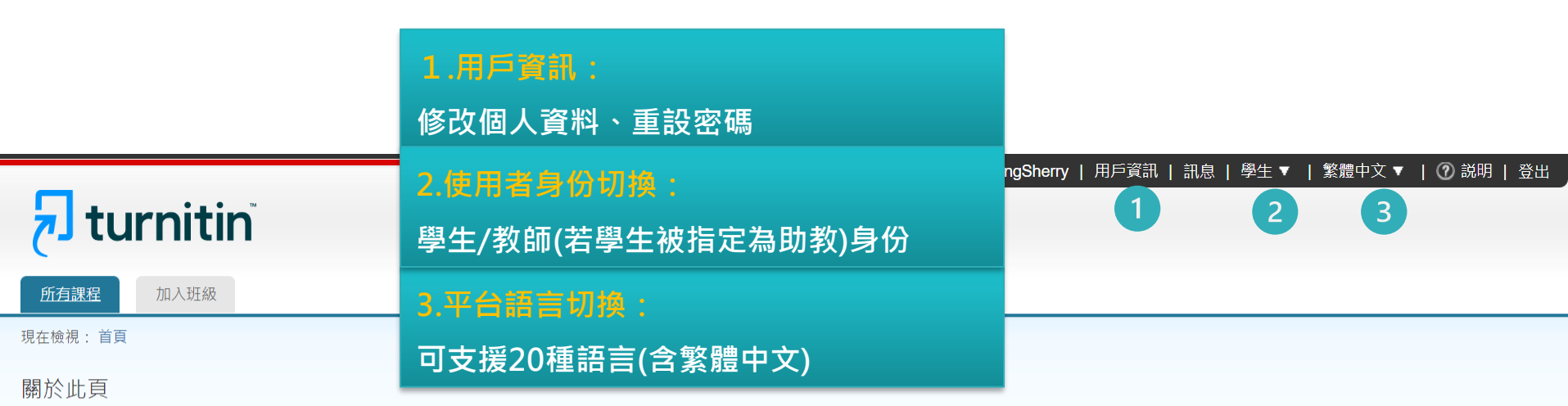

這是您的學生首頁。此首頁顯示您已註冊的課程。若要加入新課程,請點選"加入課程"選項。點選課程名稱以開啟該課程的課程首頁。您可以藉由首頁提交文稿 欲查詢有關如何提交的資訊,請看我們的 服務頁面。

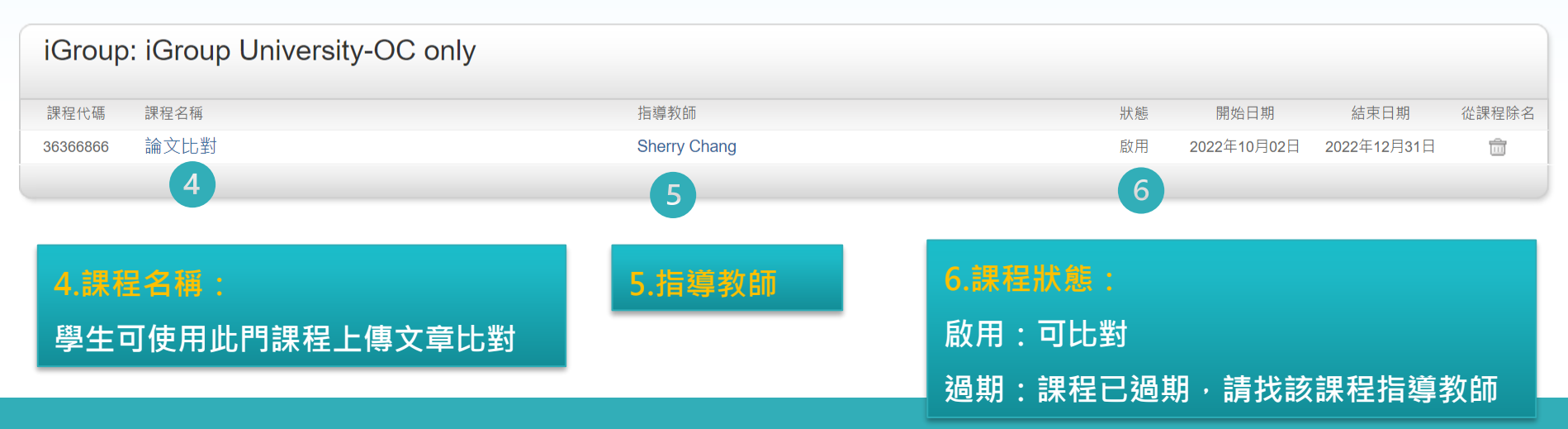

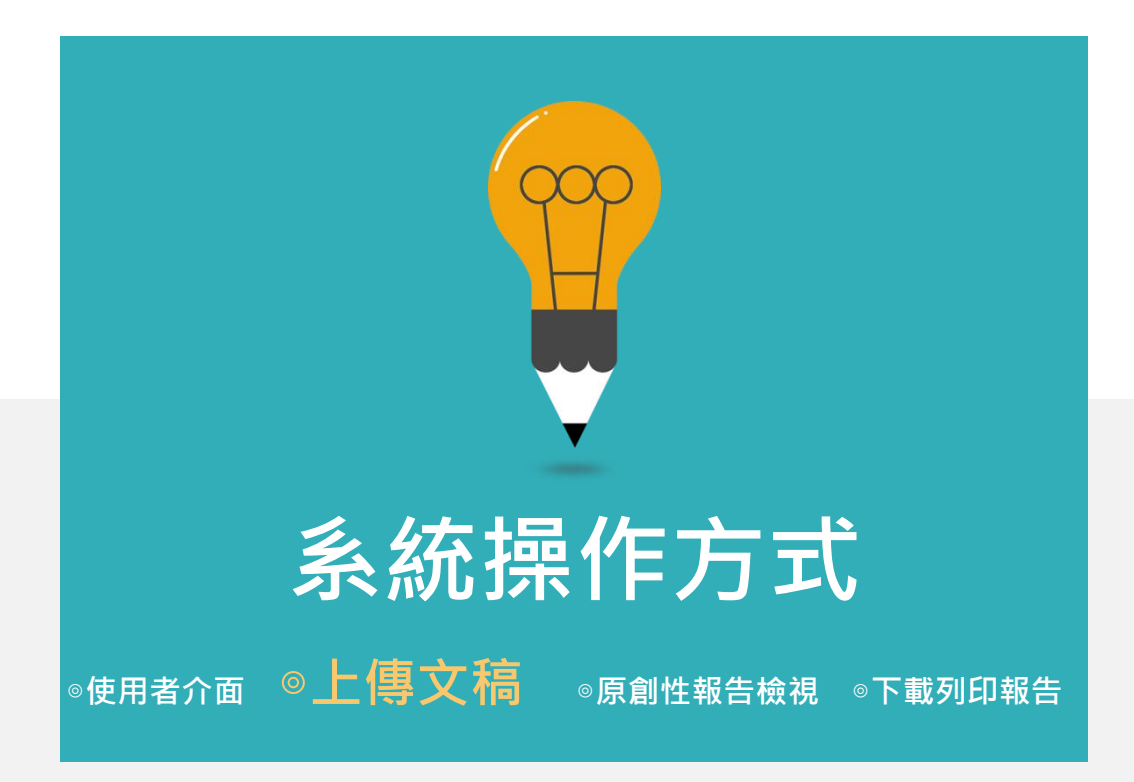

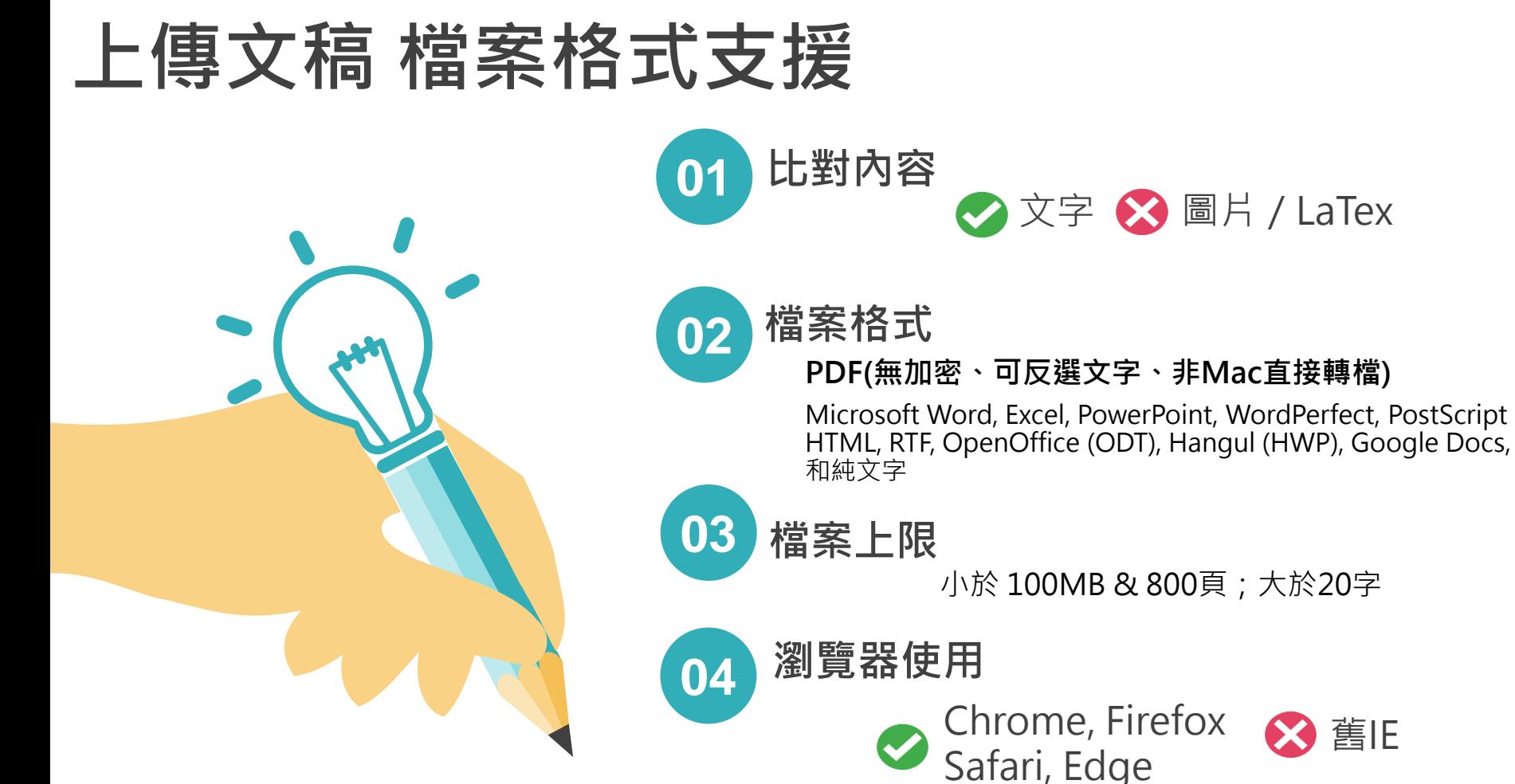

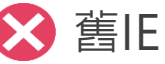

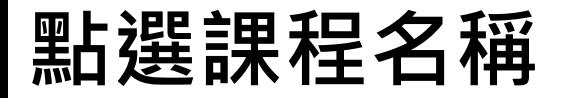

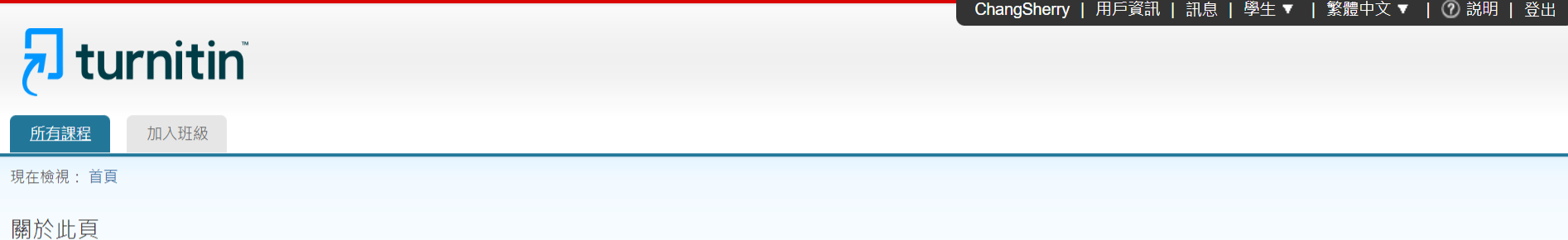

這是您的學生首頁。此首頁顯示您已註冊的課程。若要加入新課程,請點選"加入課程"選項。點選課程名稱以開啟該課程的課程首頁。您可以藉由首頁提交文稿 欲查詢有關如何提交的資訊,請看我們的 服務頁面。

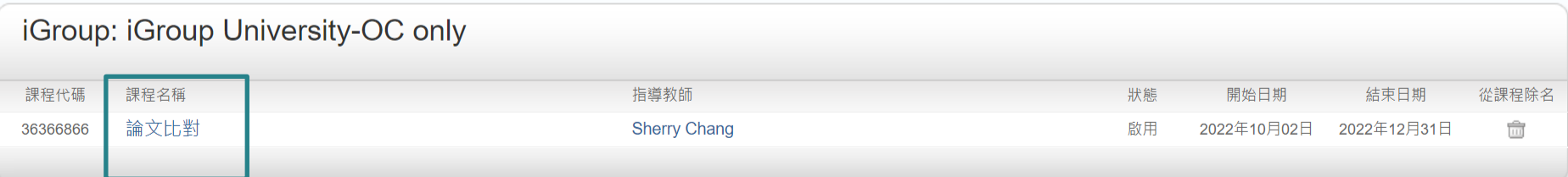

## 點選開啟進入作業匣上傳

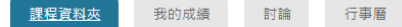

#### 現在檢視: 首頁 > 論文比對課程

歡迎來到您的新課程首頁! 歡迎您來到新的課程主頁!您可以在課程主頁中看到課程中的所有作業、查看作業資訊、上傳文稿及槍視文稿回饋。

將游標停留在各個項目上以查看更多資訊。

課程主頁

This is your class homepage. To access more information about the assignment, click the "Open" button.

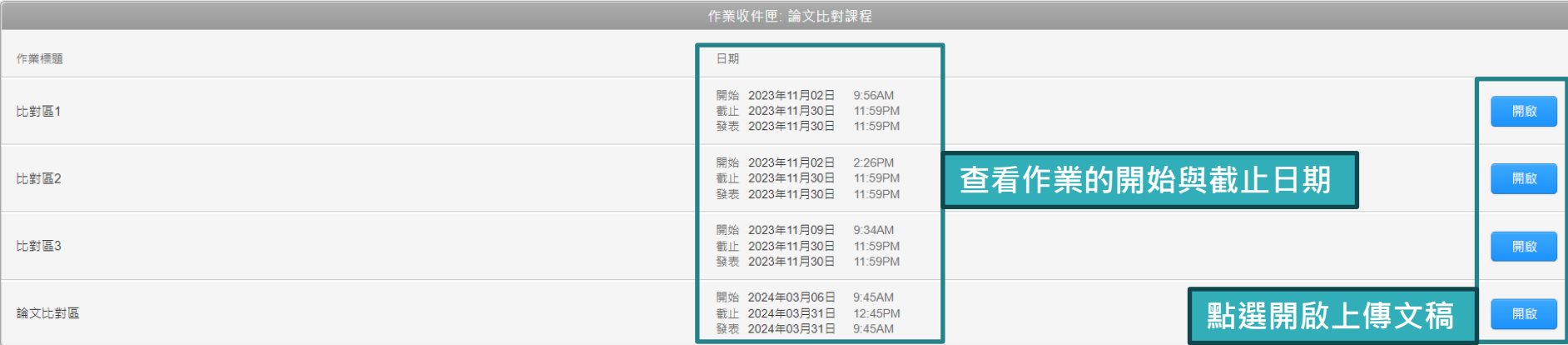

 $\times$
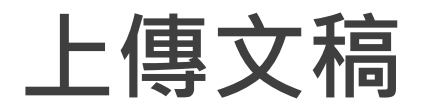

## hturnitin

討論 行事曆 My Grades **Class Portfolio** 

。<br>题中: 首頁 > 論文比對課程 > 論文比對區

### 關於此頁面

這是您的作業主控面板。您可以從這裡上傳提交的作業。 當提交受到處理後,您將能夠下載數位回條、檢視您的教師已經完成並提供的任何評分和相似度報告。

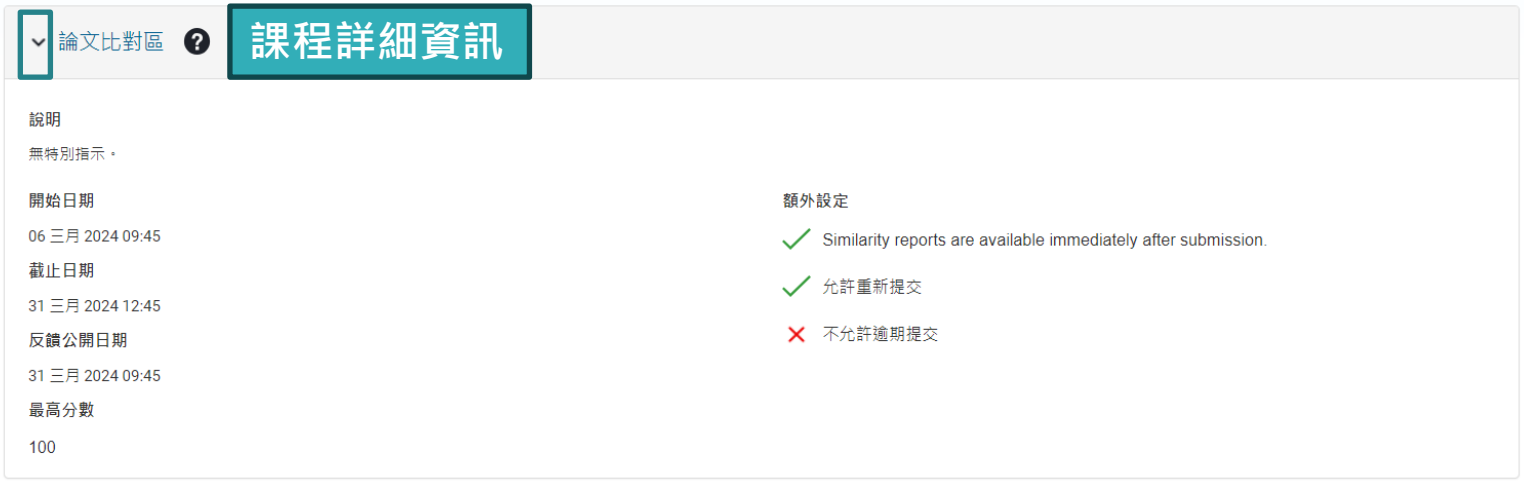

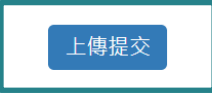

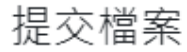

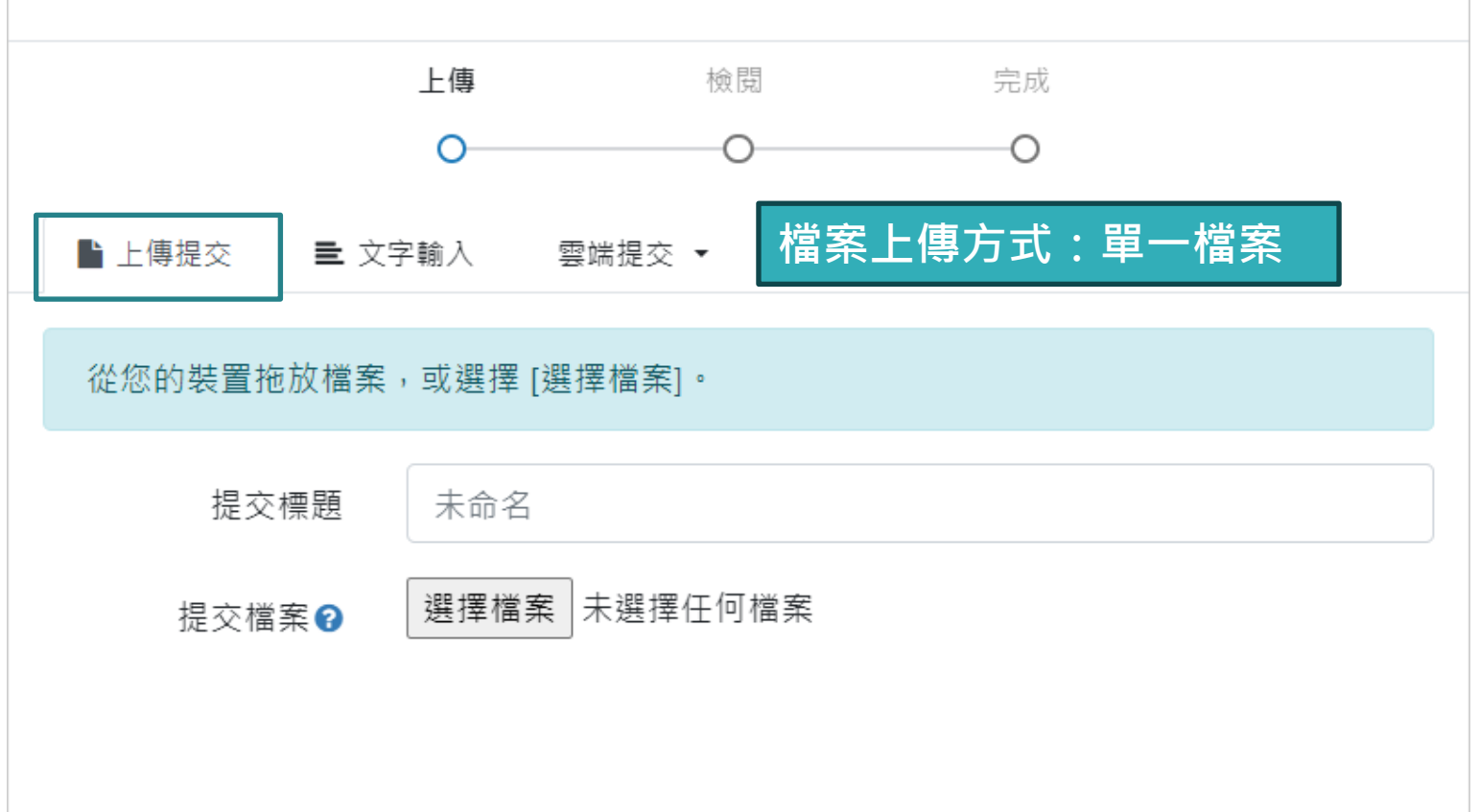

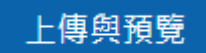

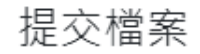

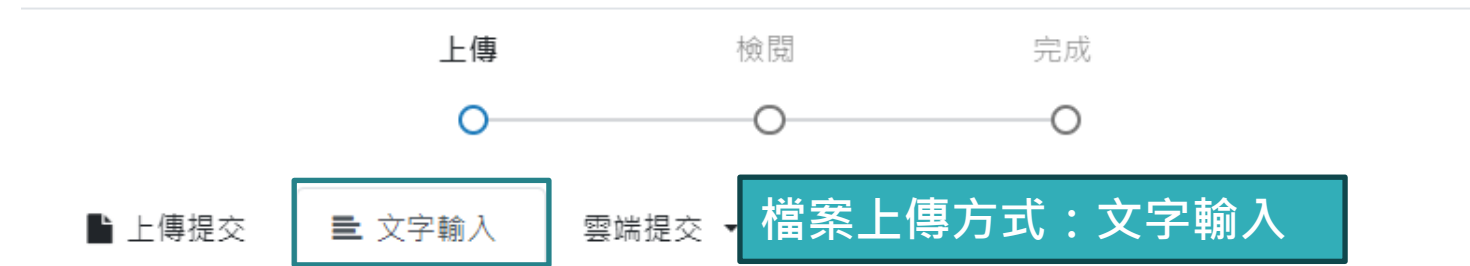

請輸入您的提交文字,或將提交文字貼到下方的文字方塊中。

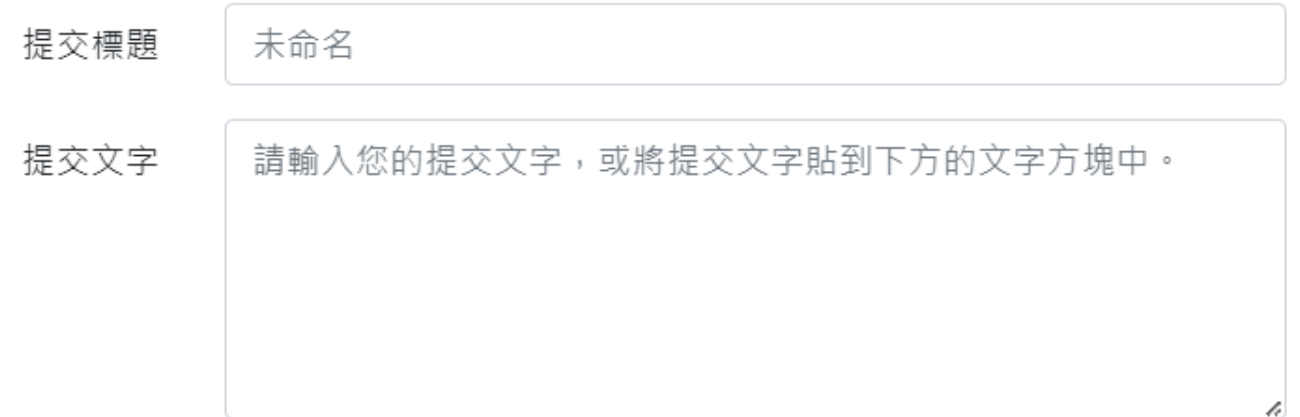

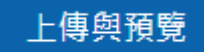

提交檔案

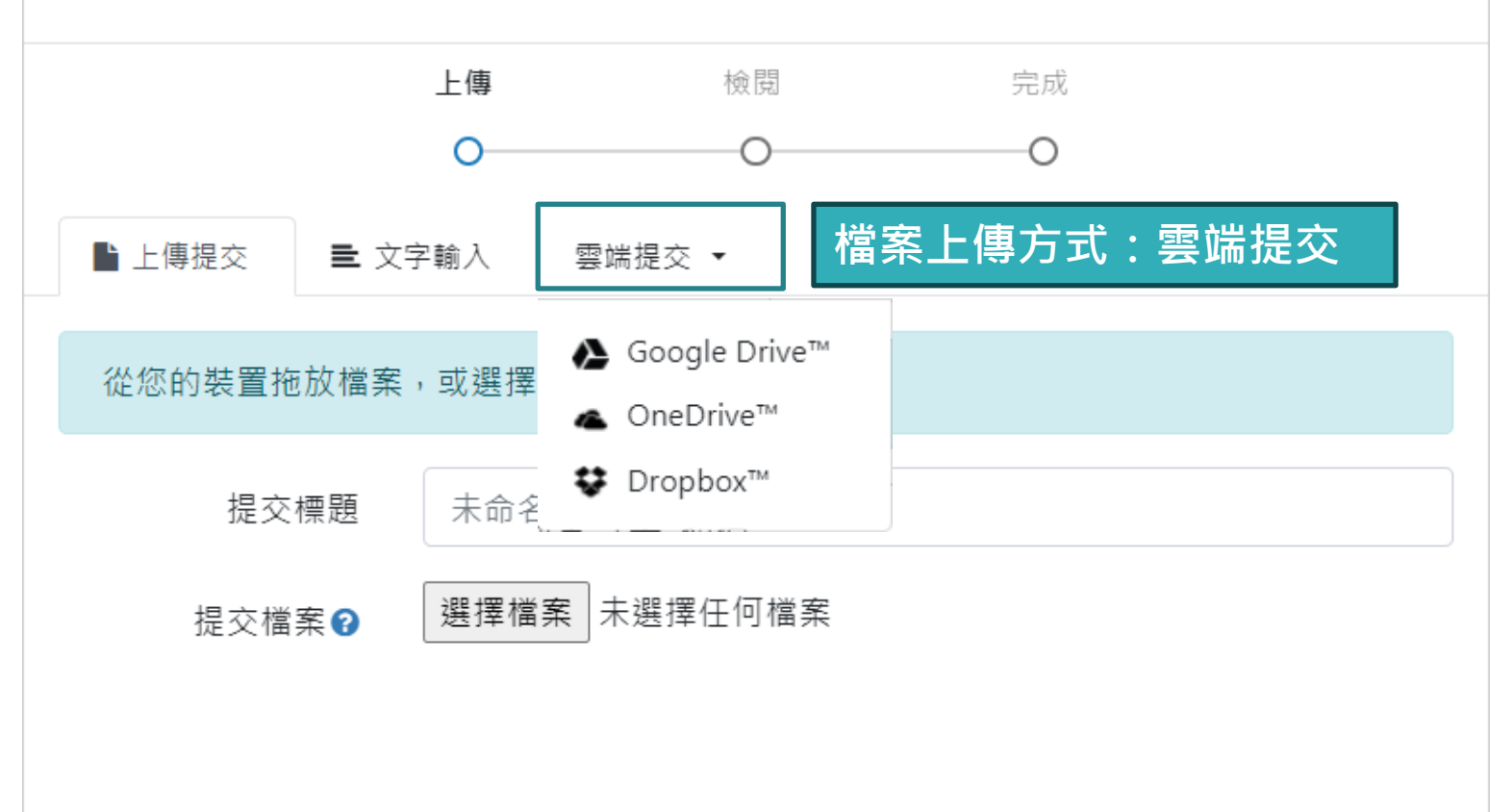

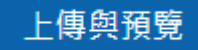

## **點選確認上傳文稿**

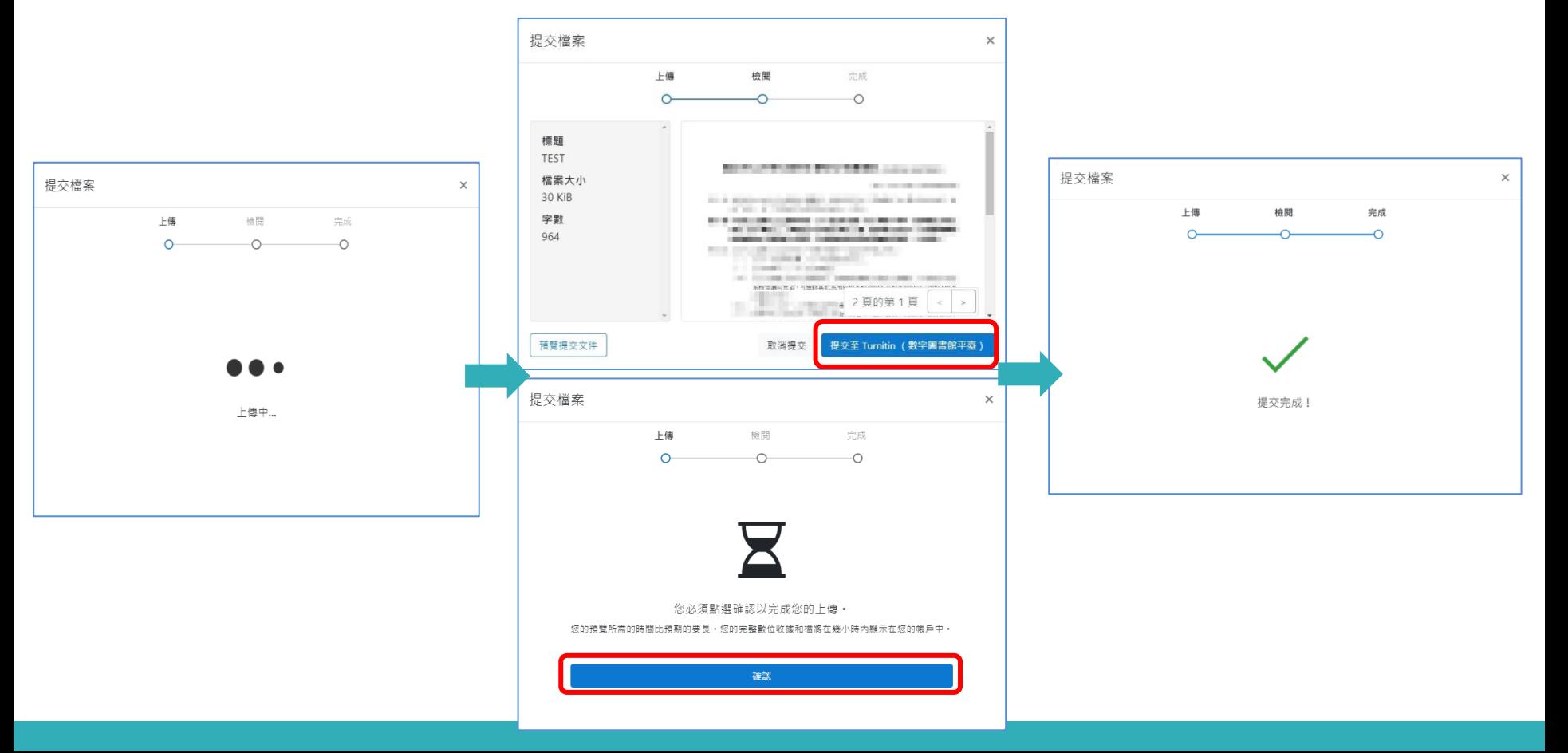

### 關於此頁面

這是您的作業主控面板・您可以從這裡上傳提交的作業・ 當提交受到處理後,您將能夠下載數位回條、檢視您的教師已經完成並提供的任何評分和相似度報告。

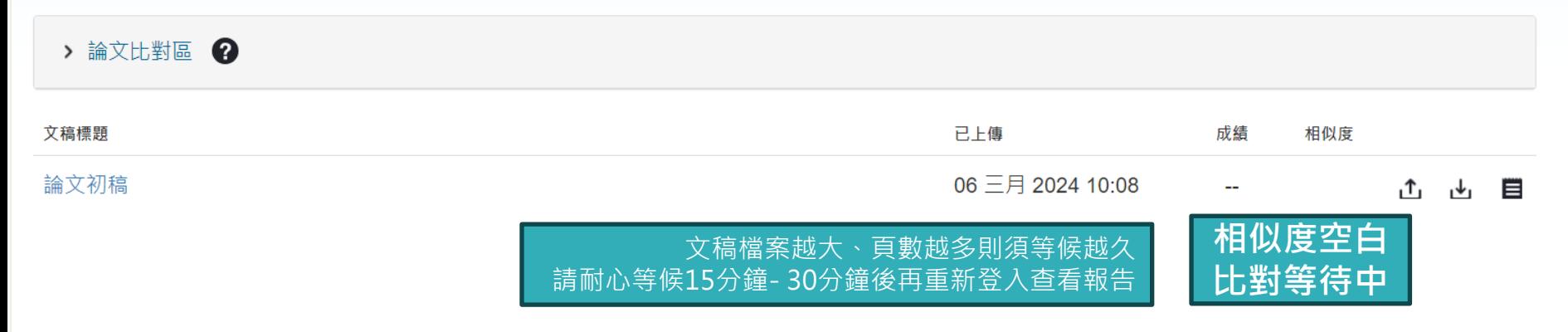

### 關於此頁面

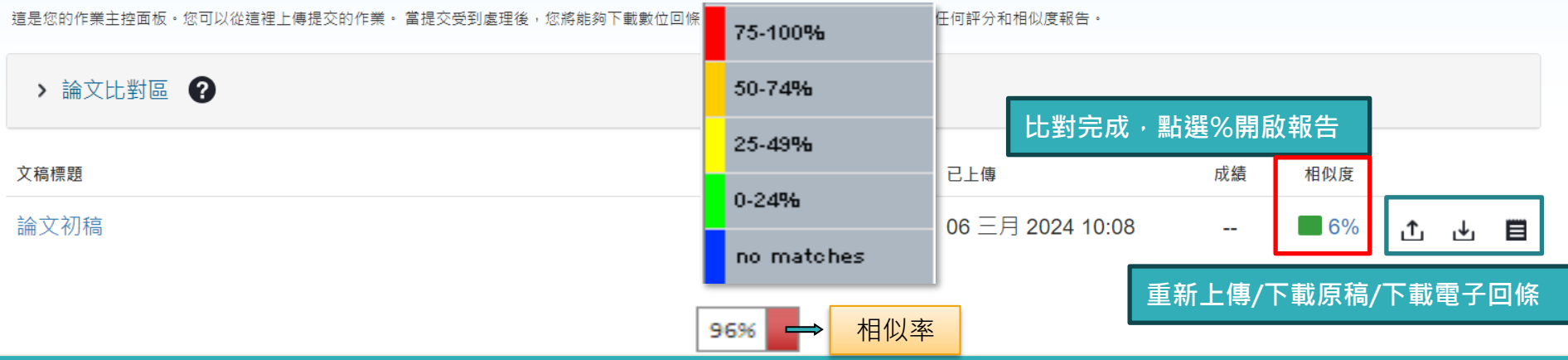

## **若開課者設定允許學生重新上傳,則可點選「重新提交」上傳比對 系統並未對檔案名稱或文件版本有任何規範,可重複上傳或切換不同上傳區使用。**

### 關於此頁面

狺是您的作業主控面板。您可以從狺裡上傳提交的作業。 當提交受到處理後,您將能夠下載數位回條、檢視您的數師已經完成並提供的任何評分和相似度報告。

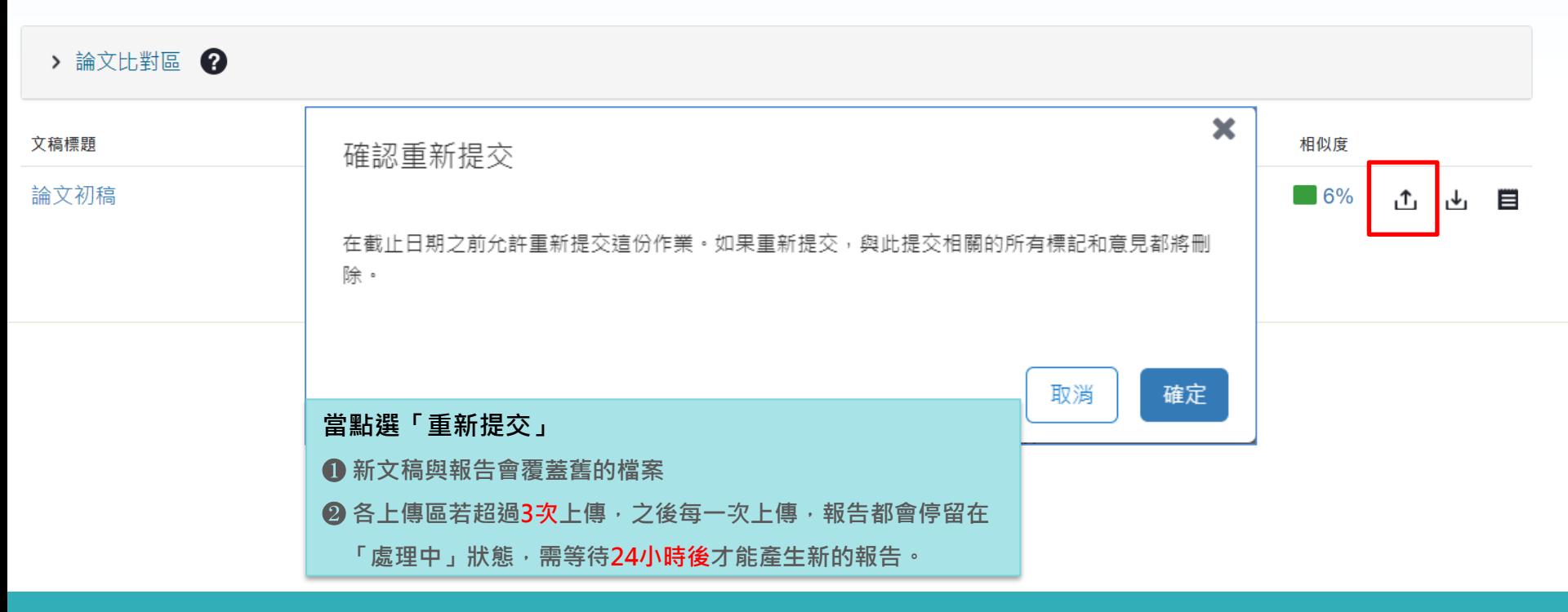

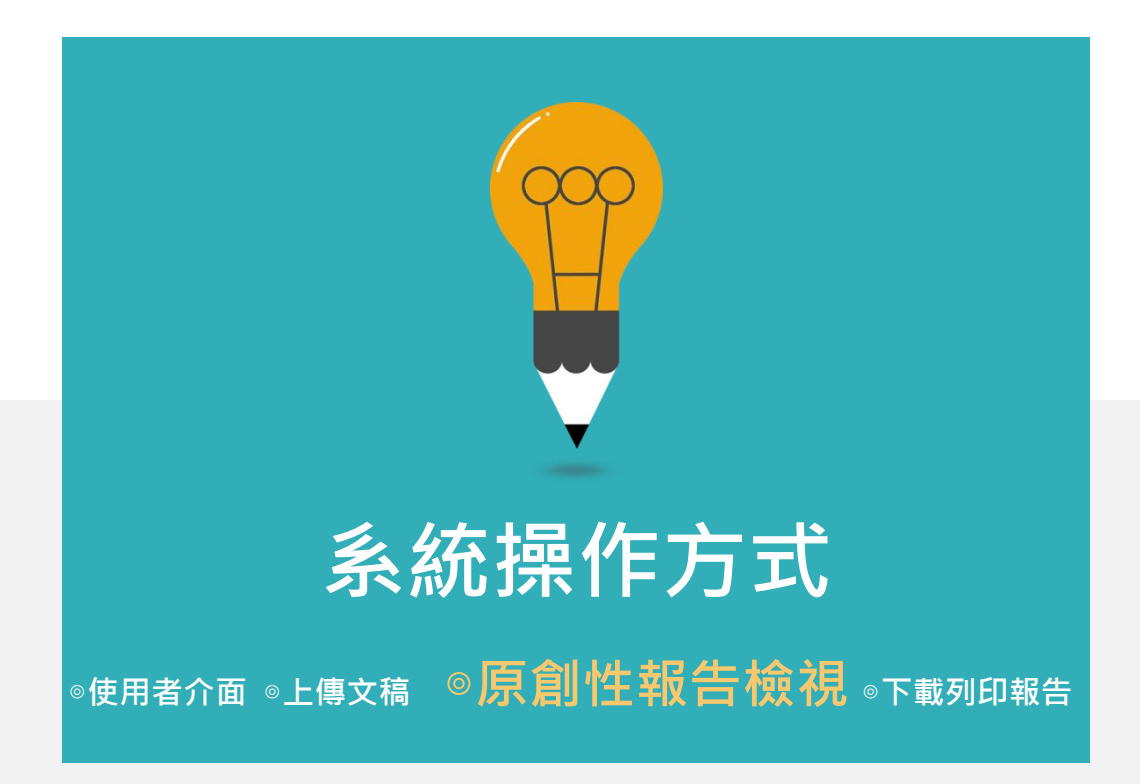

### $\overline{\mathbf{z}}$  turnitin

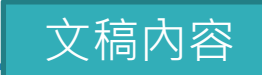

了 11 位進入育兒階段後決定離開職場的台灣女性,發現當工作與照顧衝突,女 性選擇退出職場的原因主要來自於個人的照顧者認同、家庭的性別化分工、工作 場所的職場規則,而性別化的家事分工也反映在家務經濟與工資分配上(Joni Hersch & Leslie S. Stratton, 2002; 唐仙梅, 2002; 張晉芬、李奕慧, 2007)。黃 爱真(2014) 整理出5個移日台籍女性配偶難以外出工作的因素, 包含: 日本社 會對育兒的論述、婚移女性的語言和社會資本缺乏、工時長的職場文化、育兒支 持系統的匱乏、以及年金福利制度的設計,使得在日的女性配偶難以離開家庭踏 入職場。

職場和社區可以作為人際網絡的累積場域,前段提到,婚移女性在跨國境後 社會資本幾乎歸零,這裡將回顧婚移女性如何在家外的場域,開展自己的人際領 域並重新累積其社會資本。而專業知識在公領域讓移民女性可以展現其能動性, · 擴展其人際網絡。在台灣的婚姻新移民也有相同的能動策略,許多越南籍配偶自 營開設餐飲店或商店,將料理或經商技能作為在異地累積資本、開展人際關係的 策略 (王宏仁,2001;唐文慧、王宏仁,2011 ; 王翊涵,2012)。以台灣的越南籍 配偶為例,外出工作後最明顯的三個改變是:語言能力的提升、社會網絡的擴展, 與經濟地位的自主 (唐文慧、王宏仁,2011)。外出工作無疑是女性增能的方法,

┻  $\widehat{a}$ 工具列

෬

☀

 $\ddot{\mathbf{v}}$ 

6

冠

Y

唯文字報告

高解析度

開啟

字數:31847

**工具列圖示**

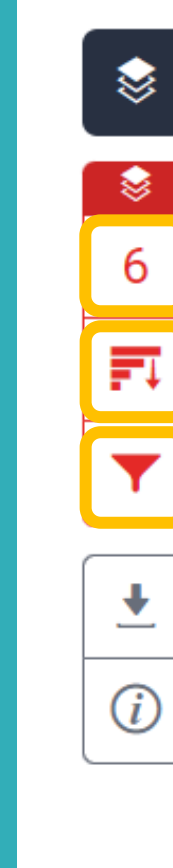

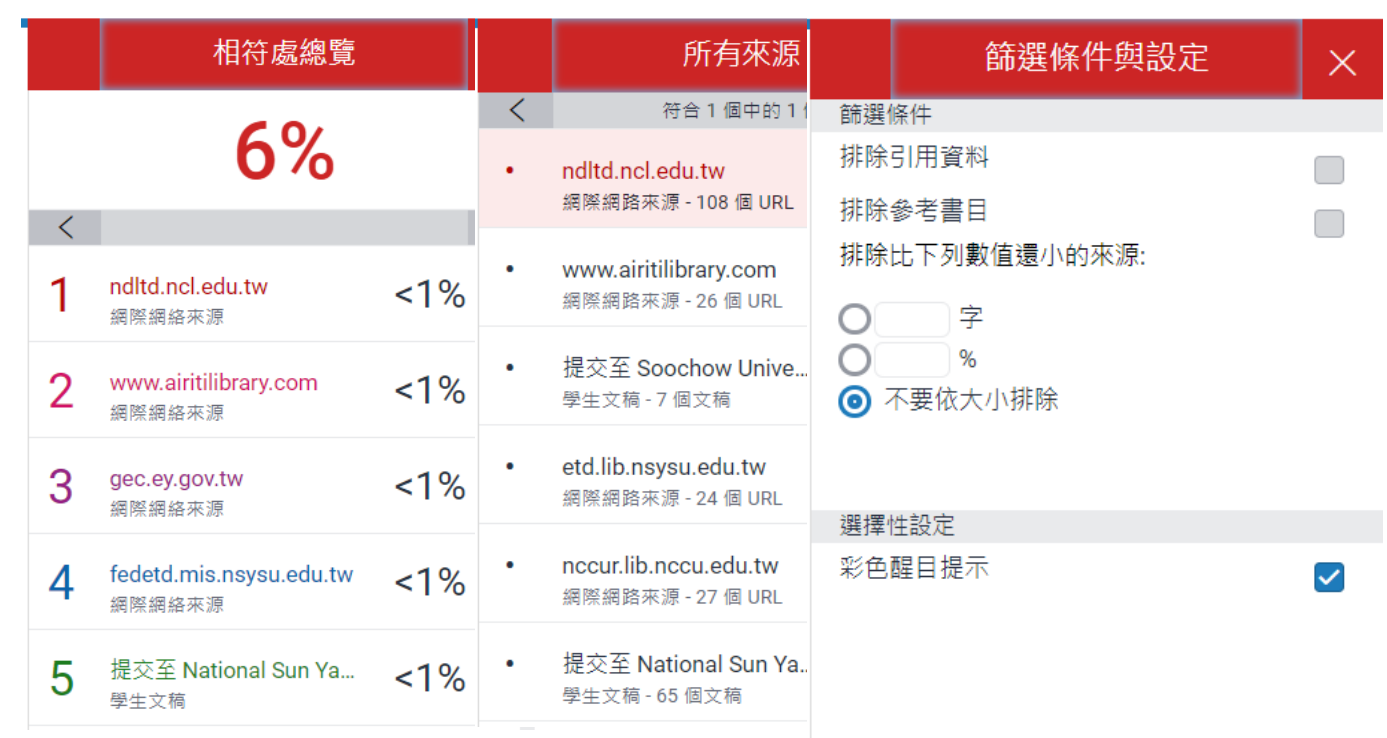

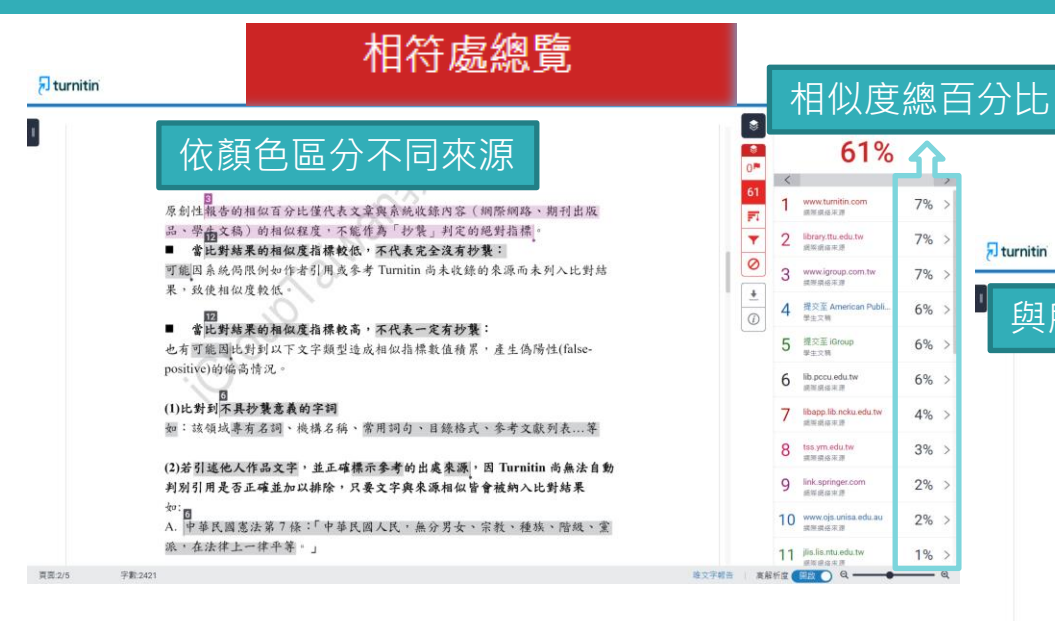

上傳文稿中的各個段落和**網路/期刊/學生文稿** 具有相似度的百分比;

**最相似來源**以顏色顯示

各細項百分比加總為總百分比

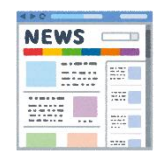

百克2/5

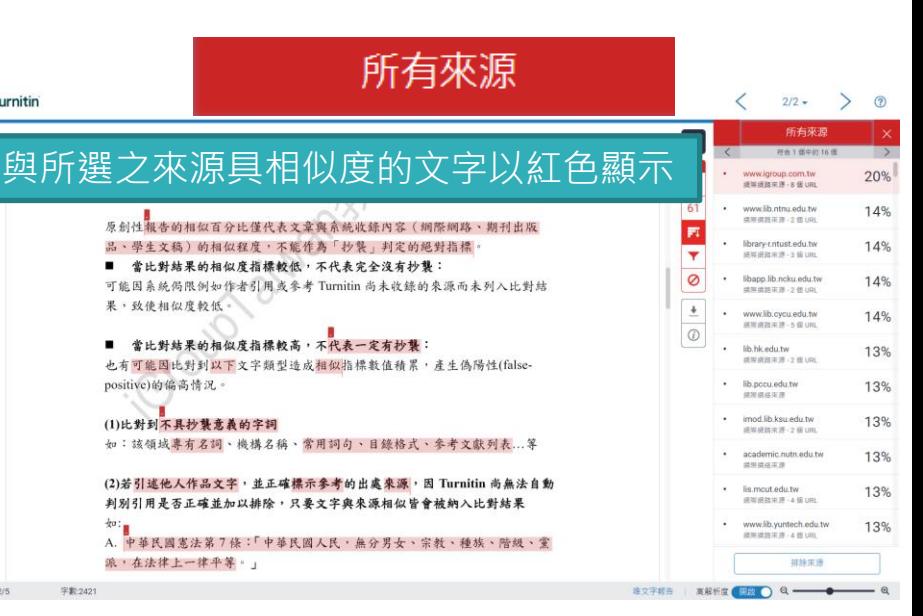

呈現所有可能疑似相似來源;

包含重複相似的內容。 各項百分比為該來源內容

與上傳文稿比較之相似度

 $\overline{\mathbf{z}}$  turnitin

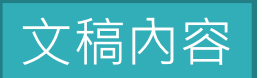

 $\odot$ 

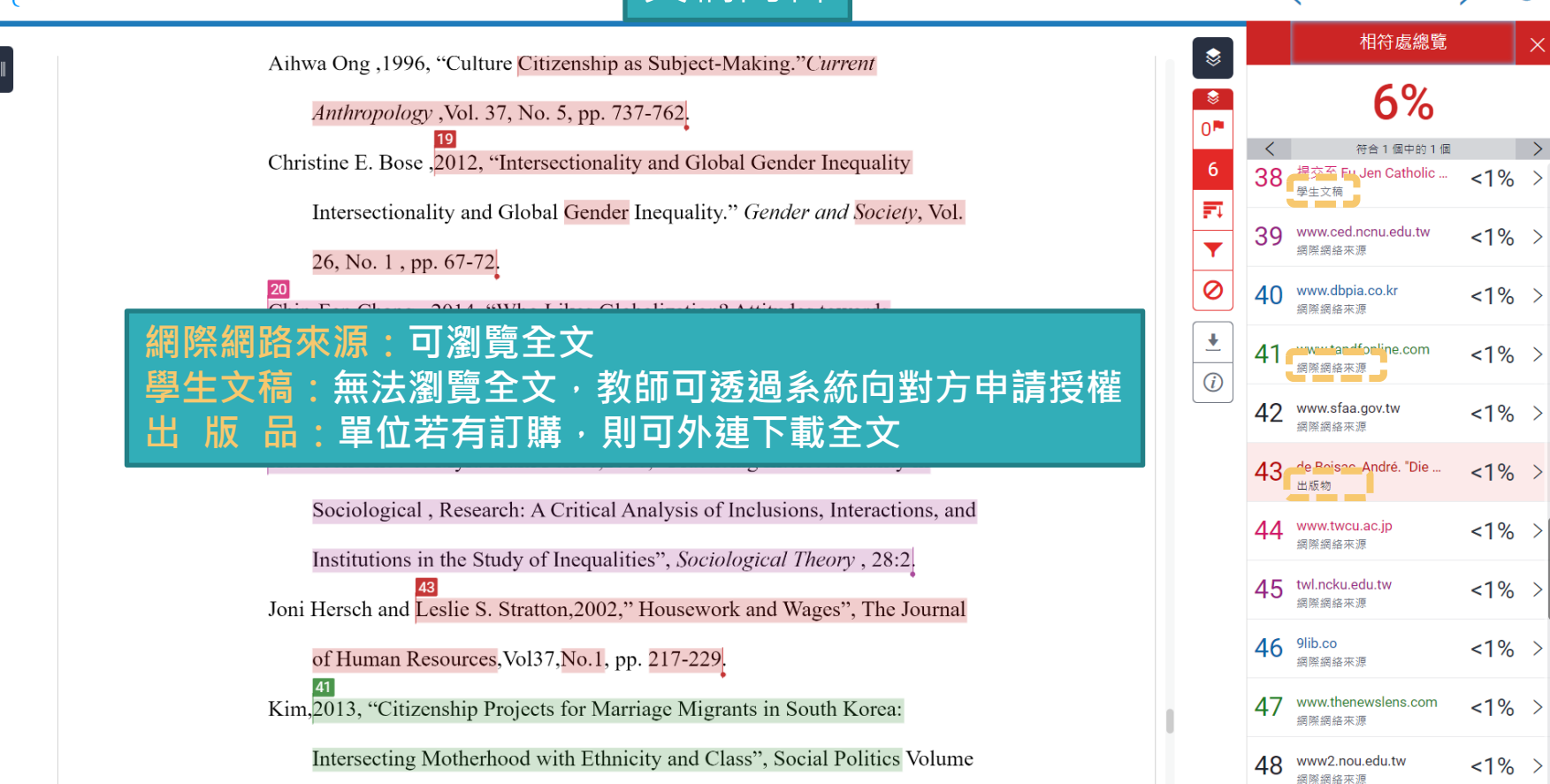

問題,會發現越多的協商需要,就存在越多衝突發生的可能。

#### 三、學日語是必經之道

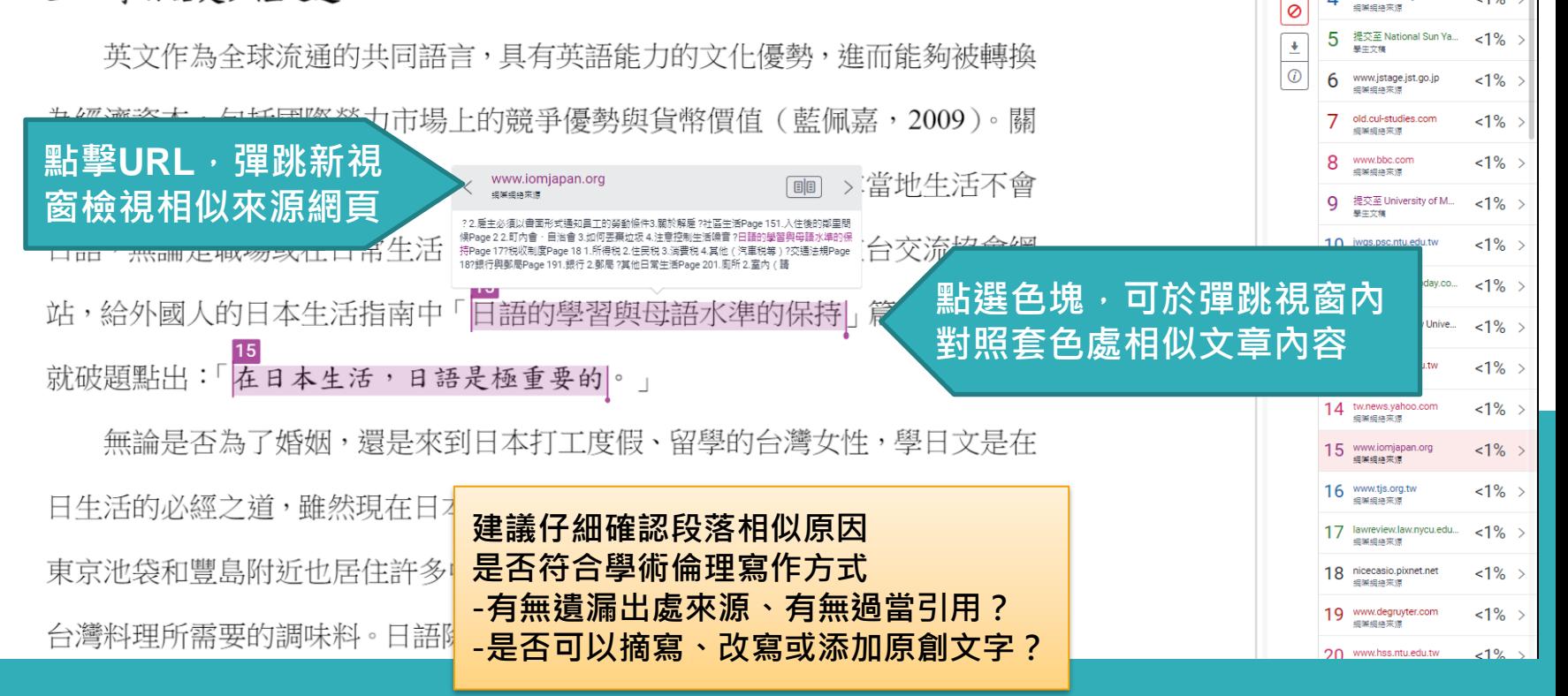

 $6%$ 

符合 1個中的 3個

 $~1\%$  >

 $1\%$ 

细媒绸培来源

gec.ey.gov.tw 细膜细络来源

fedetd.mis.nsysu.edu.tw

 $0^{\frac{m}{2}}$ 

氦 3

 $\overline{\mathbf{Y}}$ 

## **仔細檢查相似處 文字標示底色即為內容與資料庫收錄來源相似;**

建議仔細確認相似原因,是否符合學術倫理寫作方式規範

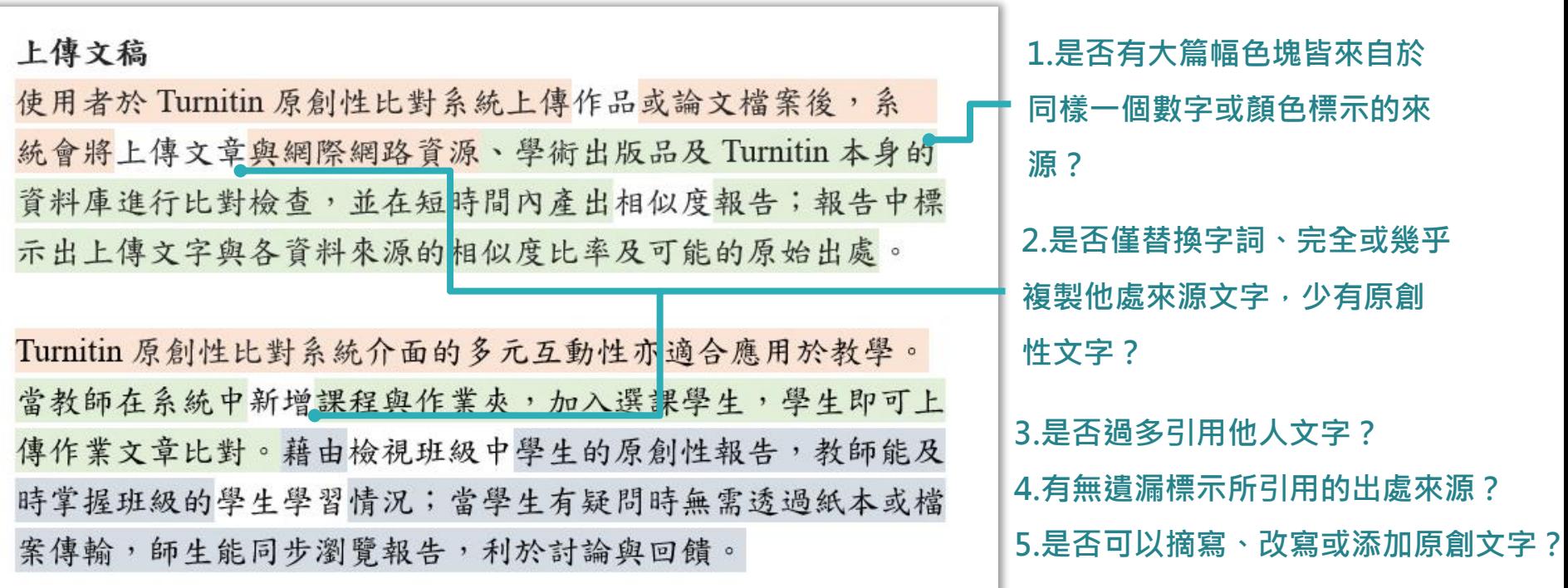

參考來源:The Plagiarism Spectrum,<https://www.turnitin.com/static/plagiarism-spectrum/>

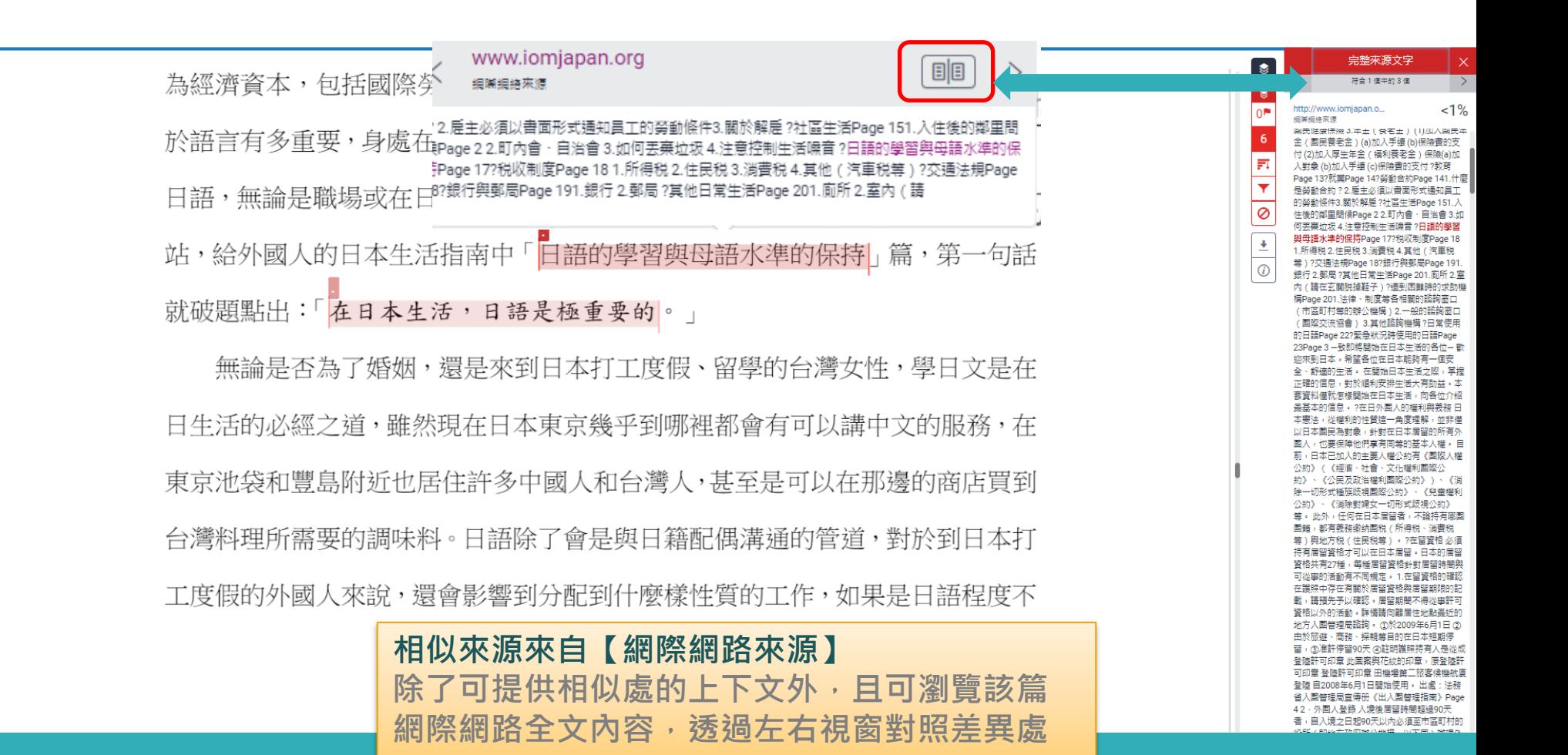

ଛ

憃

6

穴

 $\ddot{\phantom{0}}$ 

 $\left( i\right)$ 

選擇性設定

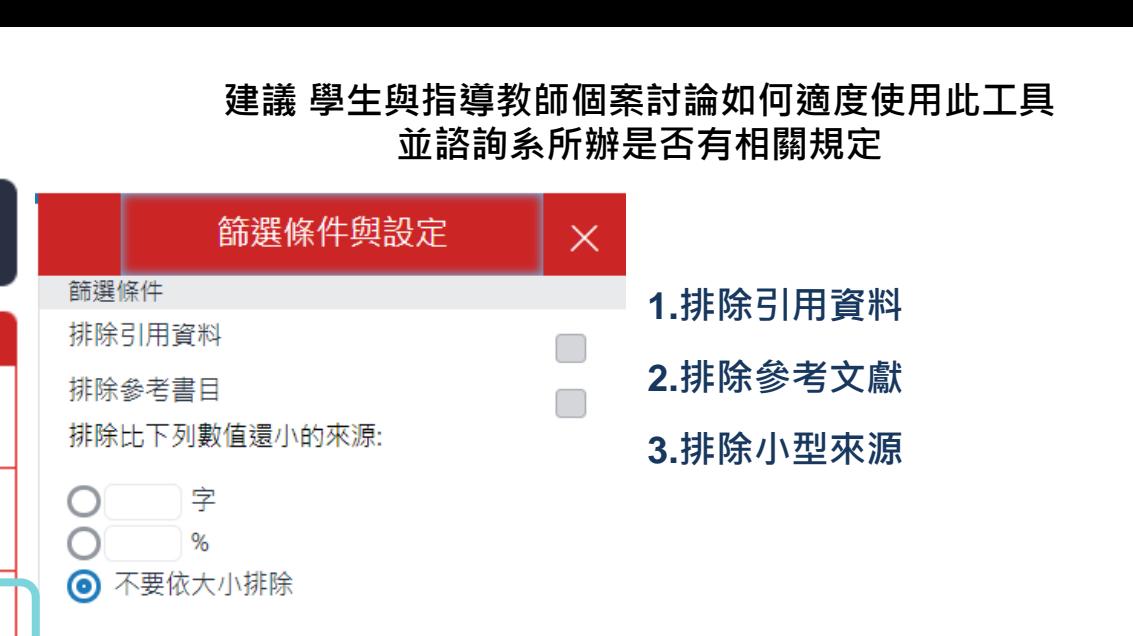

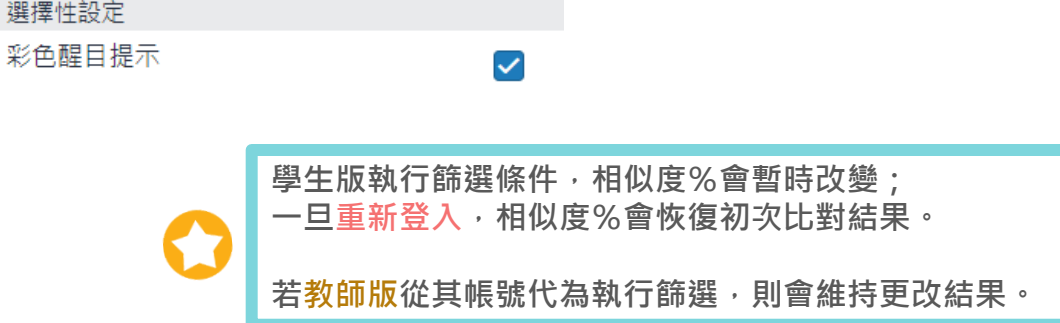

# **排除引用資料**

何謂露天博物館?

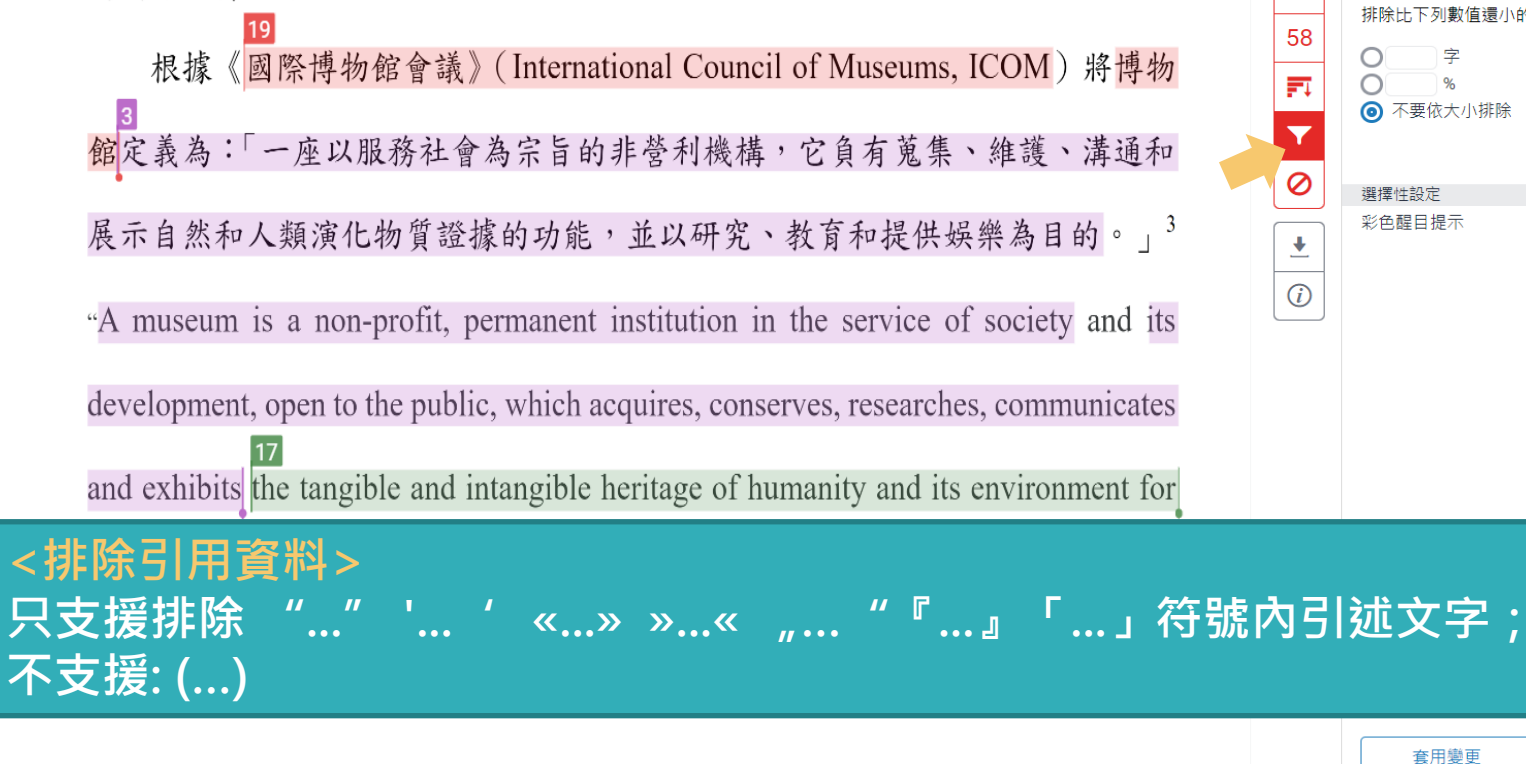

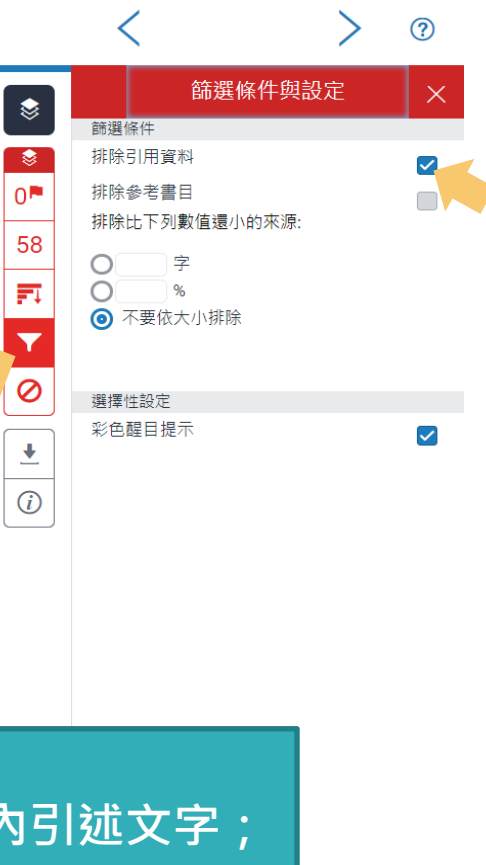

新報告

# 排除引用資料

何謂露天博物館?

根據《國際博物館會議》(International Council of Museums, ICOM) 將博物

館定義為:「一座以服務社會為宗旨的非營利機構,它負有蒐集、維護、溝通和

展示自然和人類演化物質證據的功能,並以研究、教育和提供娛樂為目的。」3

"A museum is a non-profit, permanent institution in the service of society and its

development, open to the public, which acquires, conserves, researches, communicates

and exhibits the tangible and intangible heritage of humanity and its environment for

## 引文段落相似套色會消除,不計入百分比

<del>参考</del> DIISIS HIII VICtorian Town Souvenir Othuedook

張譽騰,博物館的特性和觀察向度,博物館學教育資源中心,國立台南藝術大學。 http://art.tnnua.edu.tw/museum/html/comp3 6.html, 2012/9/5 查詢

**Text-only Report** 

**High Reso** 

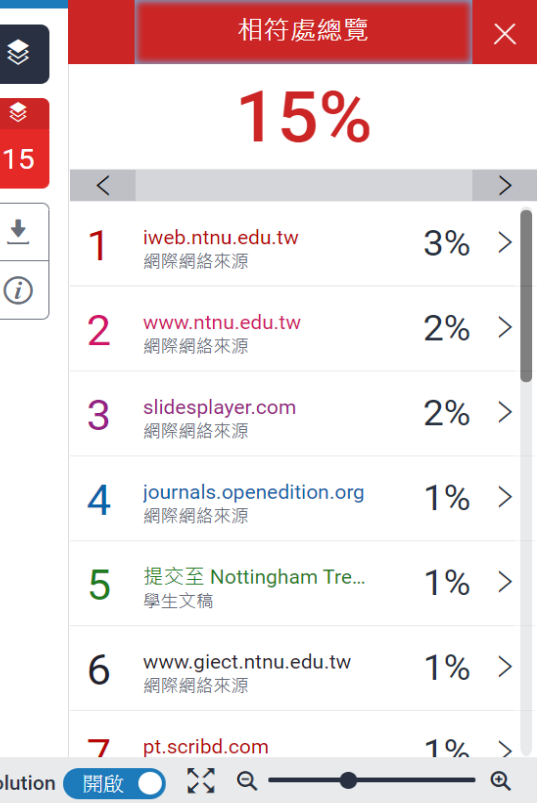

 $\overline{2}$ 

## 排除引用資料:獨立引文段落

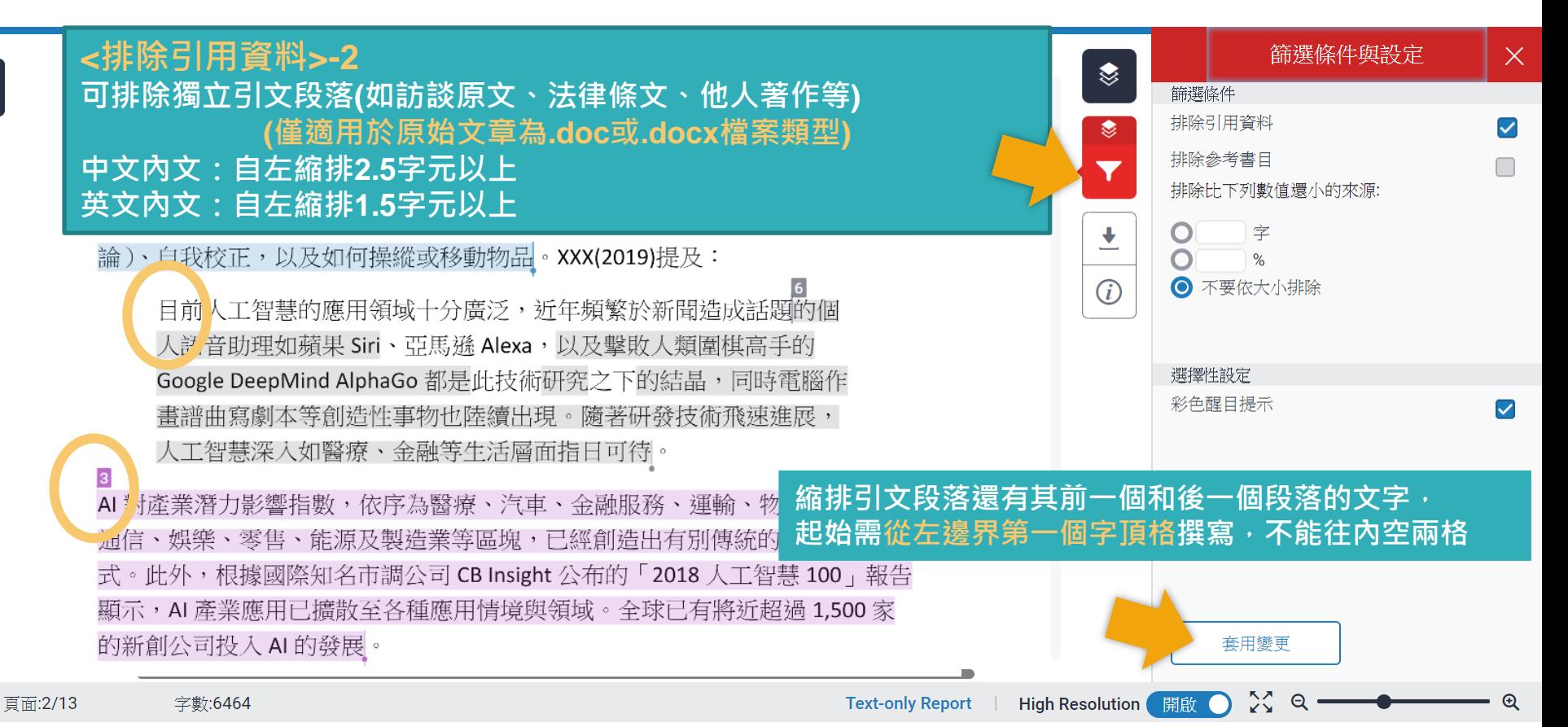

1955年, 美國科學家約翰·麥卡錫 (John McCarthy)提出「人工智慧」(AI, Artificial Intelligence) 概念, 人工智慧是指經由人工製造出來的系統所表現出來 的智慧,屬電腦科學領域範疇。意指讓機器具備類似於人類一樣的思考邏輯與 行為模式,能解決複雜問題、抽象思考、展現創意等能力。發展過程包括學習 (大量讀取資訊、並判斷何時使用該資訊)、感知、推理 (利用已知資訊做出結 論)、自我校正,以及如何操縱或移動物品。XXX(2019)提及:

目前人工智慧的應用領域十分廣泛,近年頻繁於新聞造成話題的個 人語音助理如蘋果 Siri、亞馬遜 Alexa,以及擊敗人類圍棋高手的 Google DeepMind AlphaGo 都是此技術研究之下的結晶,同時電腦作 畫譜曲寫劇本等創造性事物也陸續出現。隨著研發技術飛速進展, 人工智慧深入如醫療、金融等生活層面指日可待。

### **引文段落相似套色會消除,不計入百分比**

式。此外,根據國際知名市調公司 CB Insight 公布的「2018 人工智慧 100」報告 顯示, AI 產業應用已擴散至各種應用情境與領域。全球已有將近超過 1,500 家 的新創公司投入AI的發展。

**Text-only Report** 

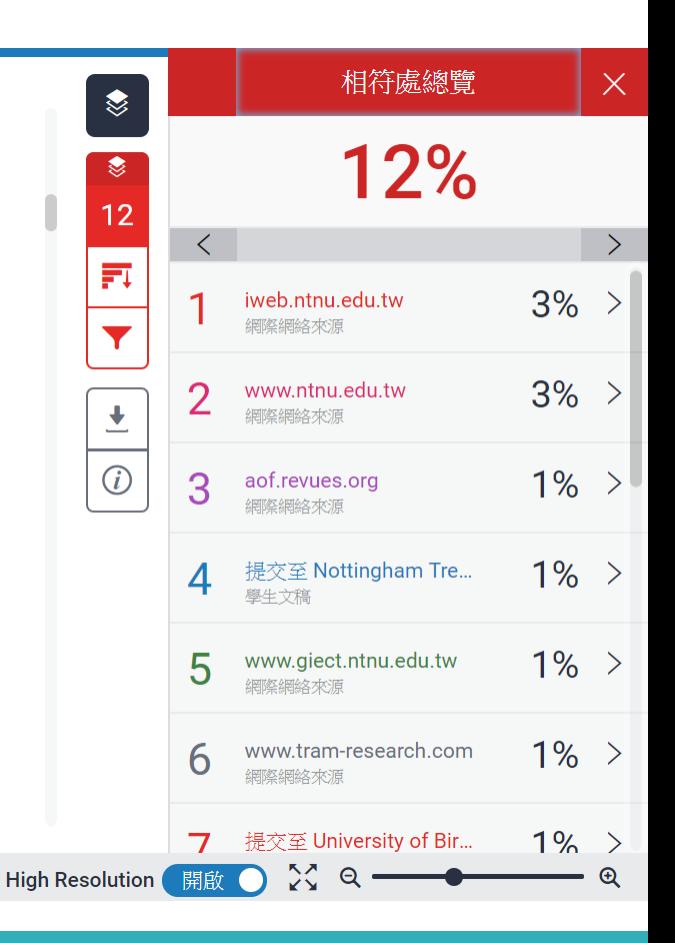

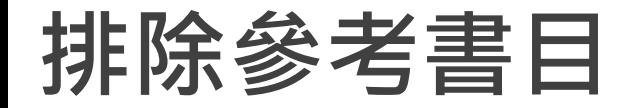

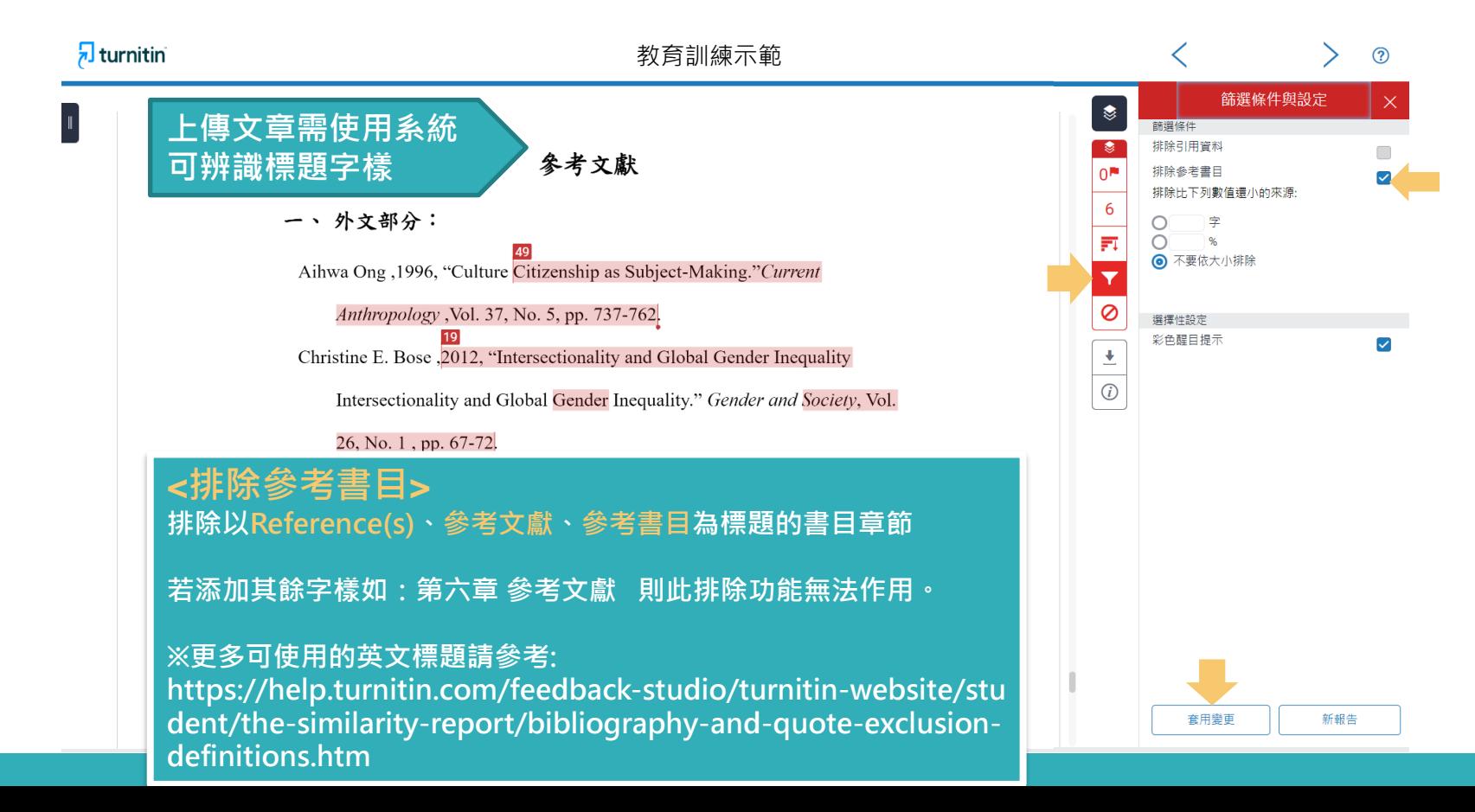

#### $\sqrt{2}$  turniti

### 参考文獻列表相似套色會消除,不計入百分比

#### 參考文獻

一、外文部分:

Aihwa Ong , 1996, "Culture Citizenship as Subject-Making." Current

Anthropology , Vol. 37, No. 5, pp. 737-762.

Christine E. Bose , 2012, "Intersectionality and Global Gender Inequality Intersectionality and Global Gender Inequality." Gender and Society, Vol. 26, No. 1, pp. 67-72.

Chin-Fen Chang, 2014, "Who Likes Globalization? Attitudes towards International Markets, Migration, and Marriage in Four East Asian Countries.", 《社會科學論叢》, 第八卷第二期, 頁 81-124。

 $\frac{11}{2}$  C Ctratter 2002 " II.

Hae Yeon Choo & Myra Marx Ferree, 2010, "Practicing Intersectionality in Sociological, Research: A Critical Analysis of Inclusions, Interactions, and Institutions in the Study of Inequalities", Sociological Theory, 28:2.

 $1 \overline{11}$ 

וידי יי-

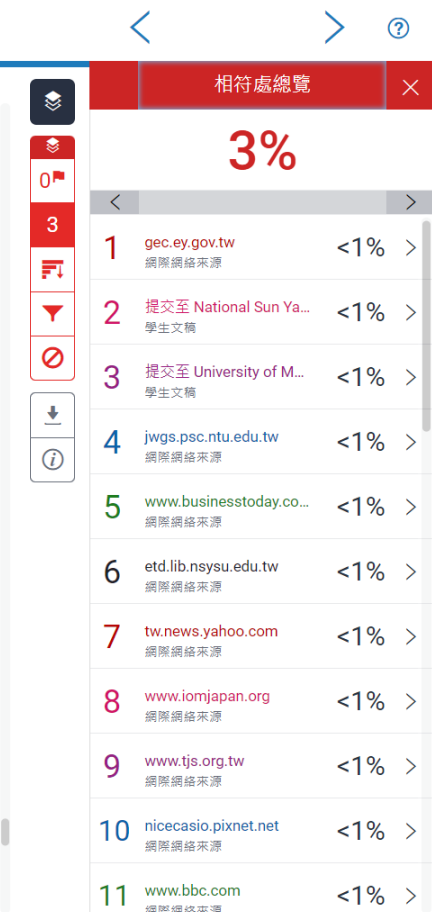

# **排除小型來源**

很痛苦欸, 前陣子一直在做家庭主婦, 因為我媽常常就會聊天就會聊到「阿

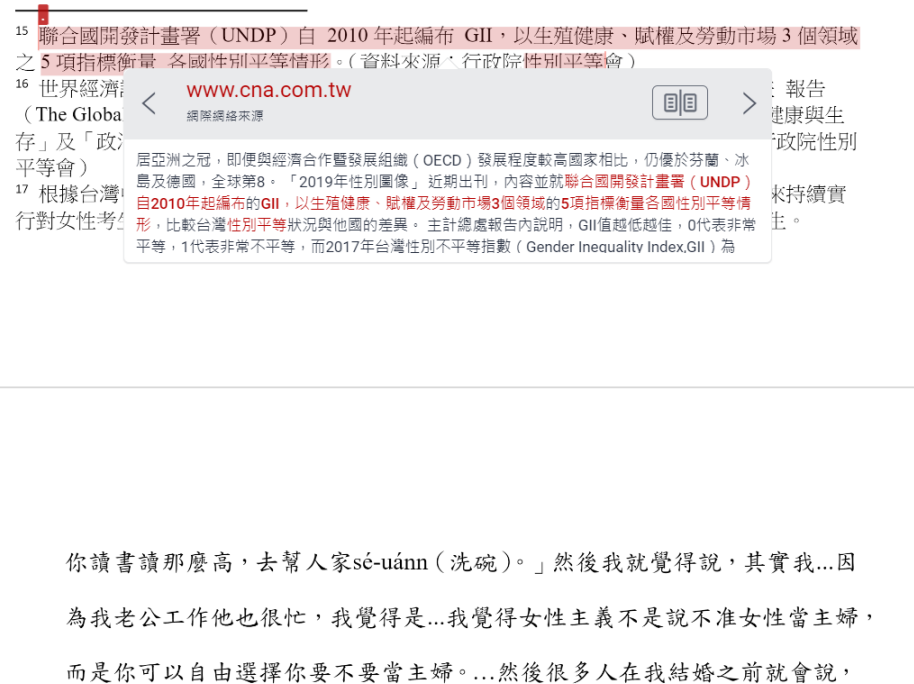

 $\mathcal{L}$  , and  $\mathcal{L}$  is the set of the set of the set of the set of the set of the set of the set of the set of the set of the set of the set of the set of the set of the set of the set of the set of the set of the set

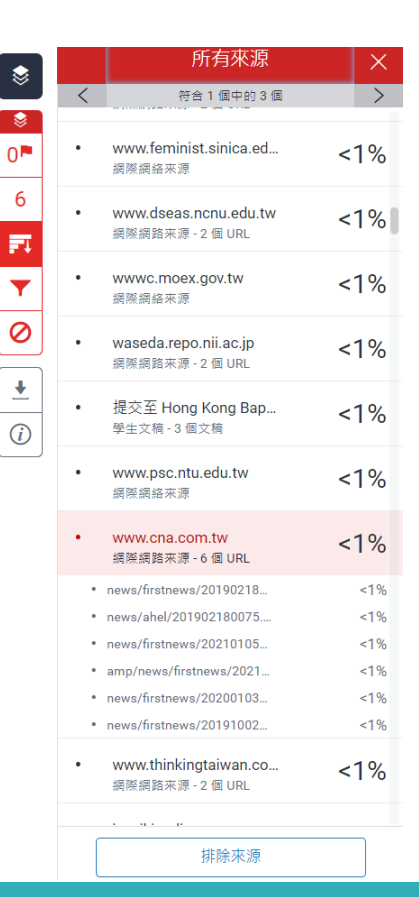

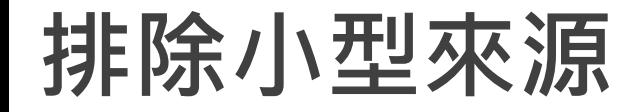

很痛苦欸, 前陣子一直在做家庭主婦, 因為我媽常常就會聊天就會聊到「阿

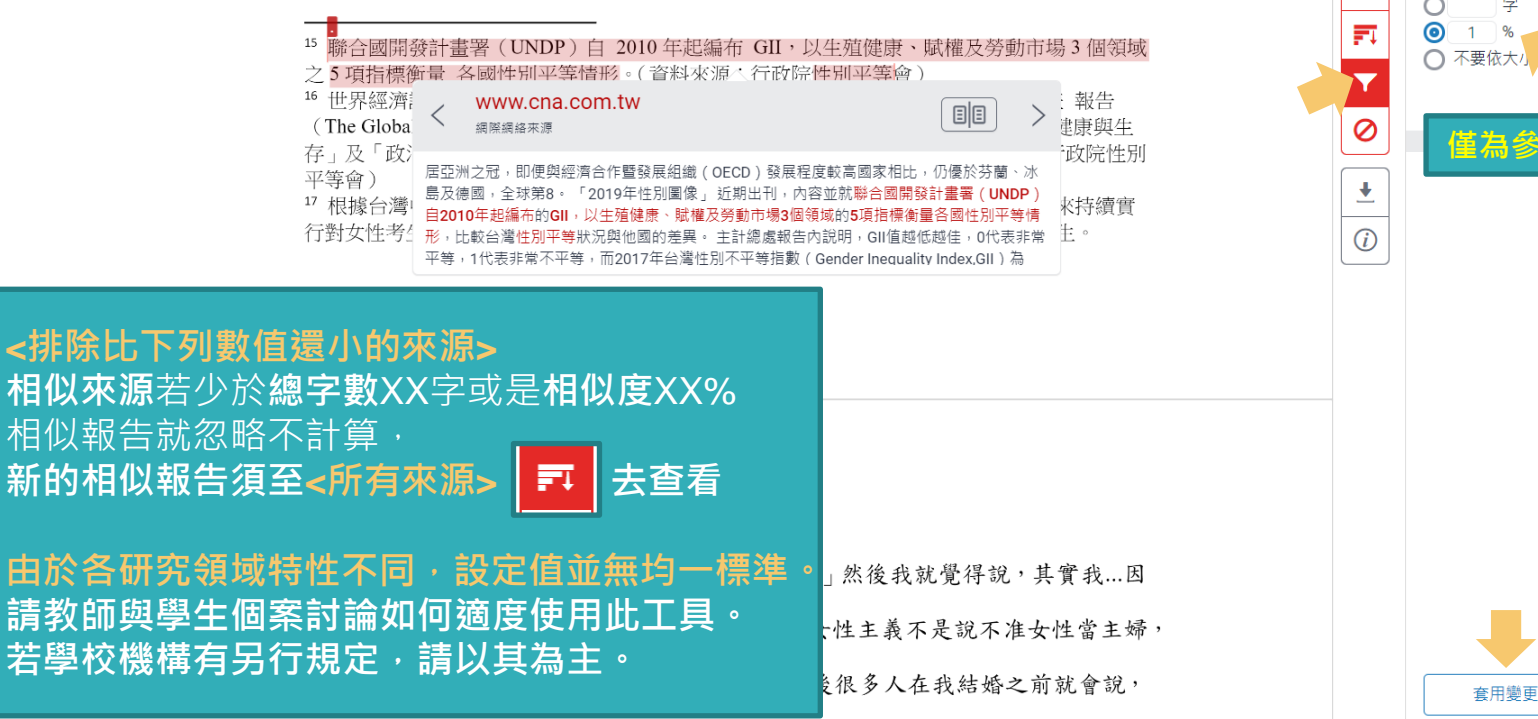

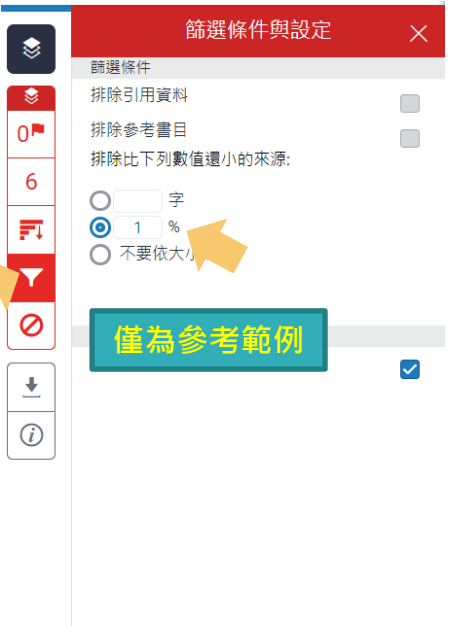

新報告

排除小型來源

很痛苦欸, 前陣子一直在做家庭主婦, 因為我媽常常就會聊天就會聊到「阿

15 聯合國開發計書署 (UNDP) 白 2010年起編布 GII, 以牛殖健康、賦權及勞動市場 3 個領域 之5項指標衡量 各國性別平等情形。(資料來源:行政院性別平等會) <sup>16</sup> 世界經濟論壇 (World Economic Forum, WEF) 自 2006 年起每年出版全球性別落差 報告 (The Global Gender Gap Report) 編布 GGI, 以「經濟參與和機會」、「教育程度」、「健康與生 存,及「政治參與」4 項次指數之 14 項變數衡量各國性別差距實況。(資料來源:行政院性別 平等會) 17 根據台灣中央社報導,2018年日本《讀賣新聞》披露,日本東京醫大自 2011年以來持續實 行對女性考生扣分的制度,以致女性入學率低於男性,校方目的是為了減少招收女學生。

39

### 小於設定數值來源會自右方來源列表消失,不計入百分比

你讀書讀那麼高,去幫人家sé-uánn (洗碗)。」然後我就覺得說,其實我...因

為我老公工作他也很忙,我覺得是...我覺得女性主義不是說不准女性當主婦,

所有來源

符合1個中的9個

提交至 Soochow Unive...

學生文稿

≋

 $\bullet$ 

n<sup>n</sup>

 $\mathbf{1}$ 冠

 $\overline{\mathbf{Y}}$ 

 $\circledcirc$ 

 $\overline{\mathbf{t}}$ 

 $\odot$ 

 $\left\langle \right\rangle$ 

 $\times$ 

 $\rightarrow$ 

 $1%$ 

# **排除特定相似來源(須從教師帳號執行)**

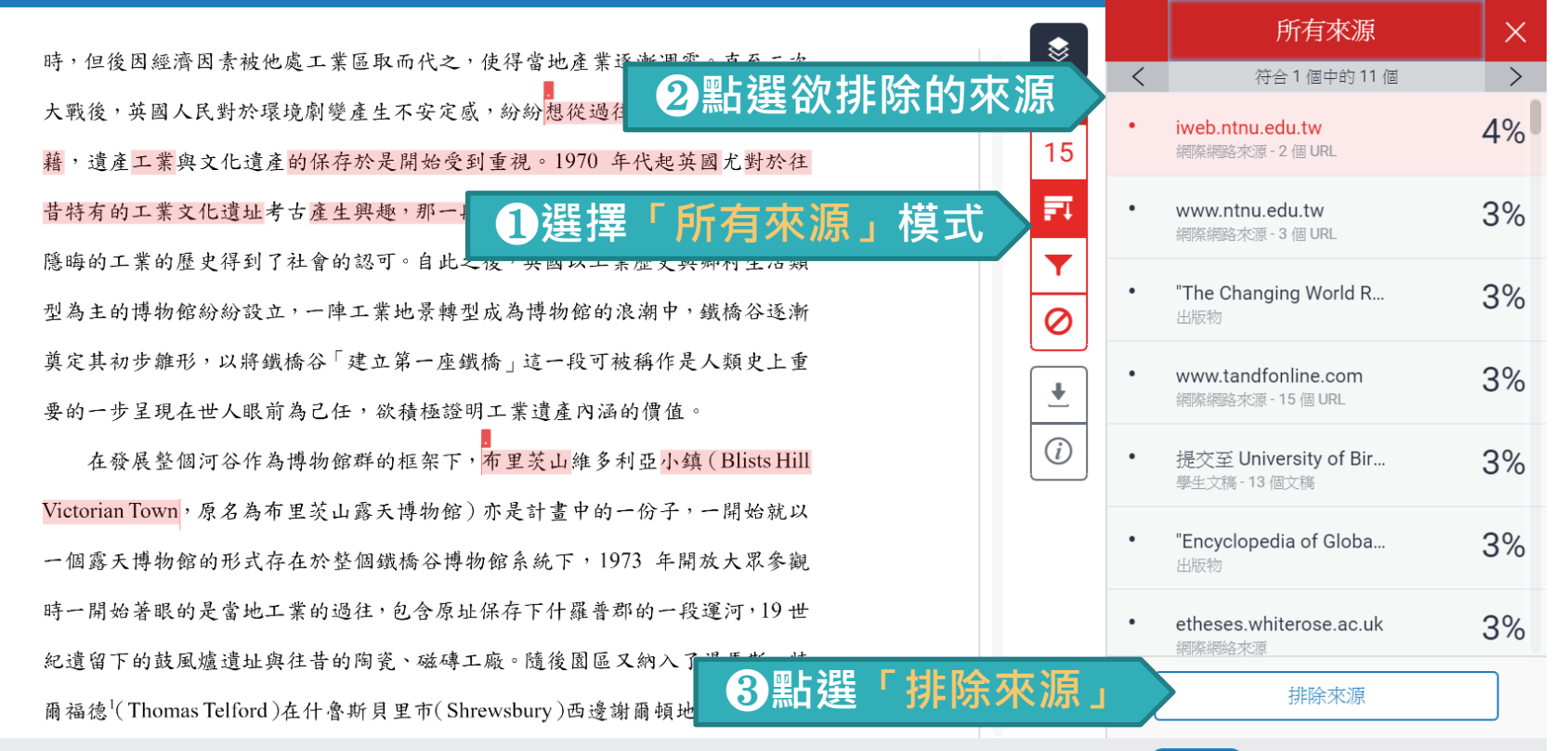

# **排除特定相似來源(須從教師帳號執行)**

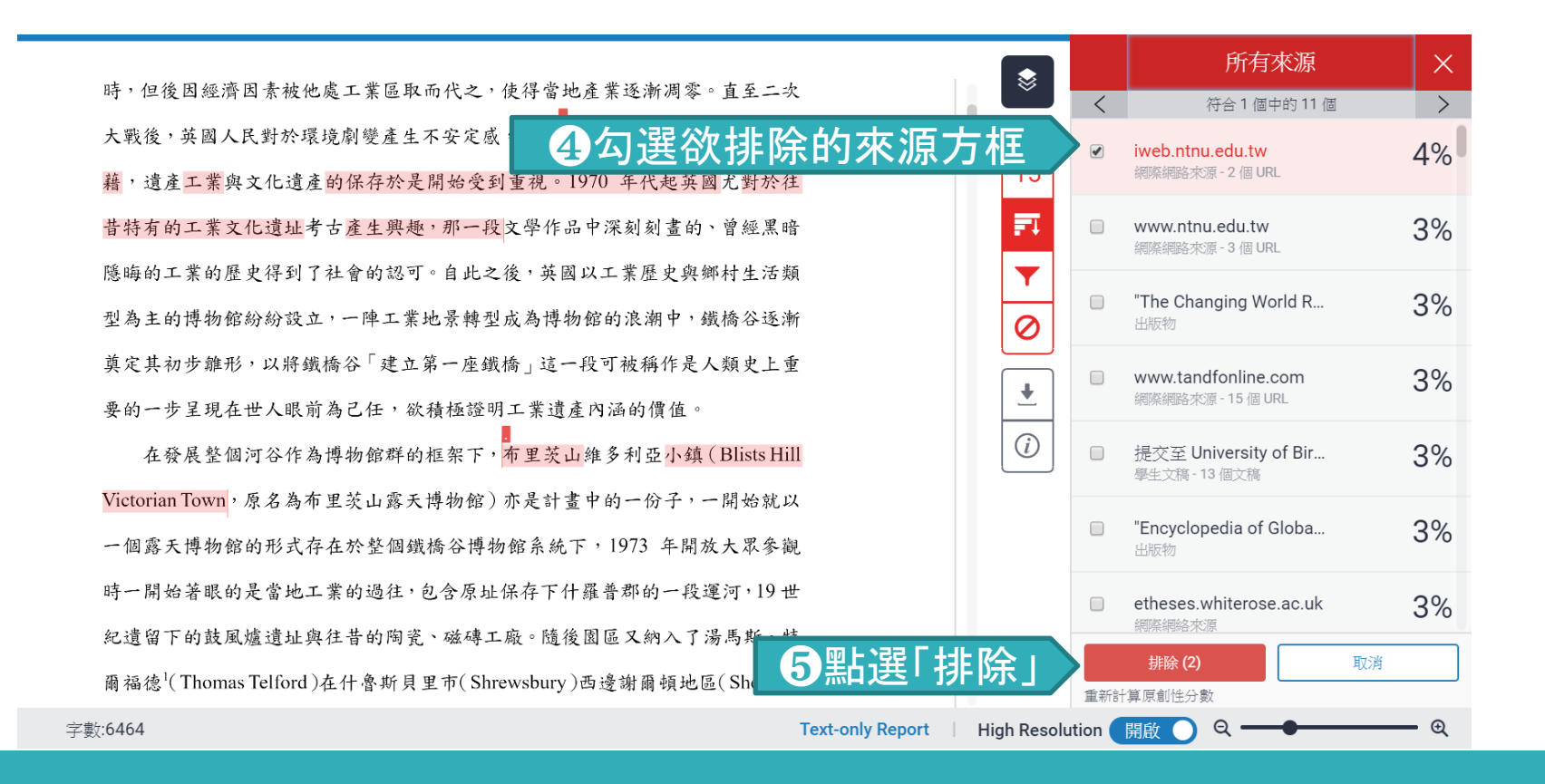

## **還原排除特定相似來源(須從教師帳號執行)**

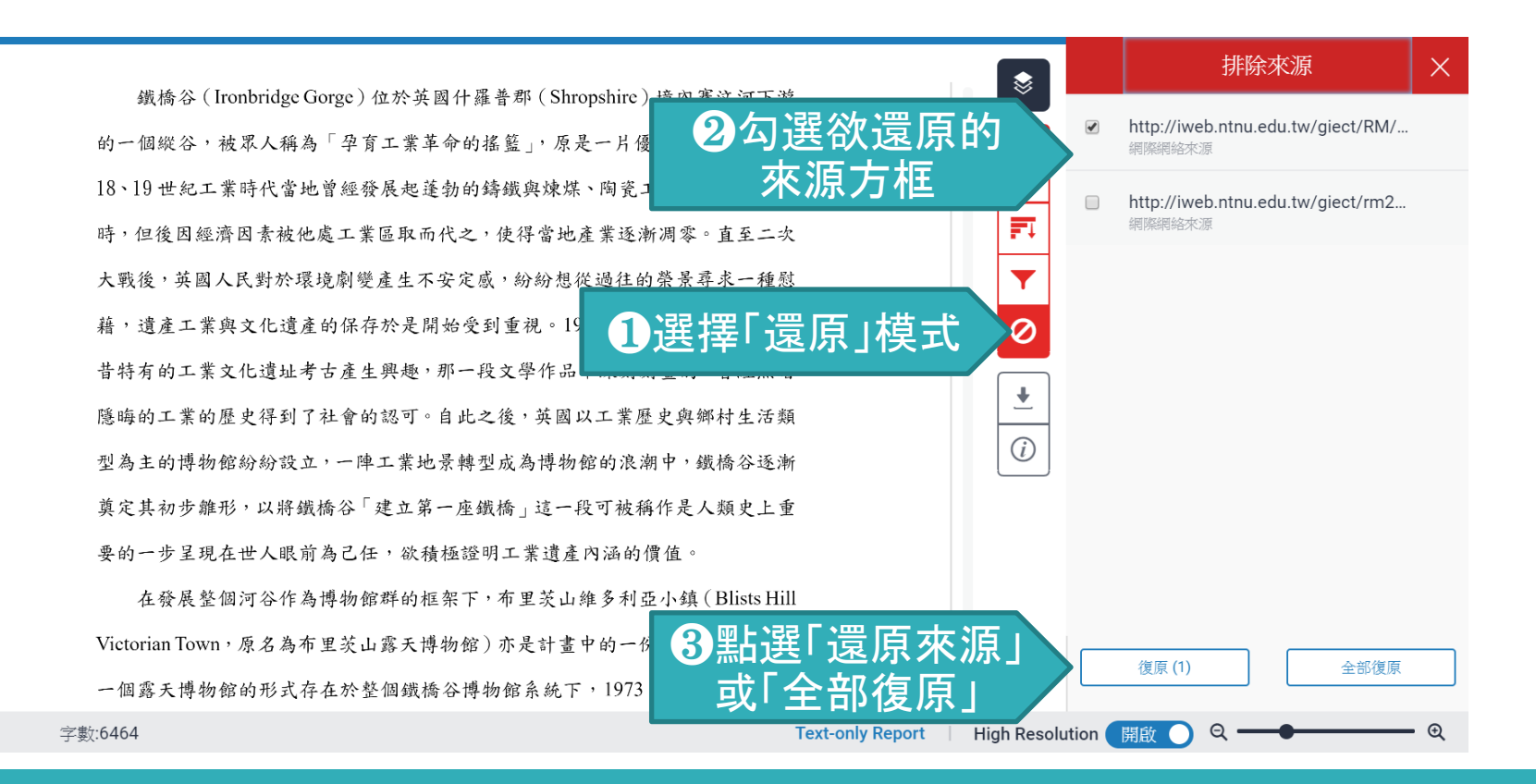

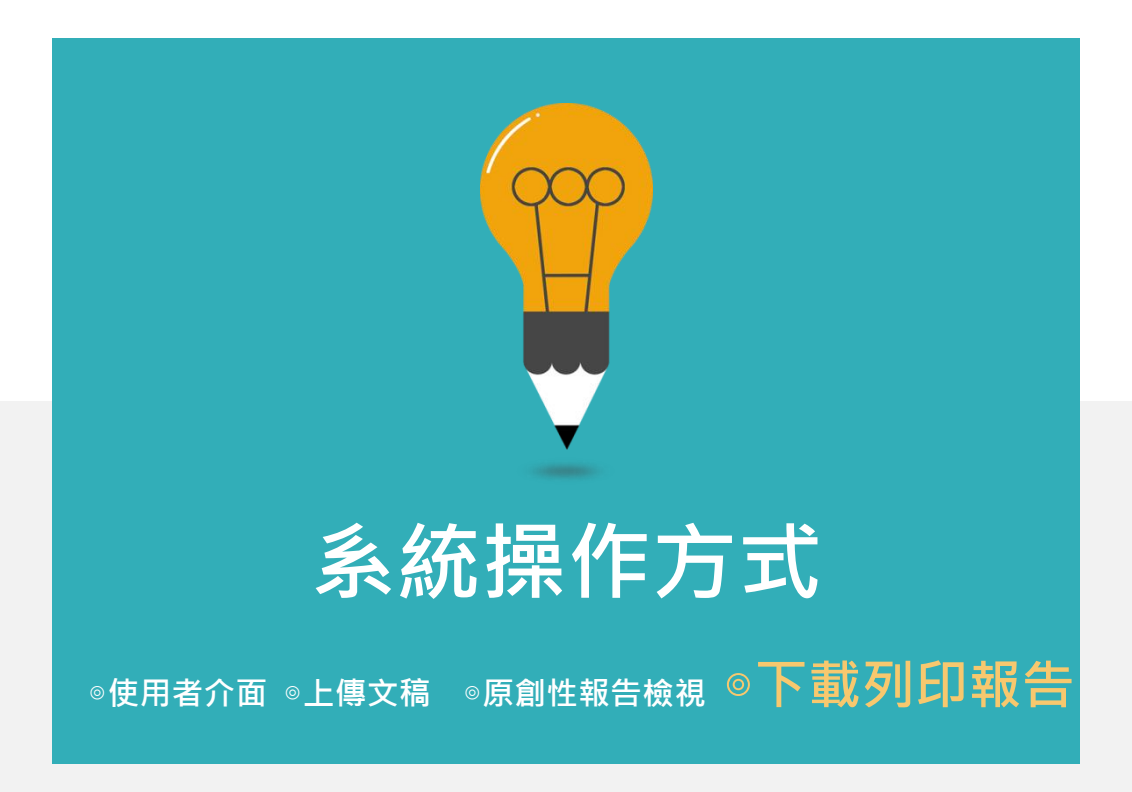

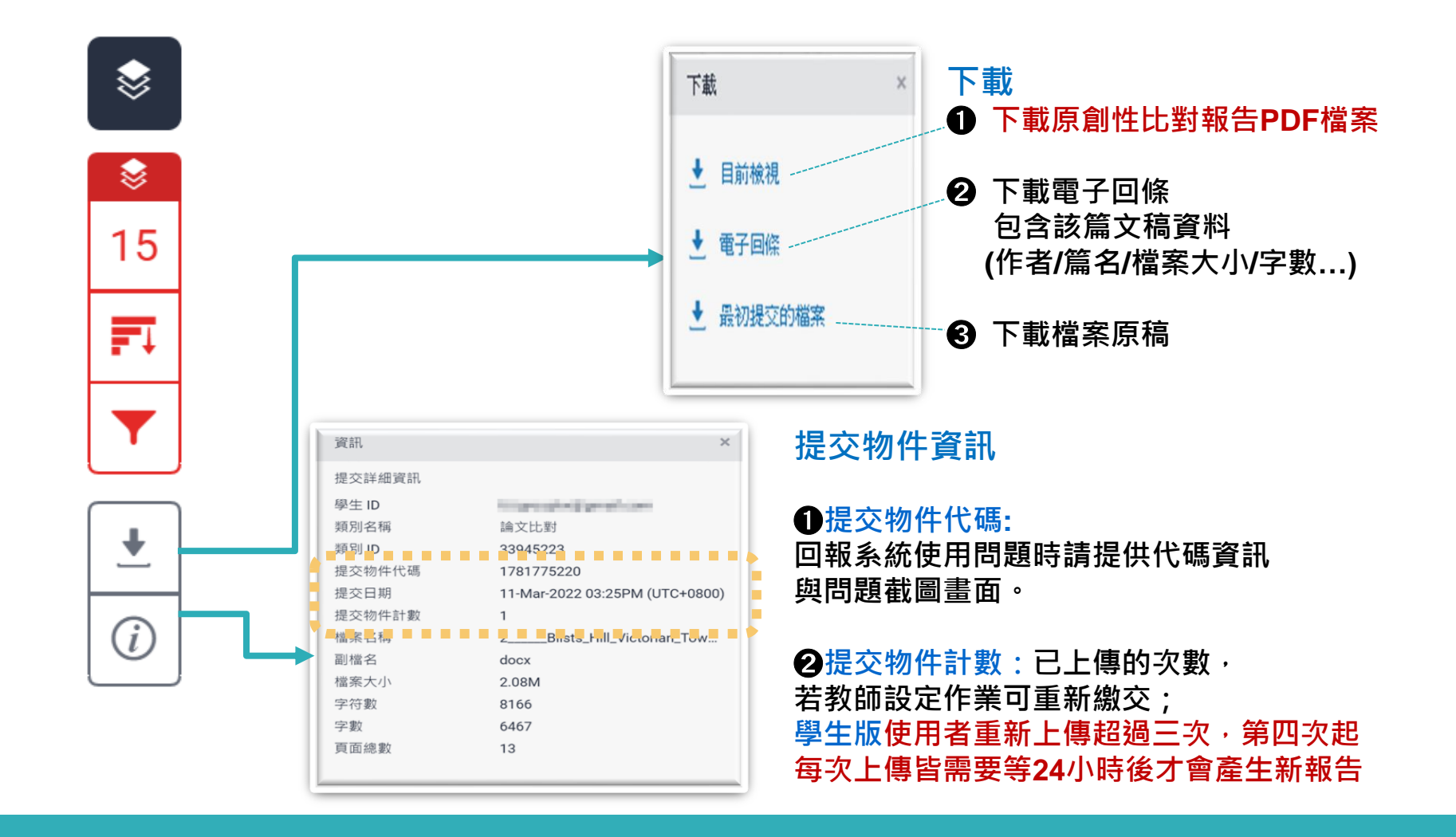

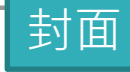

### Week1作業 作者為 瑪莉 陳

提交日期: 2022年02月23日 08:50下午 (UTC+0800) 作業提交代碼: 1769086349 文檔名稱: Turnitin 20220216.docx (185.13K) 文字總數: 2413 字符練數: 3972

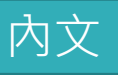

來、有何依據?而研究者大致上歸納整理成兩種可能性,一是來自台日兩國在性 别平等程度的差距;二是影視媒體的傳播的印象刻書。首先,從數據看台日兩國 的性别平等程度,根據行政院性別平等會公告顯示,2019年性別不平等指數 (Gender Inequality Index, GII)<sup>15</sup>, 我國性別平等居亞洲第一, 高於日本。2021年  $\overline{3}$ 的性別落差指數(Gender Gap Index, GGI)<sup>16,</sup> 台灣在經濟參與和機會、教育程度 腿政治參與,三項指數亦優於日本。Yu (2009) 比較台日女性在高等教育的受教 機會,且特別以日本的東京大學與台灣的台灣大學為指標。Yu指出在2002年台灣 大學的女學生占比約42-47%,而日本東京大學的女性錄取生僅佔東京大學總錄 取學生的18%。而近年也曾發生日本私立東京醫大的人學者試,女性被降分數事 件",揭露了日本女性的教育機會是如何結構性地被阻止向上流動,進而還會影 響其就業機會。;其次,是影視媒體給予的日本丈夫與日本家庭的形象。在訪問 本研究中最年長的受訪者--翠蓮之前,他的晚輩告訴我,要像他姑姑(翠蓮)嫁 得這麼好的不容易,他的先生很疼他、對他很好,不像有些藝人都被日本老公家 暴「逃回台灣」。台灣藝人的台日跨國婚姻新聞,加上過往電視劇中日本女性受 夫家壓泊的形象,讓台籍女性配偶需要再去對抗來自母國的刻板印象。在訪談中 發現,受訪者會有意識的抵抗身為家庭主婦這個論述,受訪者作為家務勞動的承 檐者,是因為丈夫作為經濟承擔者的互動協商結果,並不是順服於日本家庭的規 則之下。受訪者小靜求學過程中受過女性主義訓練,身為這樣的婚移者更能覺察 到刻板印象存在:

很痛苦欸,前陣子一直在做家庭主婦,因為我媽常常就會聊天就會聊到「阿

<sup>15</sup> 聯合國開發計畫署 (UNDP) 自 2010 年起編布 GII, 以生殖健康、賦權及勞動市場 3 個領域 之日項指標衡量 各國性別平等情形。(資料來源:行政院性別平等會)

<sup>&</sup>lt;sup>16</sup> 世界經濟論壇 (World Economic Forum, WEF) 自 2006 年起每年出版全球性別落差 報告 (The Global Gender Gap Report)編布 GGI, 以「經濟參與和機會」、「教育程度」、「健康與生 存」及「政治参與」4項次指數之 14項變數衡量各國性別差距實況。(資料來源:行政院性別 平等會)

<sup>&</sup>quot;根據台灣中央社報導,2018年日本《讀賣新聞》披露,日本東京醫大自 2011年以來持續實 行對女性考生扣分的制度,以致女性入學率低於男性,校方目的是為了減少招收女學生。

#### 系統簡介 **\*口考前要繳納報告(如下圖)給系辦\***

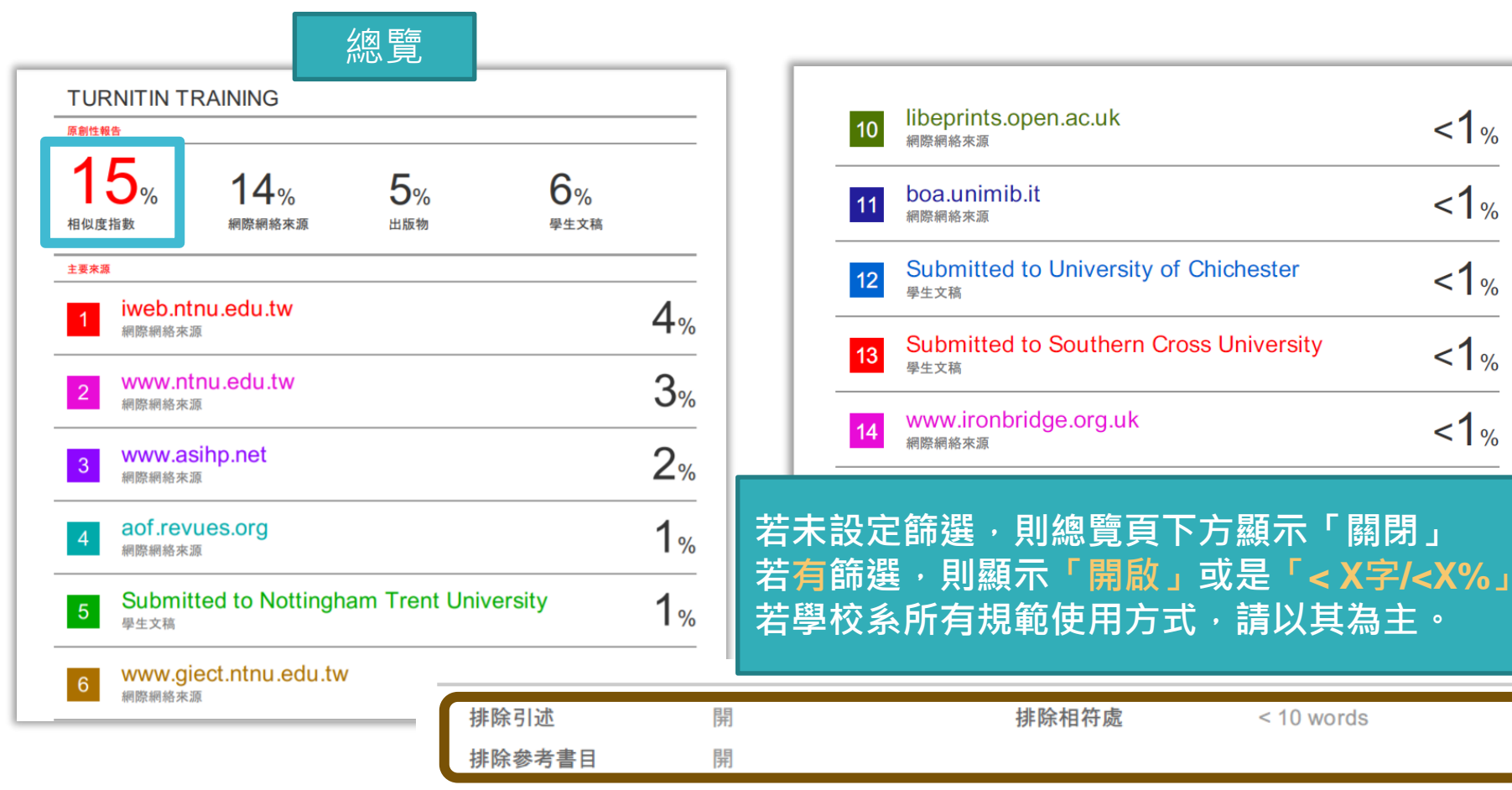

 $<1%$ 

 $<1%$ 

 $<1%$ 

 $<1%$ 

 $<1%$ 

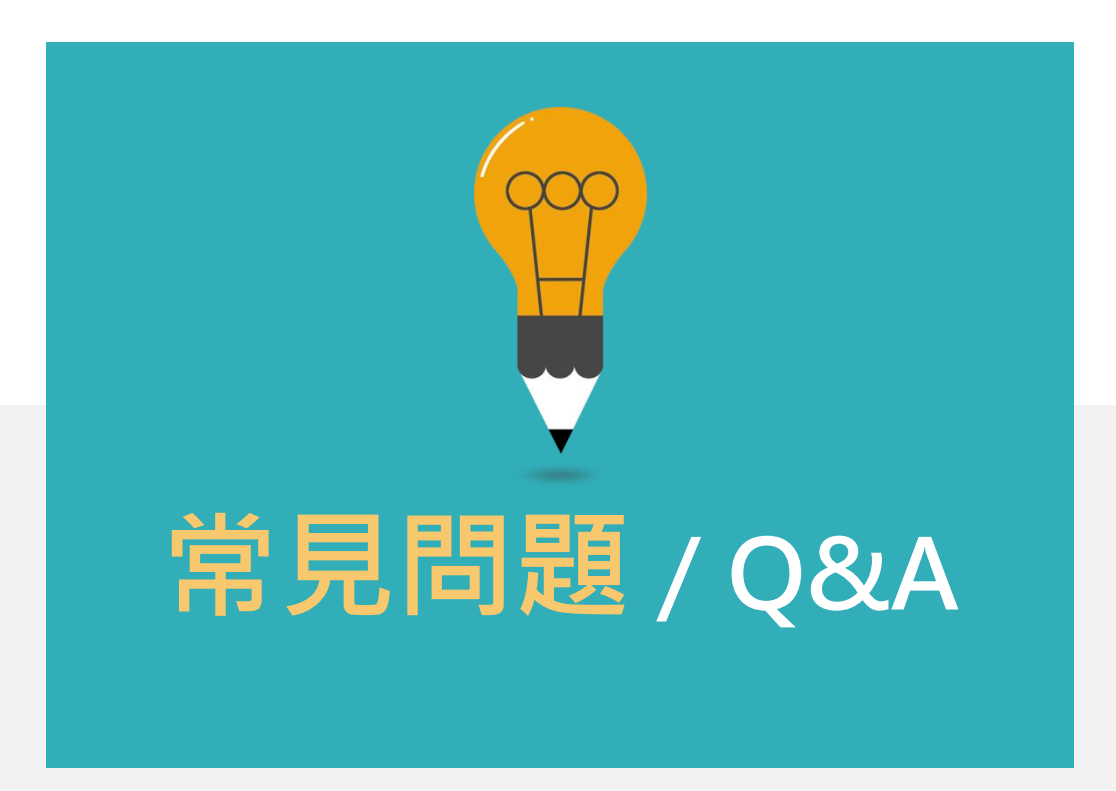

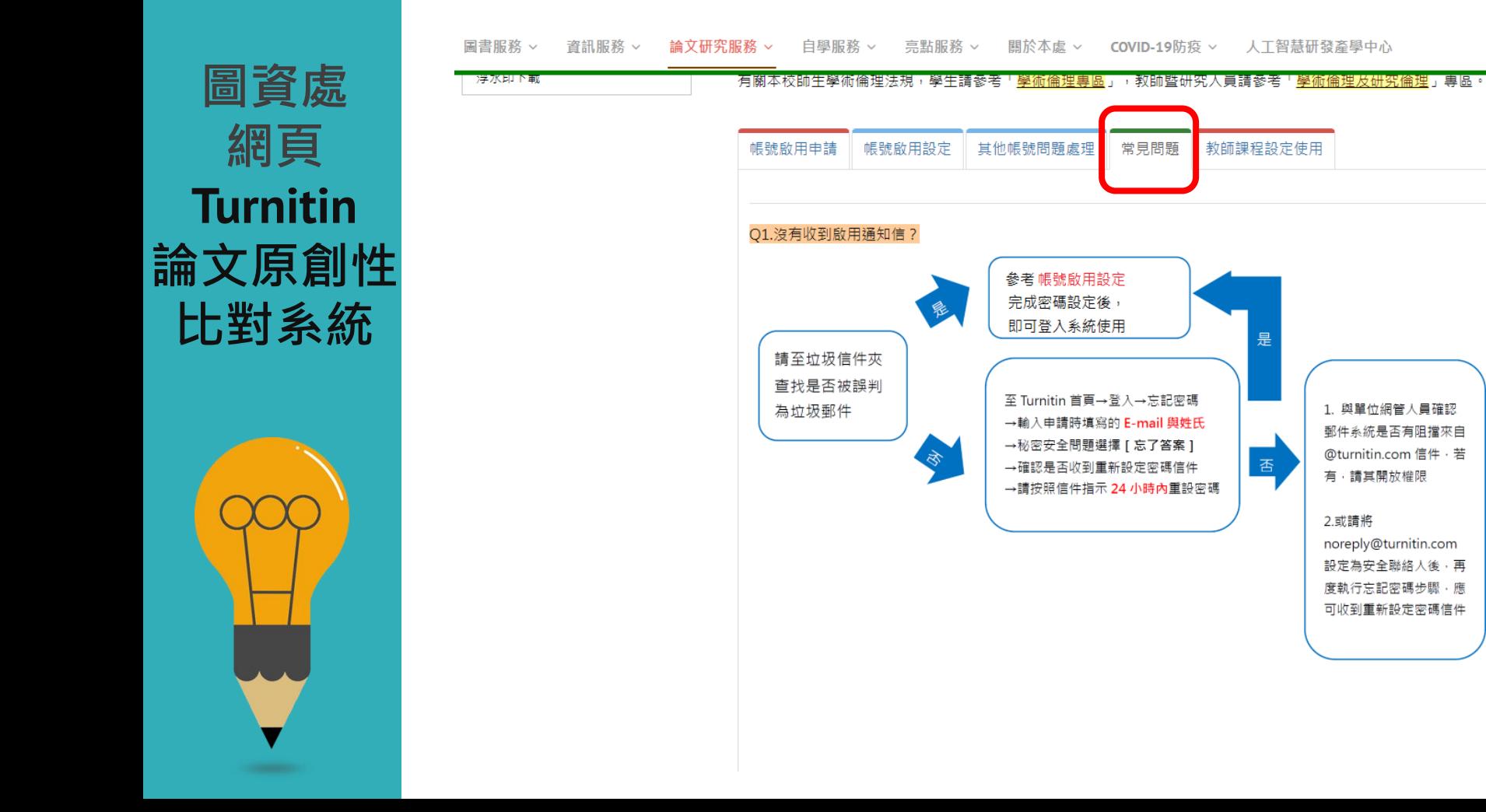

### **Turnitin** 教學影音檔案

### 請掃描以下QR **CODE** 至網頁右方 學生專區觀看

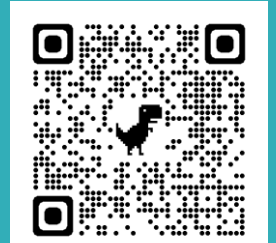

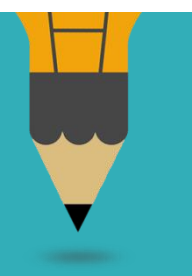

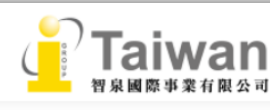

#### Turnitin 公司簡介 (About Turnitin)

**Turnitin Feedback Studio** 

- 使用手冊
- 管理者 (Administrator)
- 指導教師 (Instructor)
- 學生 (Student)
- 常見問題 (FAQ)
- 使用心得 (Customer Reviews)

#### **iThenticate**

聯繫我們 (Contact Us)

- 申請教育訓練 (Training Application)
- 問題諮詢 (Contact Form)

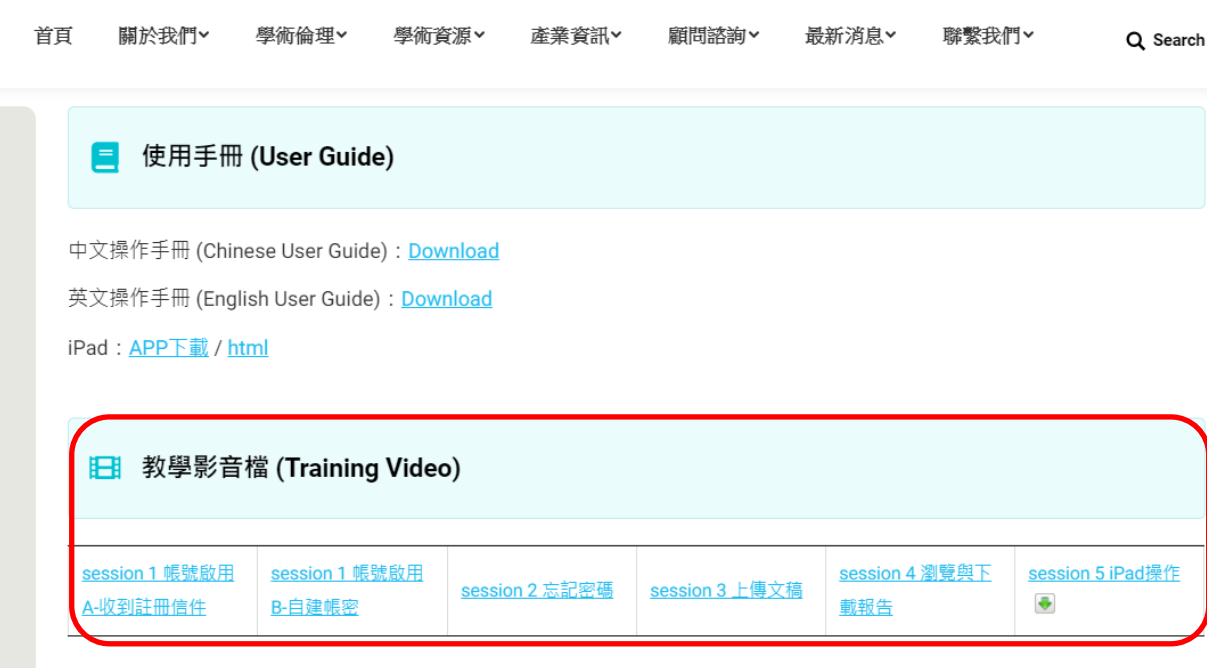

#### $\mathbf{z}$ 比對報告說明 (How to view and interpret your similarity report)

The Similarity Score

# 很久沒有出現原創性報告, **請問是何原因呢?**

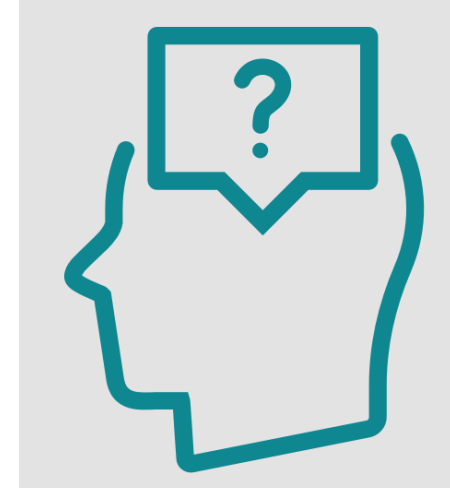
### **影響報告未產生的 最常見原因:**

### **1.上傳次數>3+次 2.上傳檔案較大**

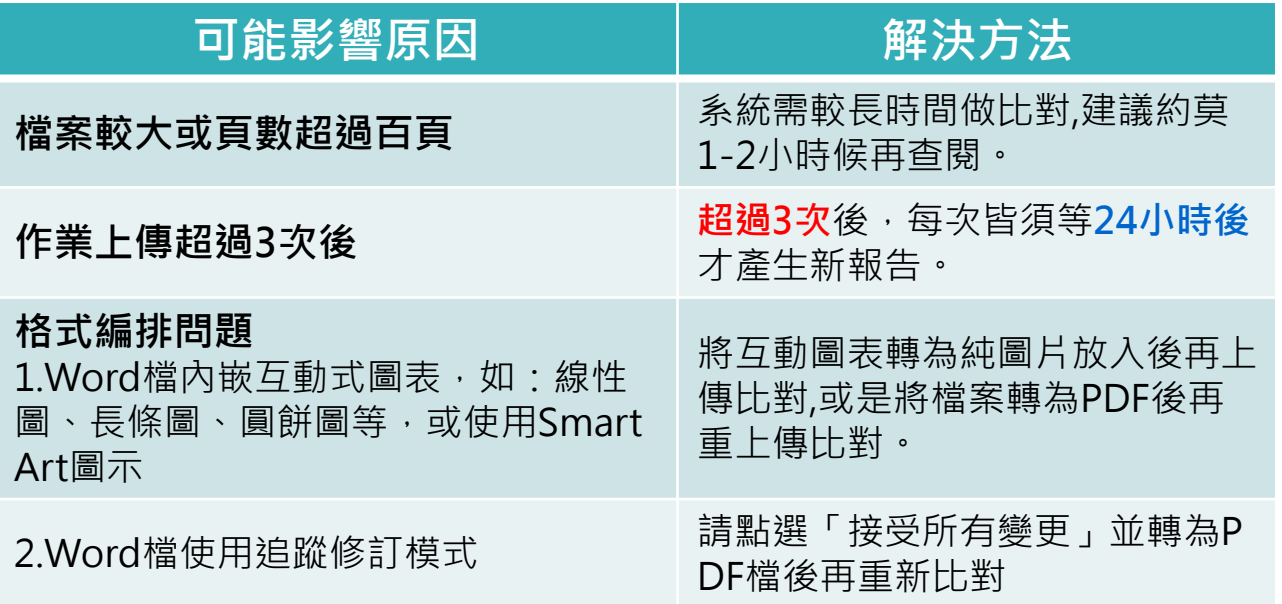

## **相似度報告的總百分比 數值需要低於多少%才 能算是「適切」?**

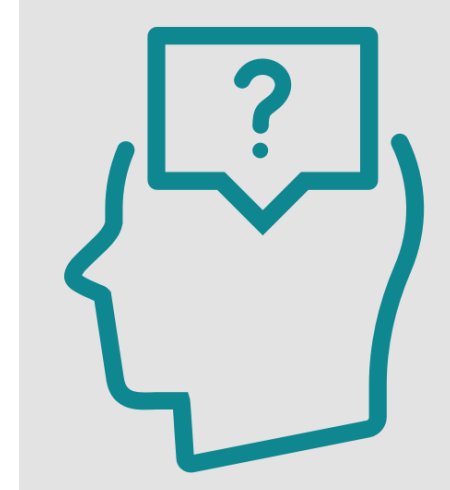

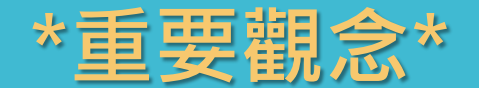

# **原創性報告相似百分比 非代表抄襲的絕對指標**

Turnitin為文字相似度比對系統,報告的相似百分比僅代表文章與系統收錄內 容(網際網路、期刊出版品、或學生文稿)的相似程度。

**學科領域和文章性質不同,相似比例的標準與原創性報告的解讀就有所不同**

參考來源: Turnitin Support Center (2020). Plagiarism and what are acceptable similarity scores? https://supportcenter.turnitin.com/s/article/Plagiarism-and-acceptable-similarity-scores

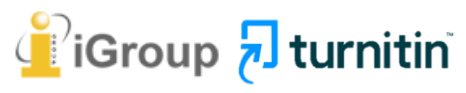

### **教育部學術倫理電子報 第 11 期 2023 年 2 ⽉號**

這次對學術倫理的討論,特別是抄襲的攻防,都是用比對系統產生的百分比數 值做為「抄襲程度」。其實.不管哪一套系統.從來都沒有宣稱自己是用來檢查抄襲字 數或程度。首先、任何比對系統都會因為其資料庫涵蓋範圍 數系統都不能比對到國圖的碩博士論文,更何況有些碩博士論文未上傳 檔。再者,每套系統比對的只有文字相同程度,不能比對到 系統的計算方法不太一樣,屬於商業秘密、可以 樣的文件放進去不同 會有不同的百分比結果。最後,大家都想知道到底有沒有一個參考數值可 與否的判斷?恐怕是沒有。舉例來說, 出現了 95%這數值 我們大概可 有重大抄襲嫌疑;若出現10%,也不能排除抄襲的可能性, 因為要看這 (多個1%累加),還是集中(出現在少數幾處),出現在哪裡、有沒有加 考. 是不是研究核心部份、有沒有誤導旁人對原創性的判斷等,都是檢查重 前言、文獻探討、理論基礎、方法等章節、 對文字相似的容忍度比較大;研究問 假設、結果、 與對結果的討論、 不應該有完全與人雷同的大段文字才合理、 但是 各領域還是有所差異。總結說來,所有比對軟體產生的百分比數值結果都只能做為參 考、需要用工人智慧、也就是人眼去一一檢查、更不能直接拿來判斷一篇論文抄襲 與否、違反學倫情事嚴重與否。

會有不同的百分比結果。最後,大家都想知道到底有沒有一個參考數值可以做為抄襲 與否的判斷?恐怕是沒有。舉例來說,出現了 95%這數值,我們大概可以說這文章 有重大抄襲嫌疑;若出現10%,也不能排除抄襲的可能性,因為要看這10%是分散 (多個 1%累加),還是集中(出現在少數幾處),出現在哪裡、有沒有放在引號中、 是不是研究核心部份、有沒有誤導旁人對原創性的判斷等,都是檢查重點。一般來 說,前言、文獻探討、理論基礎、方法等章節,對文字相似的容忍度比較大;研究問 題、假設、結果, 與對結果的討論, 不應該有完全與人雷同的大段文字才合理, 但是 各領域還是有所差異。總結說來,所有比對軟體產生的百分比數值結果都只能做為參 需要用工人智慧,也就是人眼去一一檢查,更不能直接拿來判斷一篇論文抄襲 與否.違反學倫情事嚴重與否。

**相似度% 非代表抄襲 的絕對指標**

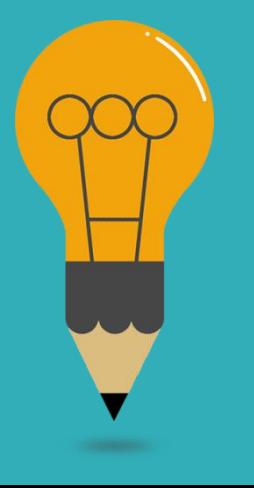

### **Turnitin有可能因比對到以下內容造成相似度%數值較高:**

### **一. 不具抄襲意義的字詞**

如:專有名詞、常用詞句、目錄格式、參考文獻列表…等

### **二. 雖引述他人作品文字,但已有標示參考來源,如:**

- 1. 中華民國憲法第7條:**「**中華民國人民,無分男女、宗教、種族、階級、黨派, 在法律上一律平等。**」**
- 2. 根據統計資料顯示, 2013年因流感死亡的人數有71位,其中16.9%患有糖尿病 (衛福部統計處, 2015)

**三. 比對到自己的文章,包含曾經存入系統資料庫的作業草稿或先前 已出版發表的文章。**

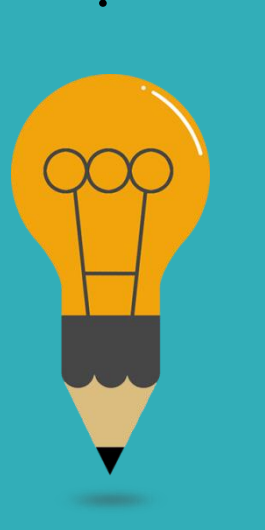

### **1. 檢查引註格式是否正確**

- **2. 檢查引述他人文獻內容的篇幅是否適切**
- **3. 重新以改寫、摘要等寫作技巧調整文字內容,以增加 原創性**

**(建議可參[考臺灣學術倫理教育資源中心](https://ethics.moe.edu.tw/courses_list/)-學術寫作技巧課程)**

**4. 若為無法改寫的內容,請與指導教師討論,**

**使用「篩選與排除 」工具,**

**或請指導教師協助以教師版帳號排除特定相似**

**來源,以降低報告相似度。**

### **AI寫作議題文章分享**

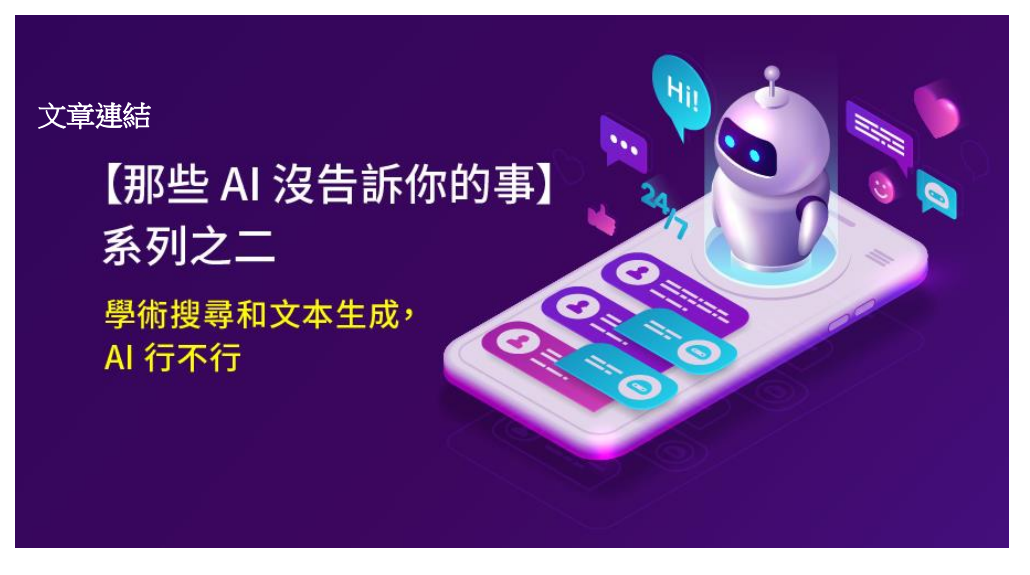

**如 ChatGPT 這樣的大型語言模型,雖然在理解語 言和生成有意義的文本方面表現令人驚嘆,但卻不 能直接用於學術搜尋和文本生成**

- 1. 其訓練資料涌常來自各種來源, 並不特定於學 術內容,因此可能在處理專業和深度學術內容 時難以達到理想效果。
- 2. 生成文本時,並不會進行原始資料的查找或驗 證,這在學術環境中可能導致資訊的不準確。 3. 狺些模型的知識截止日期是固定的, 意味著可 能存在資料遺漏和資訊過時。

## 永遠記得標註原始來源

#### 1. 引用參考書目

- 2. 清楚描述所有資料來源
- 3. 誠實列舉他人對自身研究之貢獻
- 4. 提供註解
- 5. 需要時善用引號
- 6. 改寫原文並清楚註明出處
- 7. 大幅引用須得到原作之出版商或是版權所有人之許可
- 8. 當使用自己過去的文章時, 須得到出版商或版權所有人之許可
- 9. 廣為人知的科學及歷史事實通常不需要標記引用

資料來源: Dhammi, I., & Ul Haq, R. (2016). What is plagiarism and how to avoid it? Indian Journal of Orthopaedics, 50(6), 581-583, doi:10.4103/0019-5413.193485

中央研究院Facebook粉絲團(2020)。 <https://www.facebook.com/sinicaedu/posts/2601336883515409>

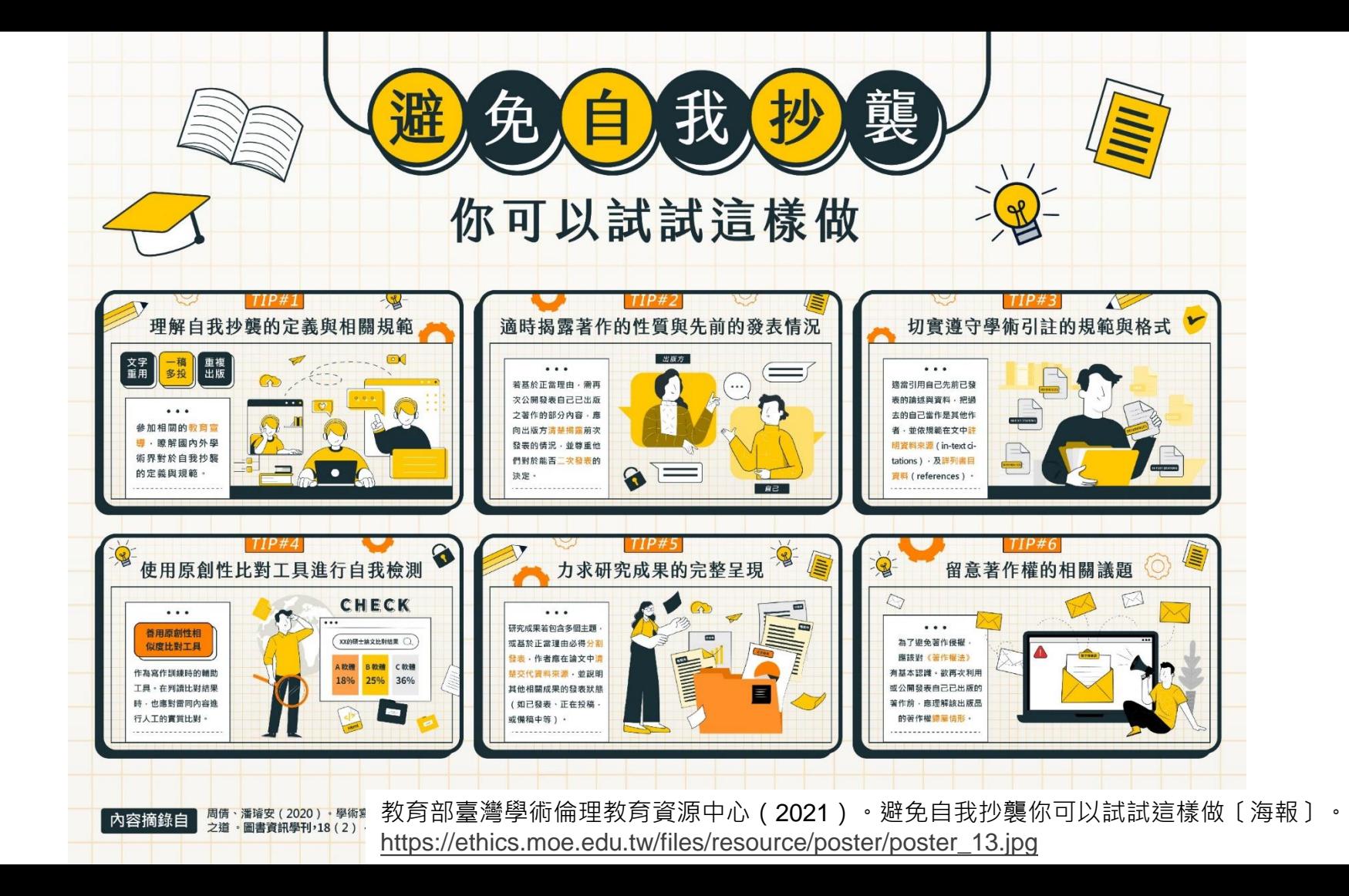

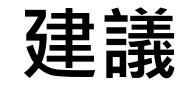

### 海"學生與教師個案討論相似度百分比指標的準則 或參考欲投稿的期刊出版社官方網站

**適切的**

**相似度**

**%值**

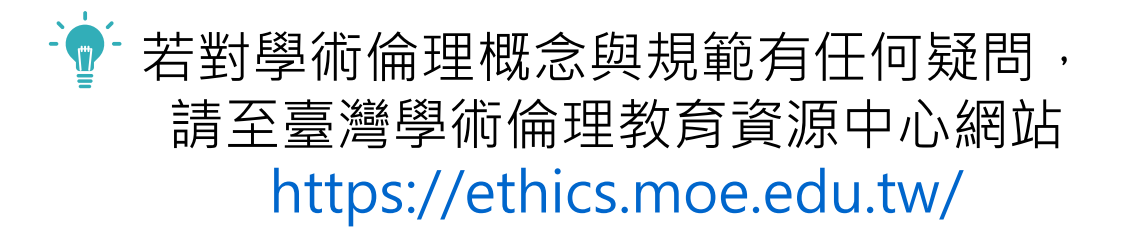

American Journal of Research in Medical Sciences-Plagiarism Policy <http://www.ajrms.com/plagiarism-policy>

User's Guide for the IEEE CrossCheck Portal and Prohibited Authors List Database [https://www.ieee.org/content/dam/ieee-](https://www.ieee.org/content/dam/ieee-org/ieee/web/org/pubs/crosscheck_portal_users_guide.pdf)

[org/ieee/web/org/pubs/crosscheck\\_portal\\_users\\_guide.pdf](https://www.ieee.org/content/dam/ieee-org/ieee/web/org/pubs/crosscheck_portal_users_guide.pdf)

Plagiarism prevention with CrossCheck <https://www.springer.com/gp/authors-editors/editors/plagiarism-prevention-with-crosscheck/4238>

## **如果老師不小心把我的文章 存入資料庫,一直比對到高 相似度該怎麼辦?**

可以請老師先**使用報告中排除來源功能排除高相似文章**,讓報告恢復正常相似度;

若有需要請聯繫圖資處Turnitin管理者協助處理刪除文稿。

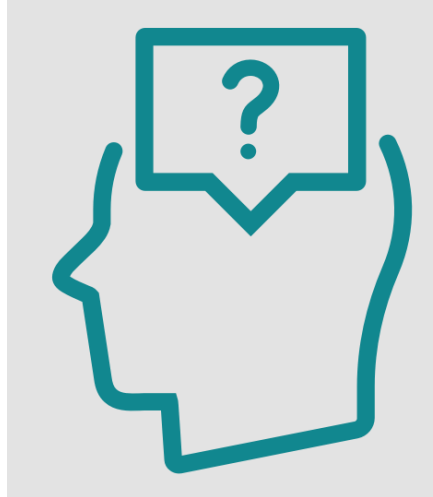

#### 誤存文稿已被刪除後

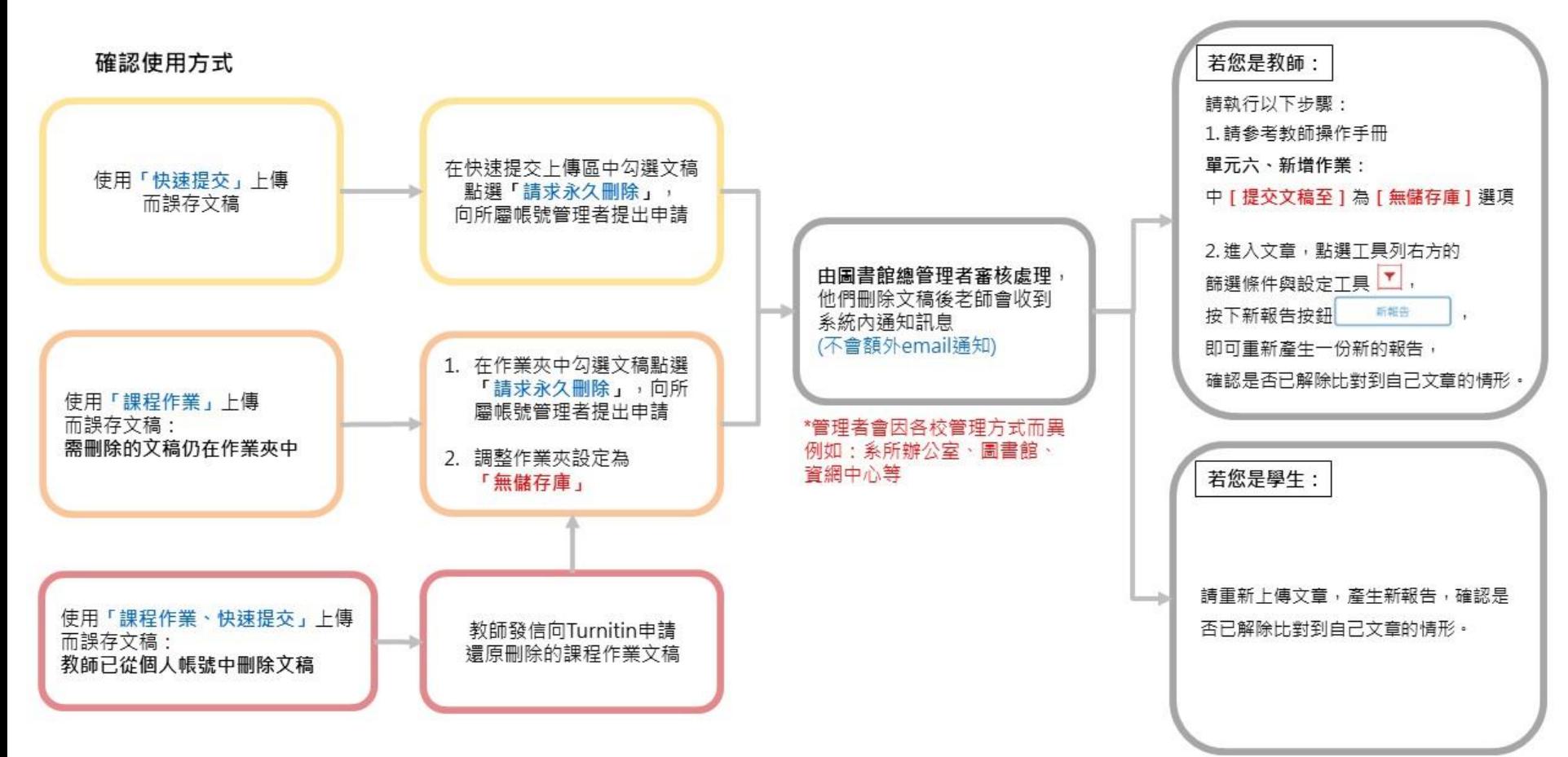

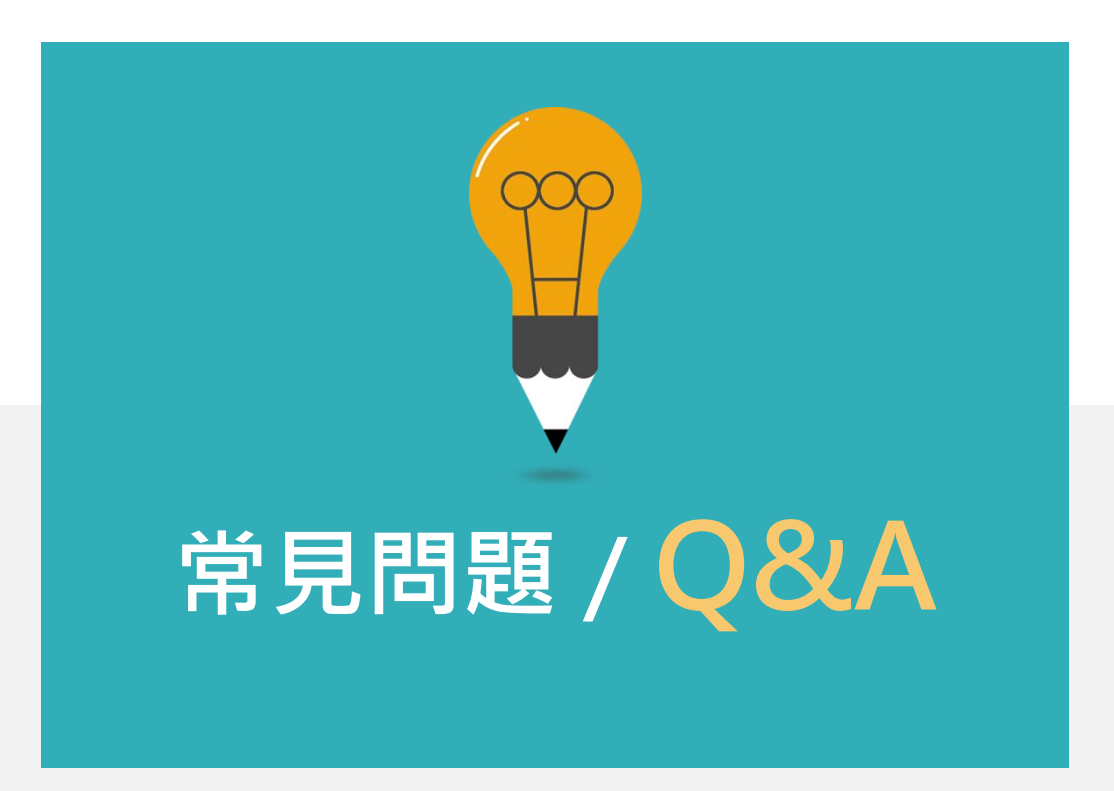

## **THANK YOU**

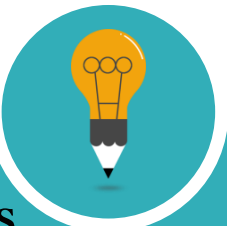

**turnitin** 

**E**iGroup

**For more information, e-mail us**

**service@igrouptaiwan.com 台北 02-2571-3369;高雄 07-322-8603**